## **Network Enabler SDK 2 API Reference**

**Sixth Edition, September 2006** 

*[www.moxa.com/product](http://www.moxa.com/product)*

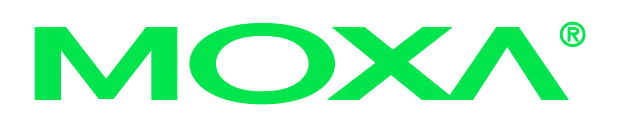

### MOXA Technologies Co., Ltd.

Tel: +886-2-8919-1230 Fax: +886-2-8919-1231 Web: [www.moxa.com](http://www.moxa.com/)

#### **MOXA Technical Support**

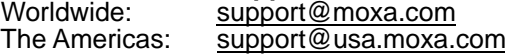

## **Network Enabler SDK 2 API Reference**

The software described in this manual is furnished under a license agreement and may be used only in accordance with the terms of that agreement.

#### **Copyright Notice**

Copyright © 2006 MOXA Technologies Co., Ltd. All rights reserved. Reproduction without permission is prohibited.

#### **Trademarks**

MOXA is a registered trademark of The MOXA Group. All other trademarks or registered marks in this manual belong to their respective manufacturers.

#### **Disclaimer**

Information in this document is subject to change without notice and does not represent a commitment on the part of MOXA.

MOXA provides this document "as is," without warranty of any kind, either expressed or implied, including, but not limited to, its particular purpose. MOXA reserves the right to make improvements and/or changes to this manual, or to the products and/or the programs described in this manual, at any time.

Information provided in this manual is intended to be accurate and reliable. However, MOXA assumes no responsibility for its use or for any infringements on the rights of third parties that may result from its use.

This product may include unintentional technical or typographical errors. Changes are periodically made to the information herein to correct such errors, and these changes are incorporated into new editions of the publication.

## **Table of Contents**

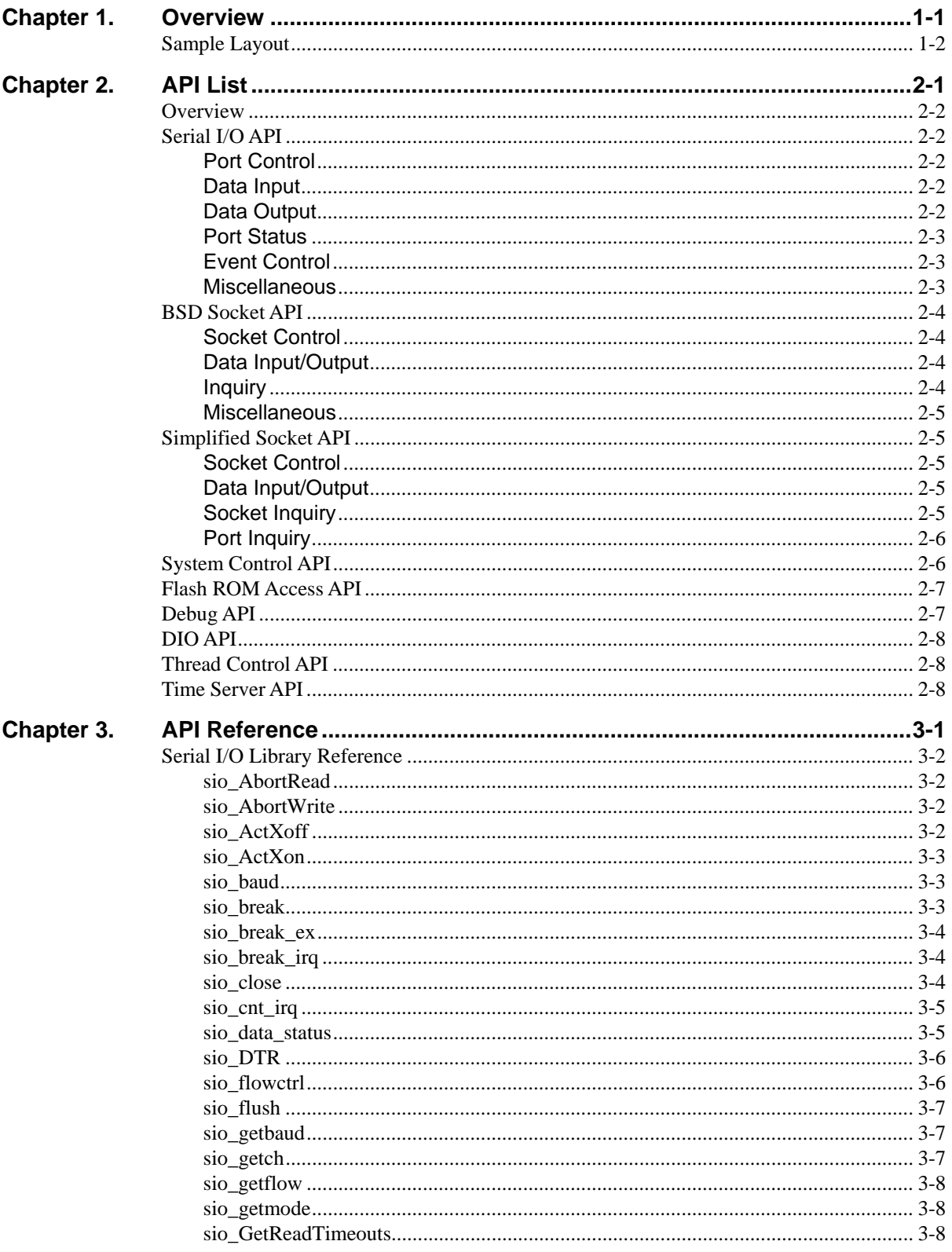

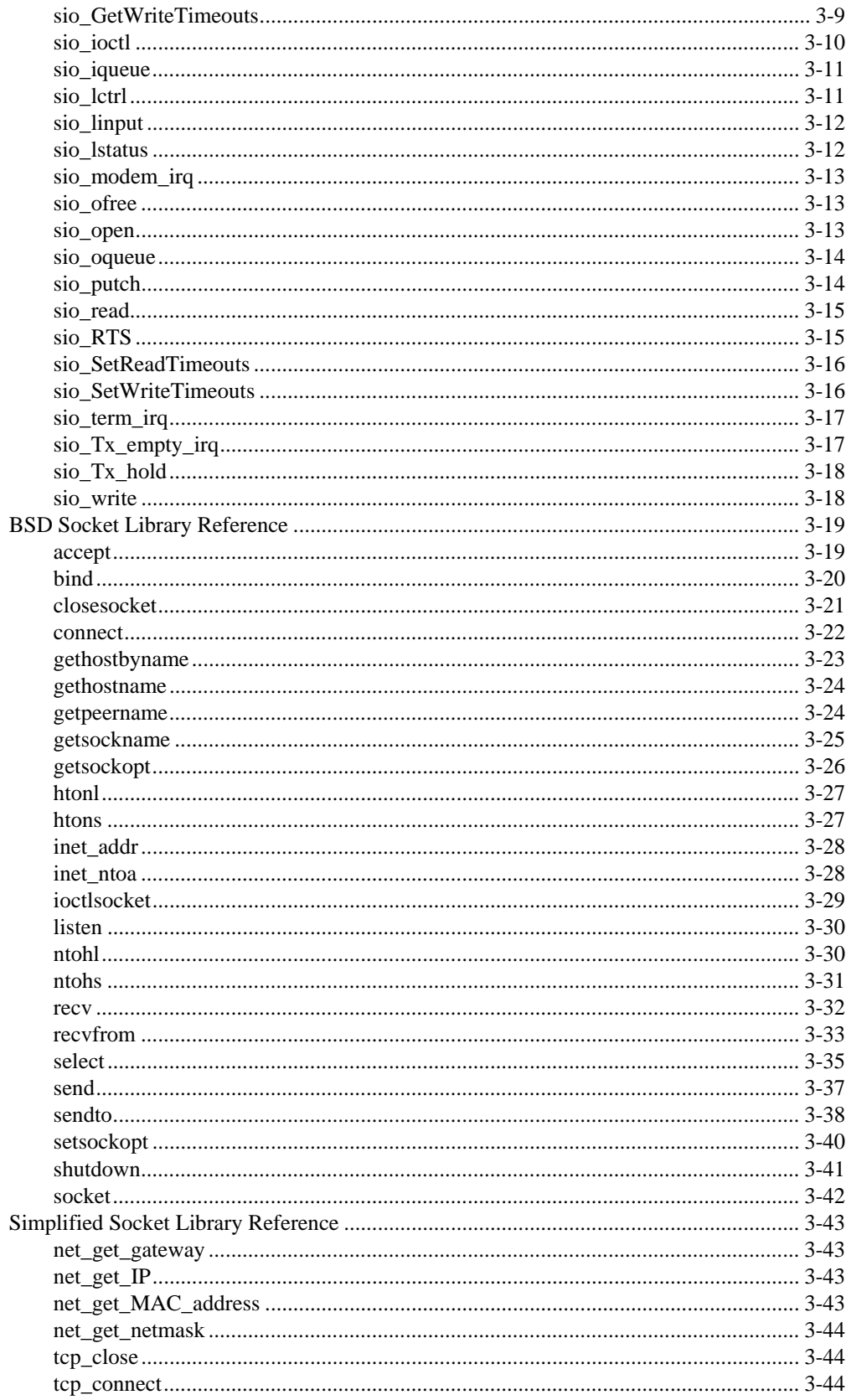

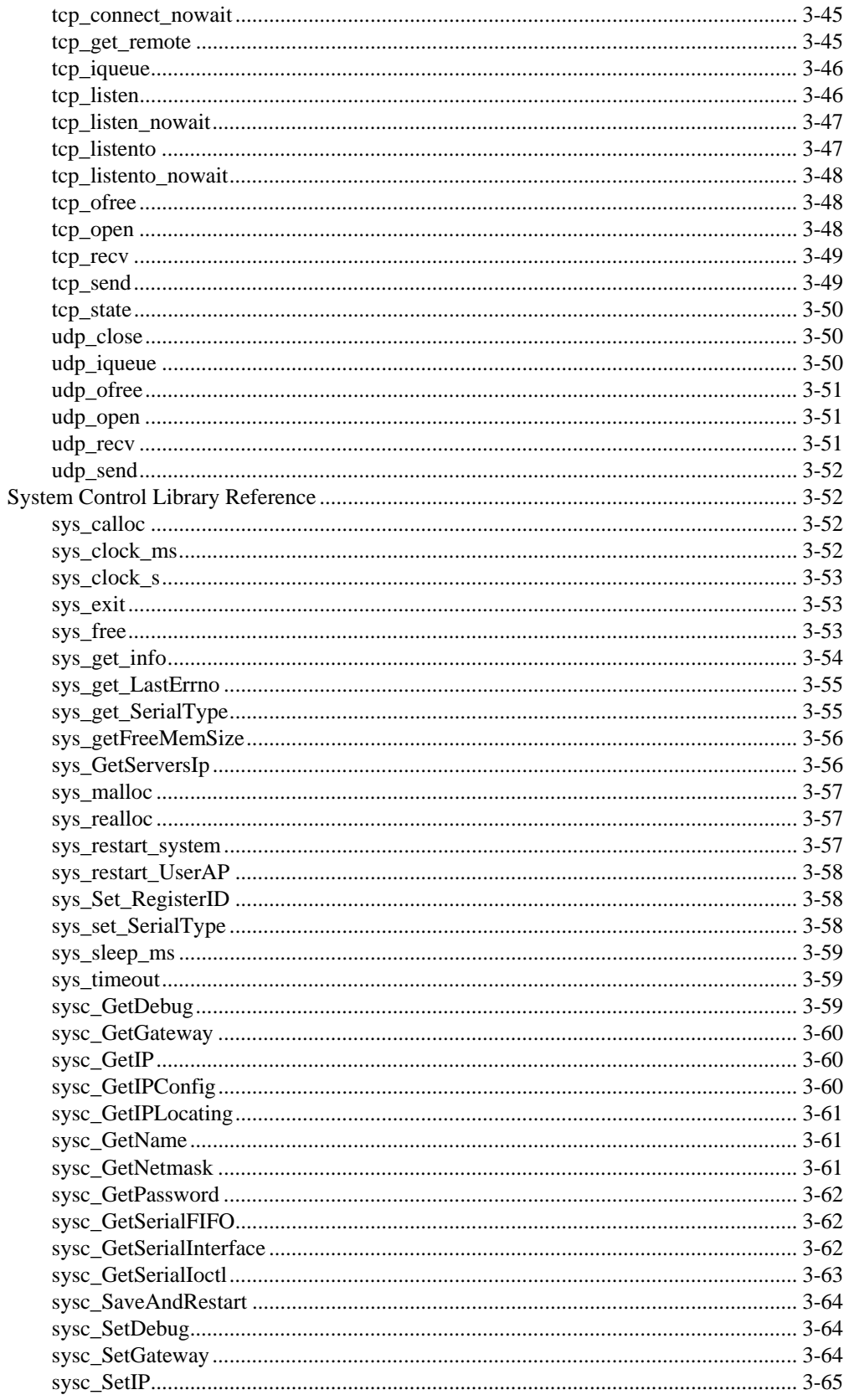

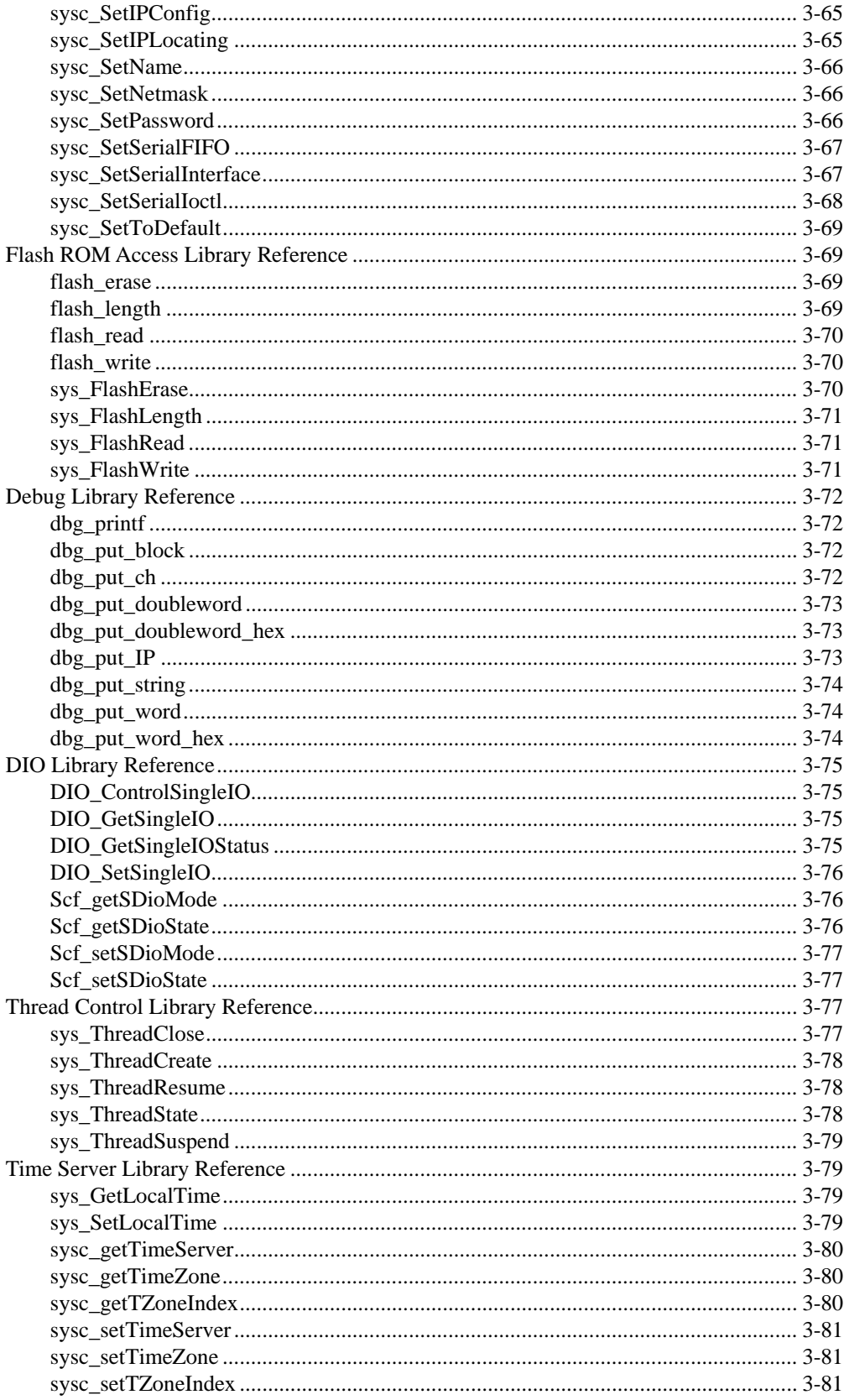

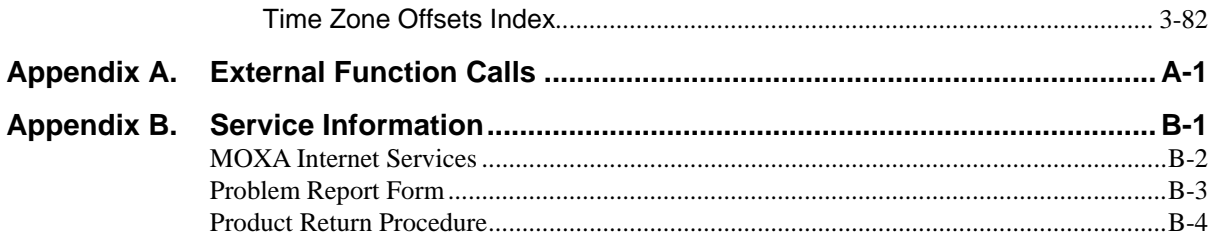

# 1 Overview

<span id="page-7-0"></span>The **Network Enabler SDK 2 API Reference** is your complete guide to the Application Program Interface (API) function calls and linking libraries that are available in Moxa's Network Enabler Software Development Kit (SDK). You may also refer to the companion guide, the **Network Enabler SDK 2 Programmer's Guide**.

The following topic is covered in this chapter:

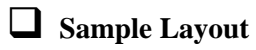

<span id="page-8-0"></span>The SDK API functions are displayed in the format shown below.

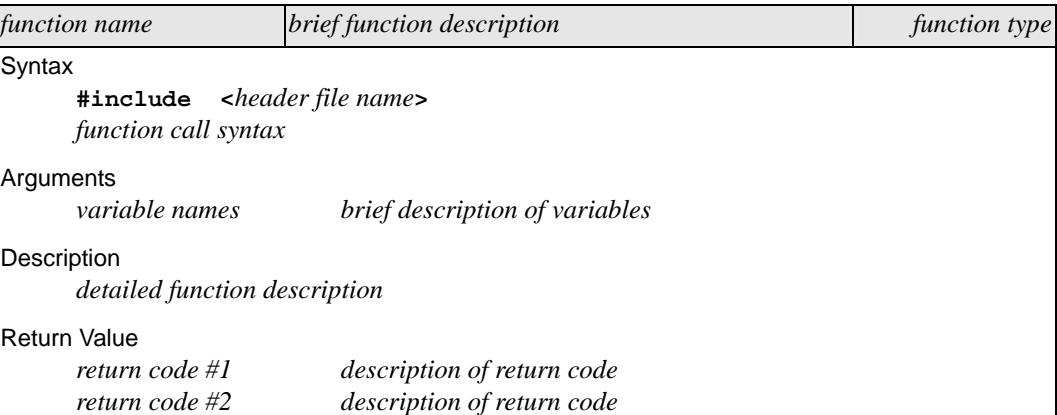

The function **sio\_oqueue** is shown here as an example from the SDK API Serial I/O library. This function reports the amount of data that is waiting to be transmitted out through the serial port.

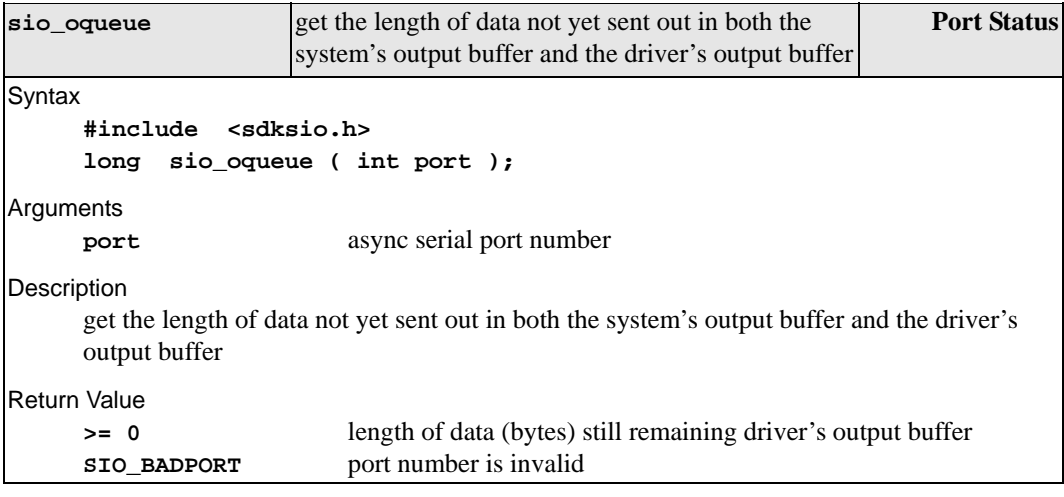

# 2 **API List**

<span id="page-9-0"></span>The Network Enabler SDK includes some programming utilities for use with the NE-4100-P and user-developed applications. Several detailed sample programs are also provided. You may refer to the companion guide, Network Enabler SDK Programmer's Guide, for additional information about using the utilities.

In order to make the SDK library easier to use, function calls are divided into categories as shown below. The categories are intended to assist programmers in finding the correct function call for their application.

This chapter lists every function call with a brief description. Detailed information on each function call can be found in Chapter 3. The following topics are covered in this chapter:

- **[Overview](#page-10-0)**
- **[Serial I/O API](#page-10-0)**
- **[BSD Socket API](#page-12-0)**
- **[Simplified Socket API](#page-13-0)**
- **[System Control API](#page-14-0)**
- **[Flash ROM Access API](#page-15-0)**
- **[Debug API](#page-15-0)**
- **[DIO API](#page-16-0)**
- **[Thread Control API](#page-16-0)**
- **[Time Server API](#page-16-0)**

### <span id="page-10-0"></span>**Overview**

This chapter presents a broad overview of every function call, grouped by category and function type. Please refer to [Chapter 3](#page-17-0) for detailed descriptions of each function.

For each library category, there is a specific header file that needs to be included in the source code when calling functions within that category. Please refer to the example source code for details of how to include a header file.

### **Serial I/O API**

The header file **sdksio.h** must be included in your source code when calling serial I/O functions.

### Port Control

Port control functions are used to open serial ports, set communication parameters, and control signal lines.

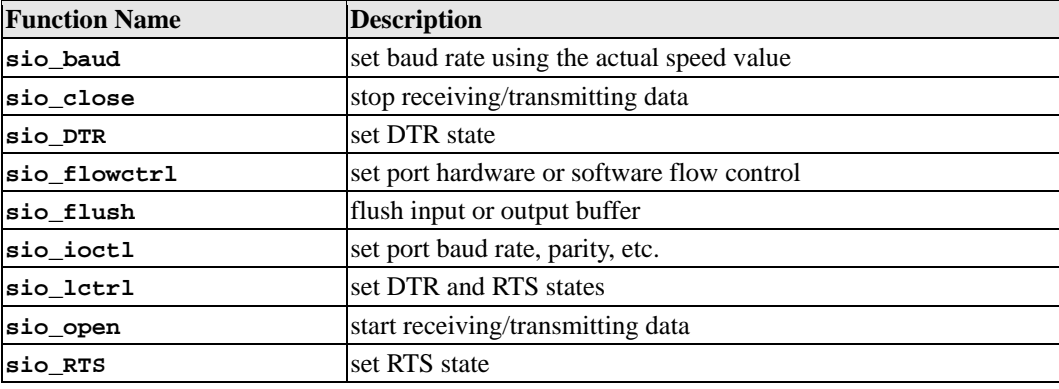

### Data Input

Data input functions are used to read data from the COM port.

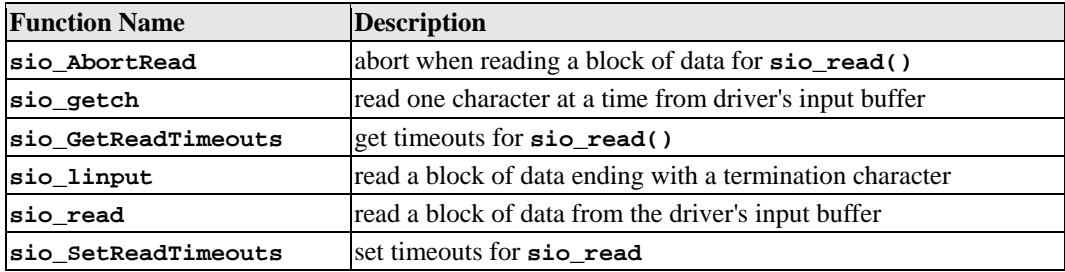

### Data Output

Data output functions are used to write data to the serial port.

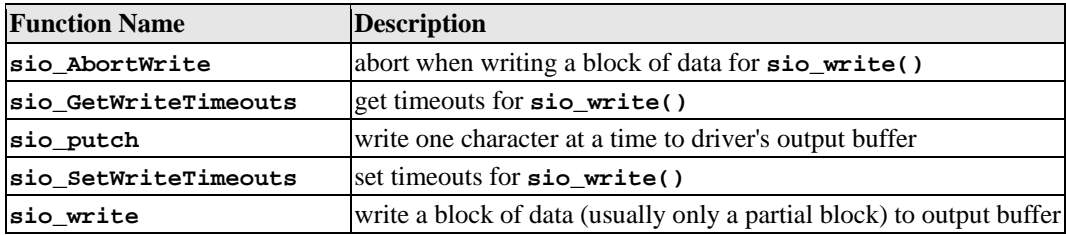

### <span id="page-11-0"></span>Port Status

Port status functions are used to query the communication status from the serial port.

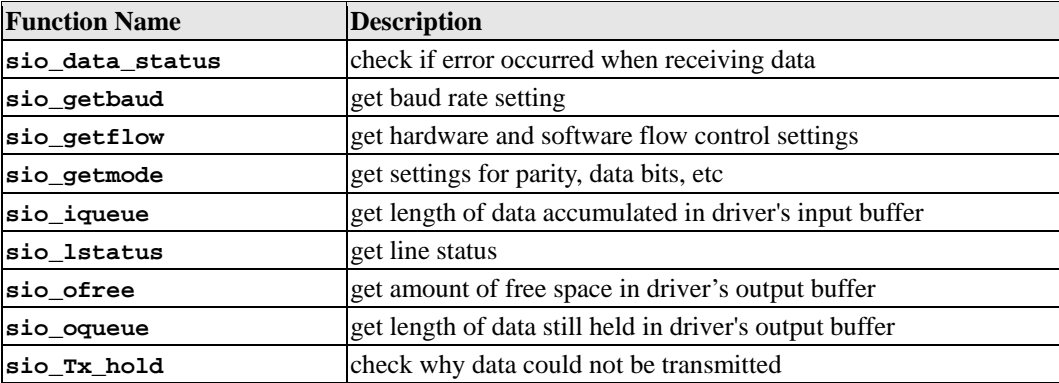

### Event Control

Event control functions are used to set the communication event service routines for the serial port.

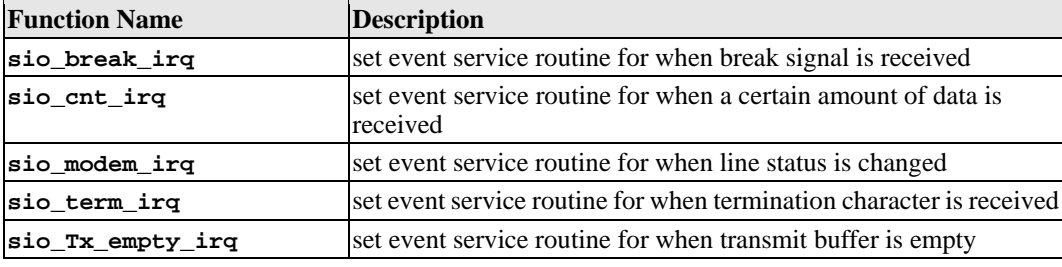

### Miscellaneous

Miscellaneous functions are special COM port functions.

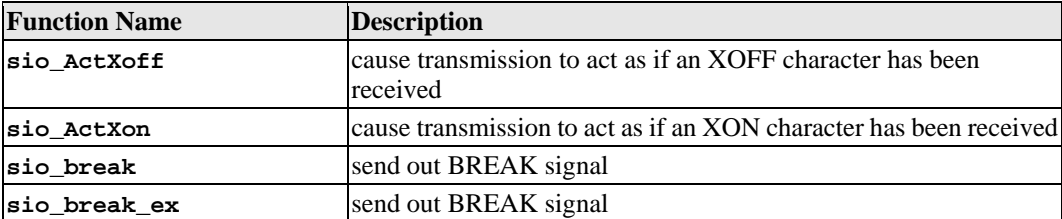

### <span id="page-12-0"></span>**BSD Socket API**

The header file **sdksock.h** must be included in your source code when calling BSD socket functions.

### Socket Control

Socket control functions are used to open TCP sockets, and set and retrieve communication parameters.

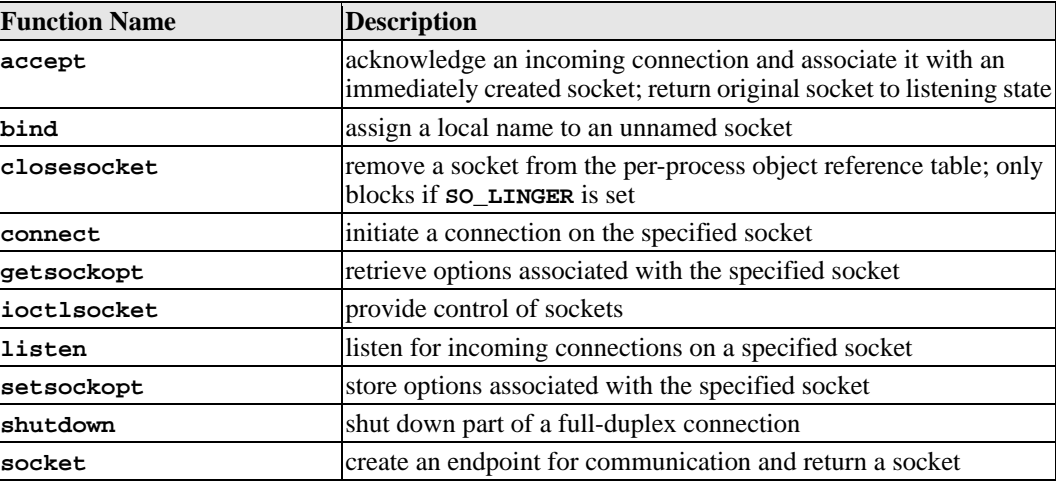

### Data Input/Output

Data input and output functions are used to read and write data from the socket.

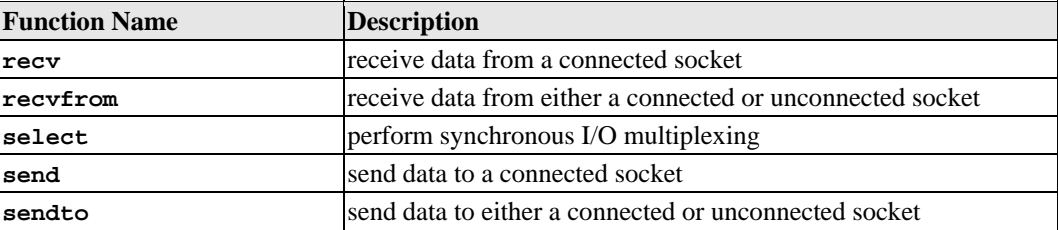

### Inquiry

Inquiry functions are used to query the communication status from the socket.

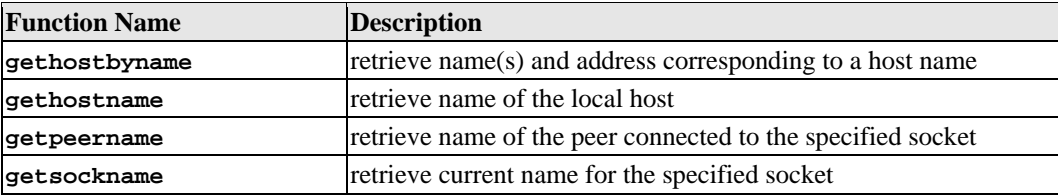

### <span id="page-13-0"></span>Miscellaneous

Miscellaneous functions are special socket functions.

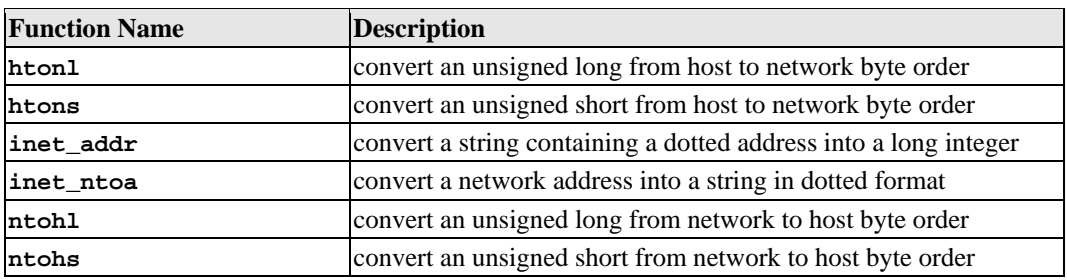

### **Simplified Socket API**

The header files **sdknet.h** and **socksys.h** must be included in your source code when calling simplified socket functions.

### Socket Control

Socket control functions are used to open TCP/UDP sockets, and set and retrieve communication parameters.

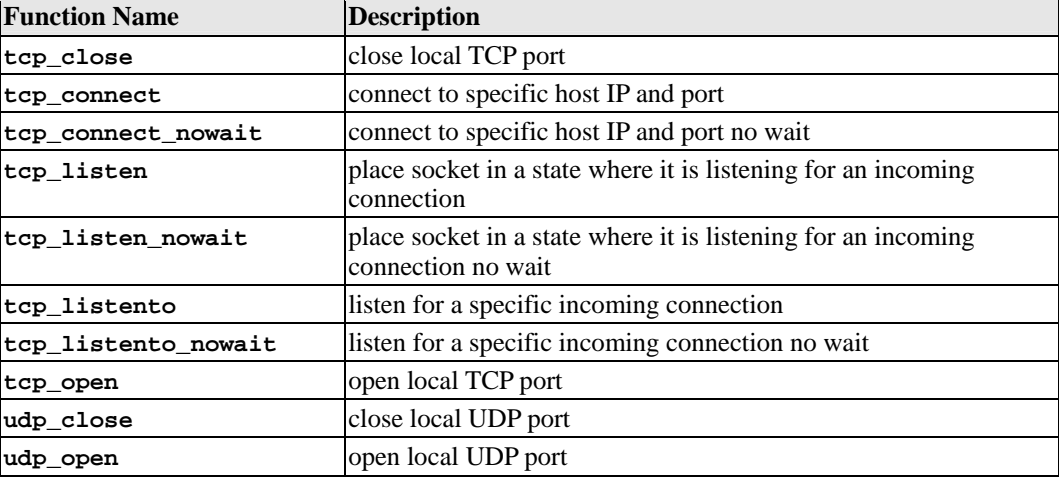

### Data Input/Output

Data input and output functions are used to read and write data from the socket.

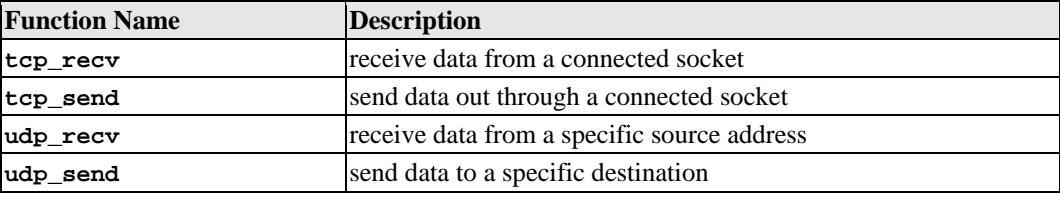

### Socket Inquiry

Socket inquiry functions are used to query the communication status of the socket.

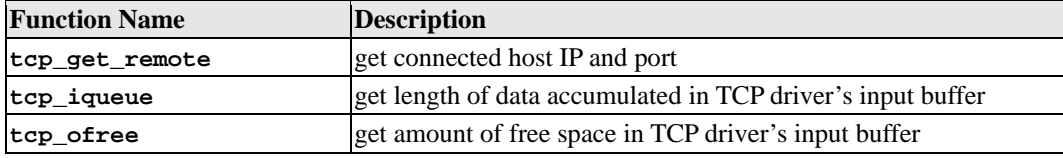

<span id="page-14-0"></span>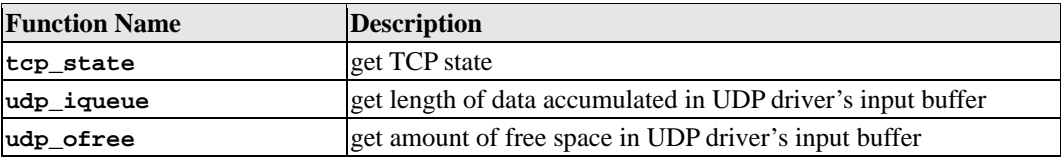

### Port Inquiry

Port inquiry functions are used to query current Ethernet port status and parameters.

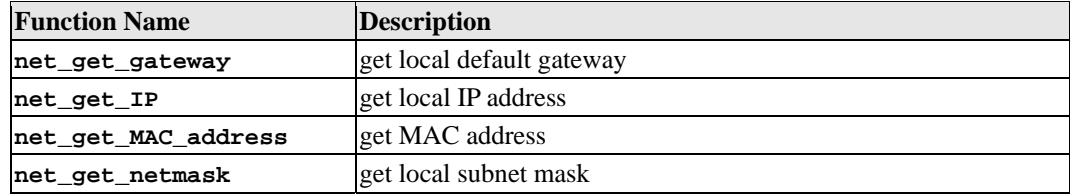

### **System Control API**

The header file **sdksys.h** must be included in your source code when calling system control functions.

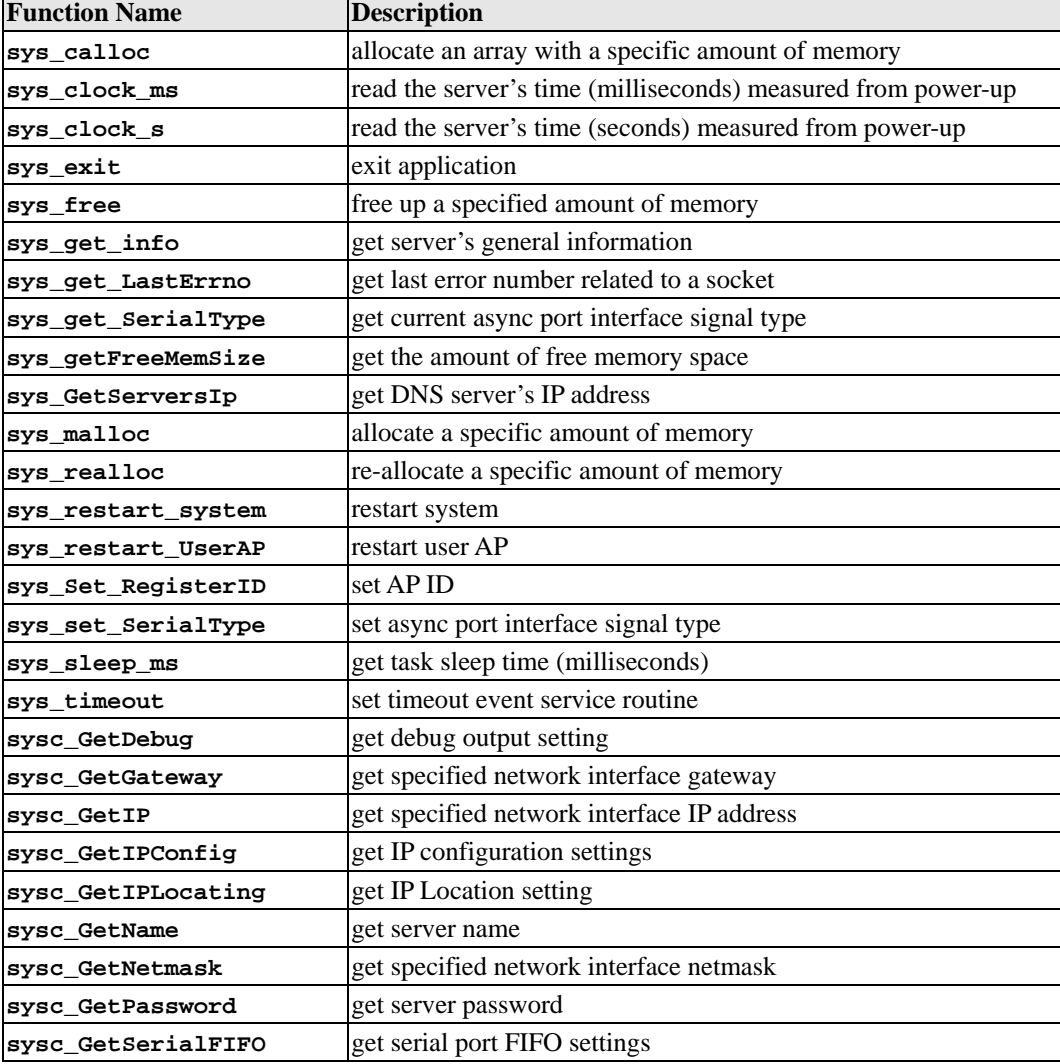

<span id="page-15-0"></span>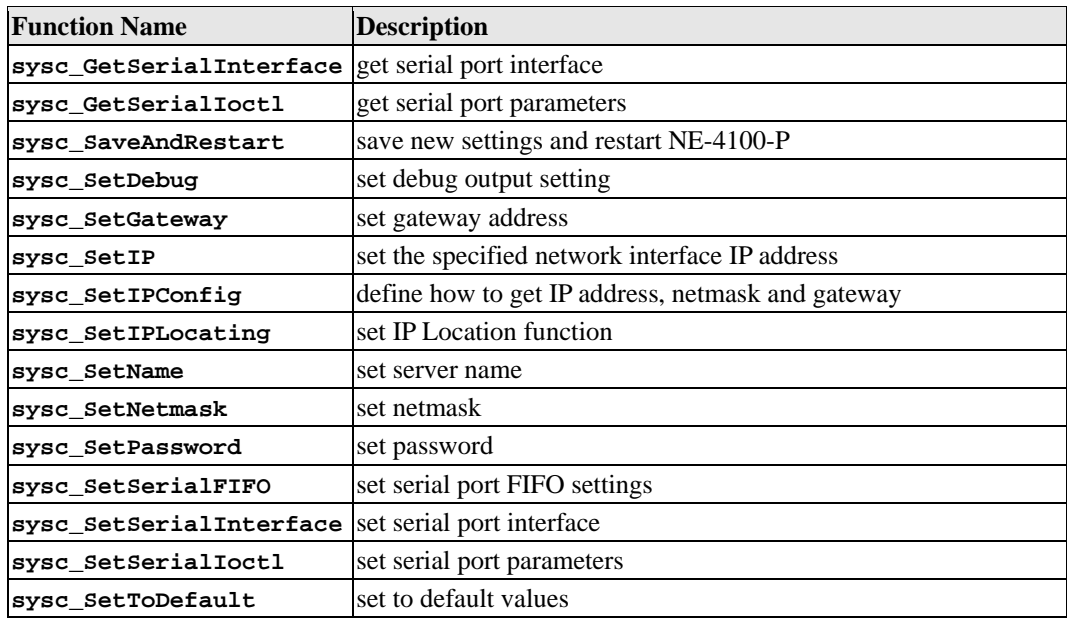

### **Flash ROM Access API**

The header file **sdkflash.h** must be included in your source code when calling flash ROM access functions.

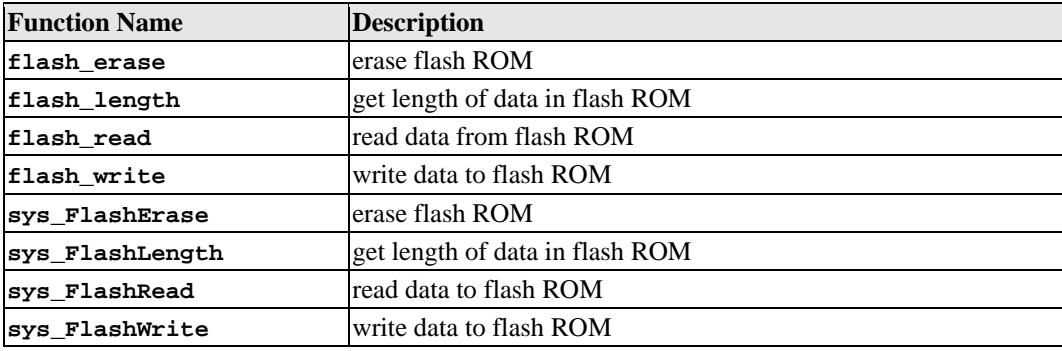

### **Debug API**

The header file **sdkdbg.h** must be included in your source code when calling debug functions.

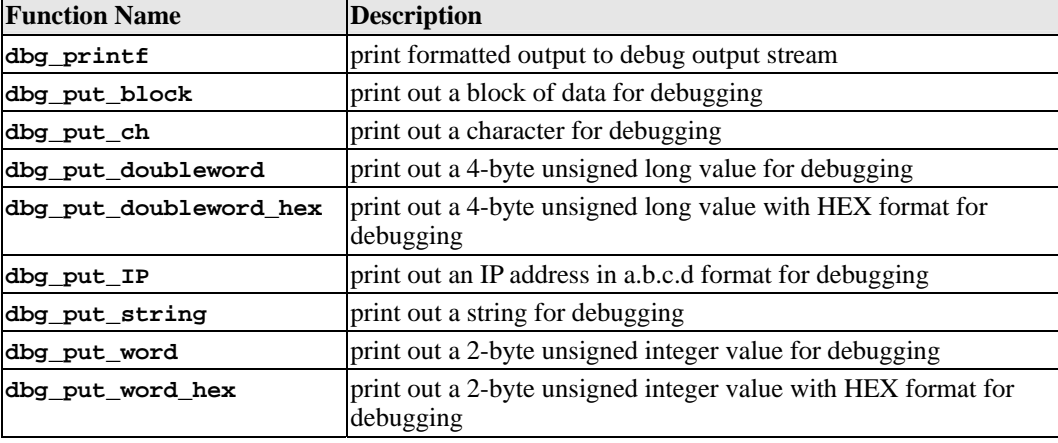

### <span id="page-16-0"></span>**DIO API**

The header file **sdkdio.h** must be included in your source code when calling DIO functions.

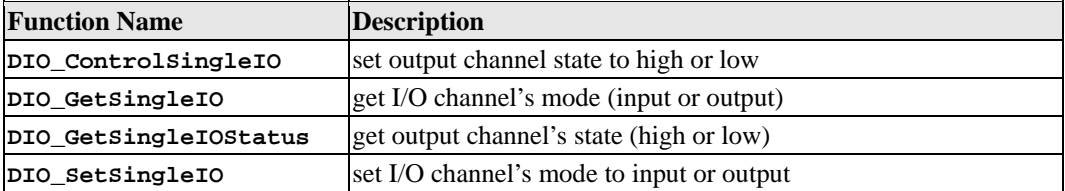

### **Thread Control API**

The header file **sdktask.h** must be included in your source code when calling thread control functions.

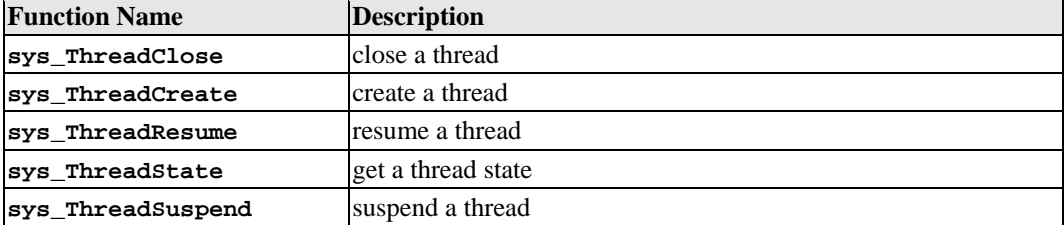

### **Time Server API**

The header files **sdkconf.h** and **sdksys.h** must be included in your source code when calling time server functions.

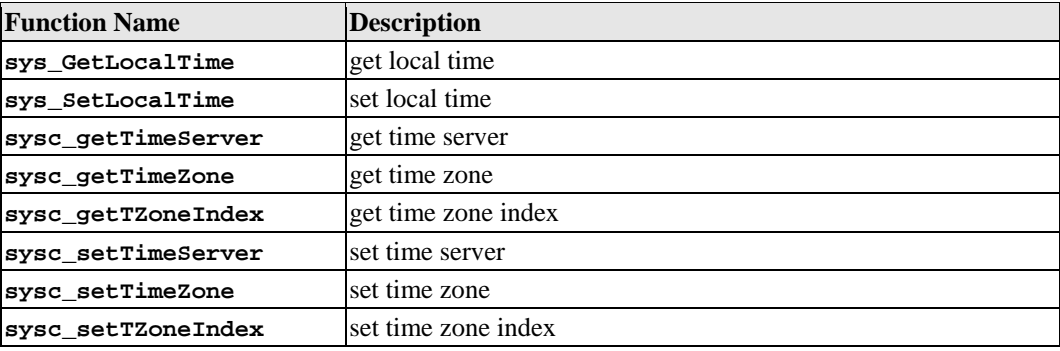

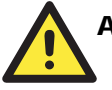

### **ATTENTION**

The NE-4100-P uses a software timer to simulate a real time clock. NTP (Network Time Protocol) is used to synchronize the date and time of the internal clock with time server. If time information cannot be obtained due to network trouble, the system time will be set to Jan.1, 2000.

# 3 **API Reference**

<span id="page-17-0"></span>The following topics are covered in this chapter:

- **[Serial I/O Library Reference](#page-18-0)**
- **[BSD Socket Library Reference](#page-35-0)**
- **[Simplified Socket Library Reference](#page-59-0)**
- **[System Control Library Reference](#page-68-0)**
- **[Flash ROM Access Library Reference](#page-85-0)**
- **[Debug Library Reference](#page-88-0)**
- **[DIO Library Reference](#page-91-0)**
- **[Thread Control Library Reference](#page-93-0)**
- **[Time Server Library Reference](#page-95-0)**
- **[Time Zone Offsets Index](#page-98-0)**

### <span id="page-18-0"></span>**Serial I/O Library Reference**

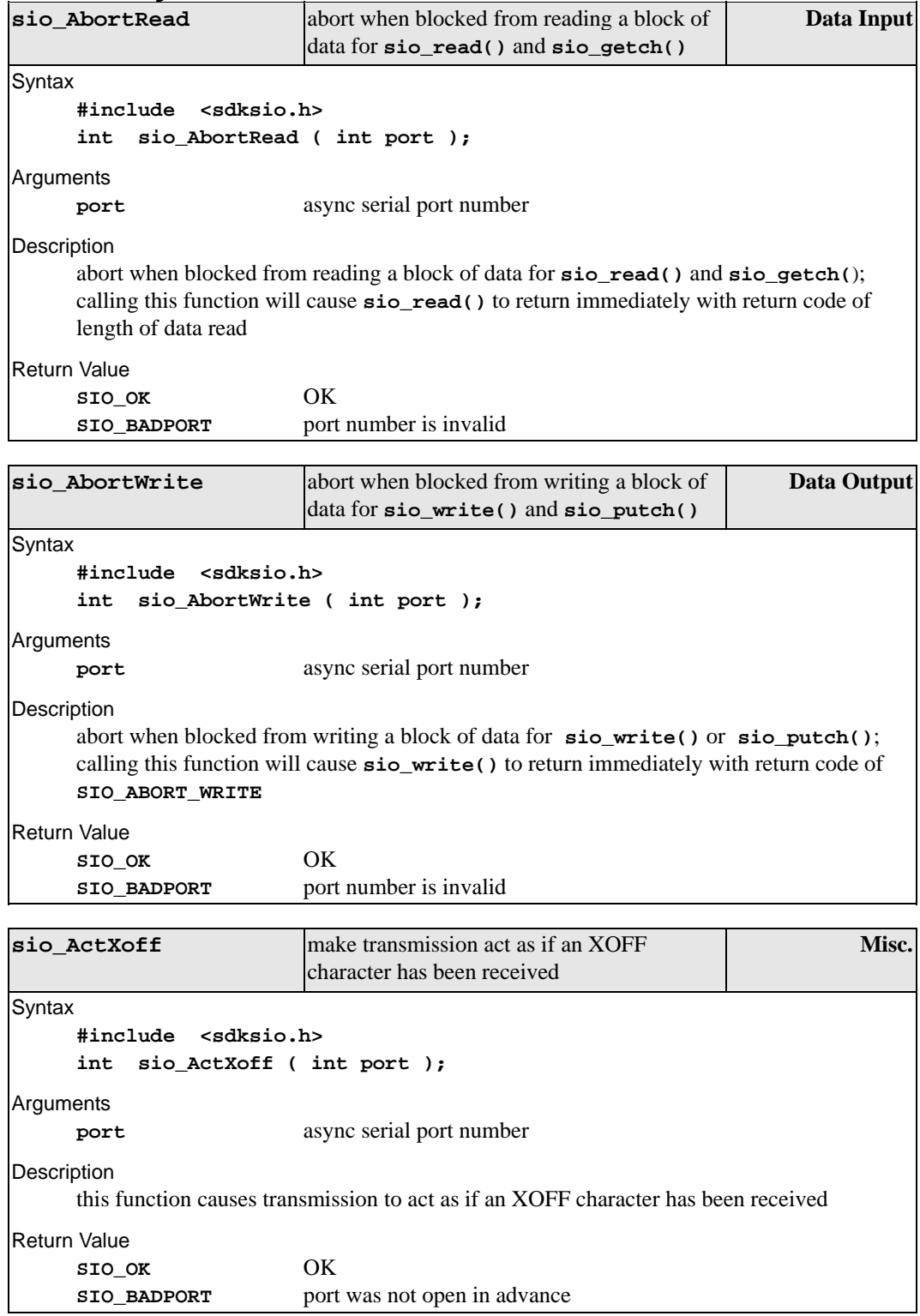

<span id="page-19-0"></span>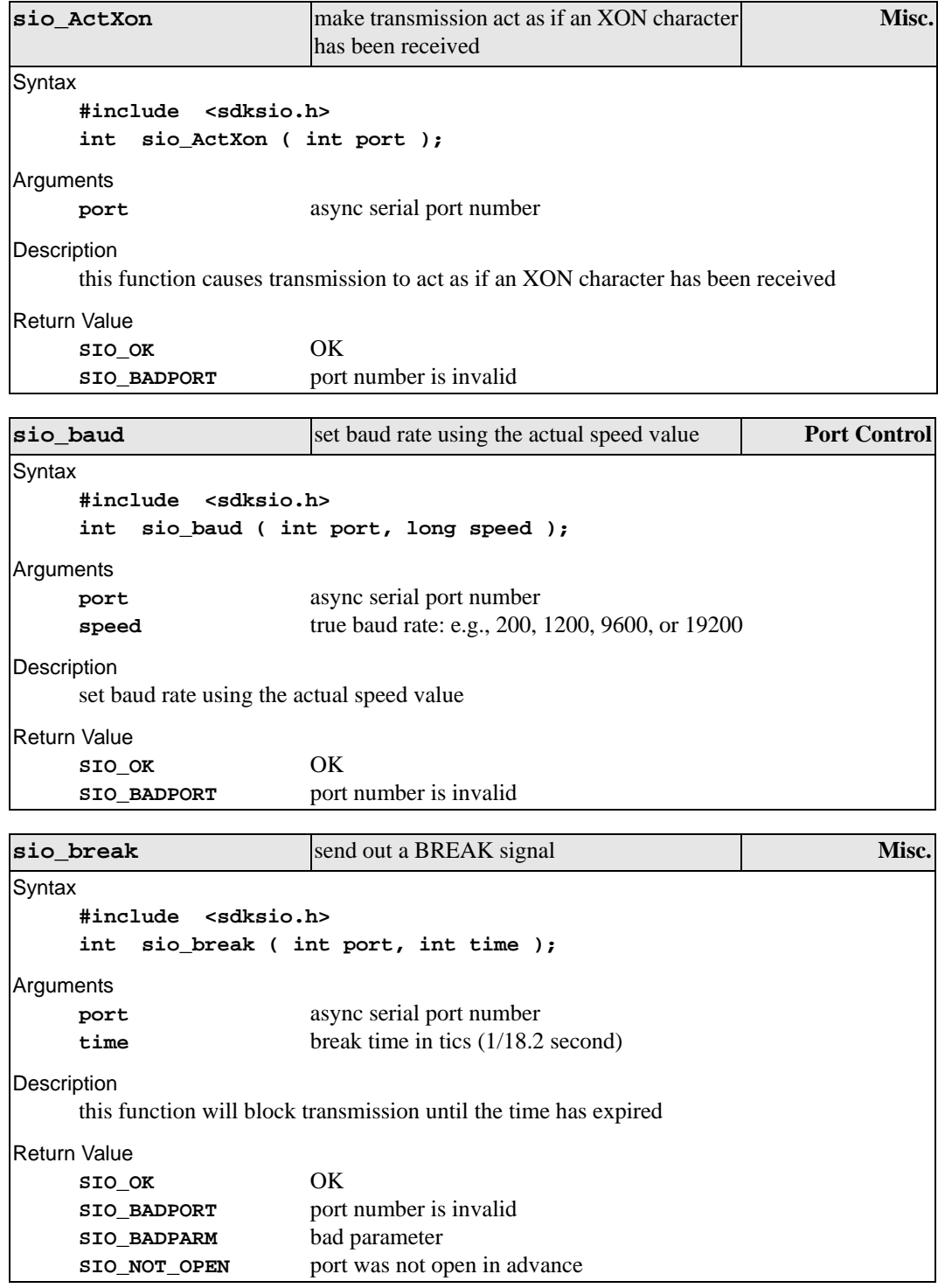

<span id="page-20-0"></span>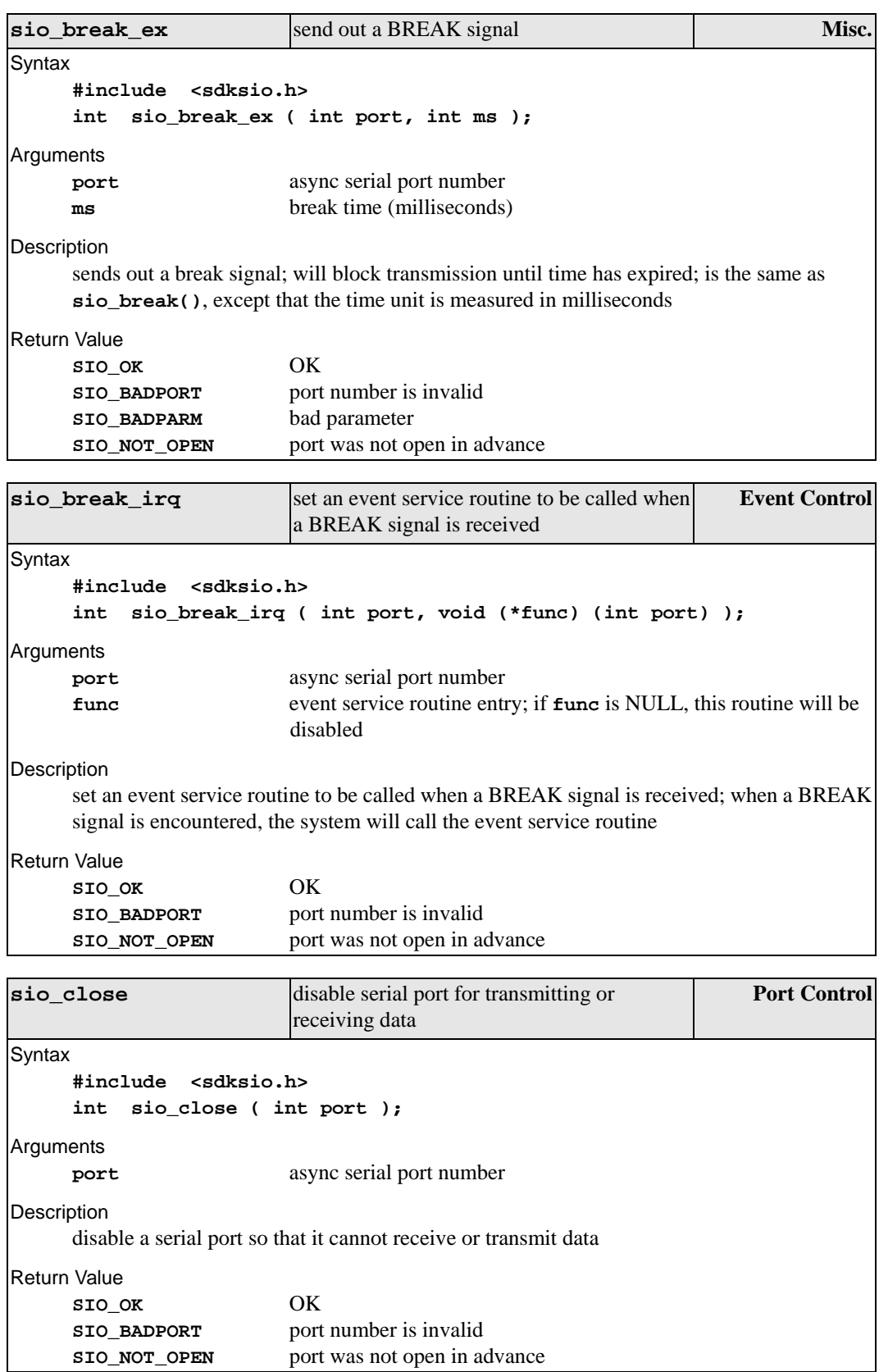

<span id="page-21-0"></span>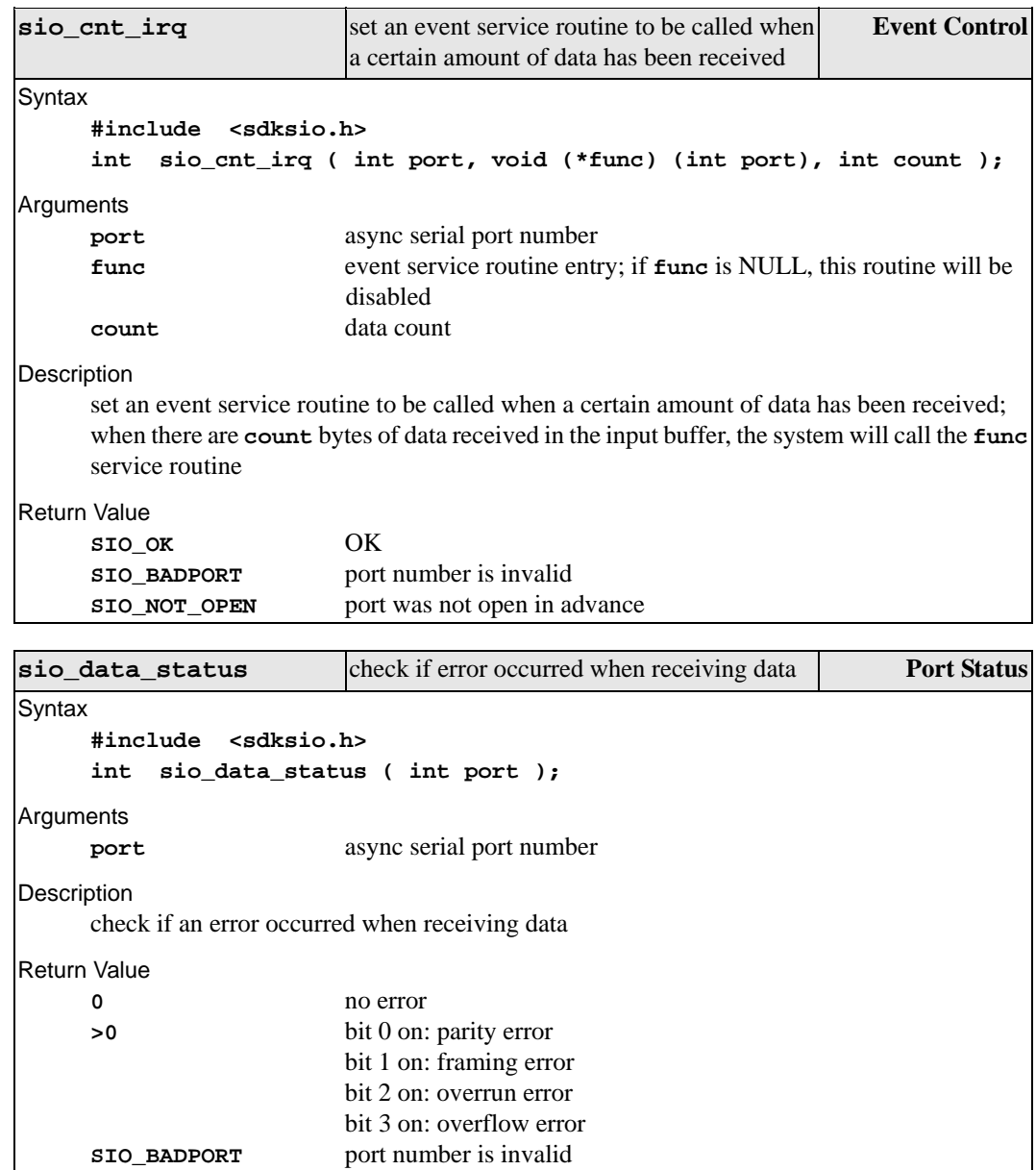

<span id="page-22-0"></span>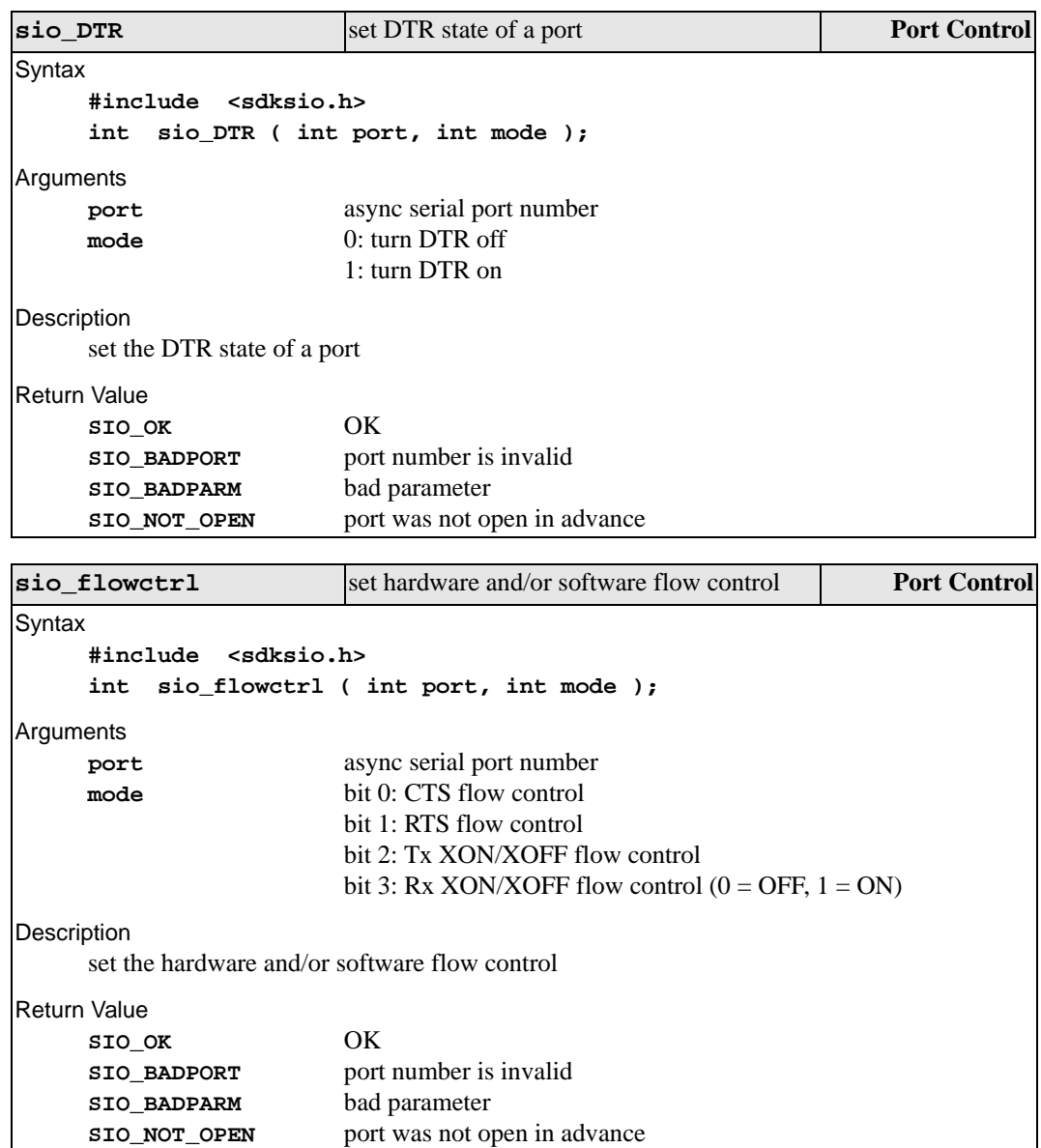

<span id="page-23-0"></span>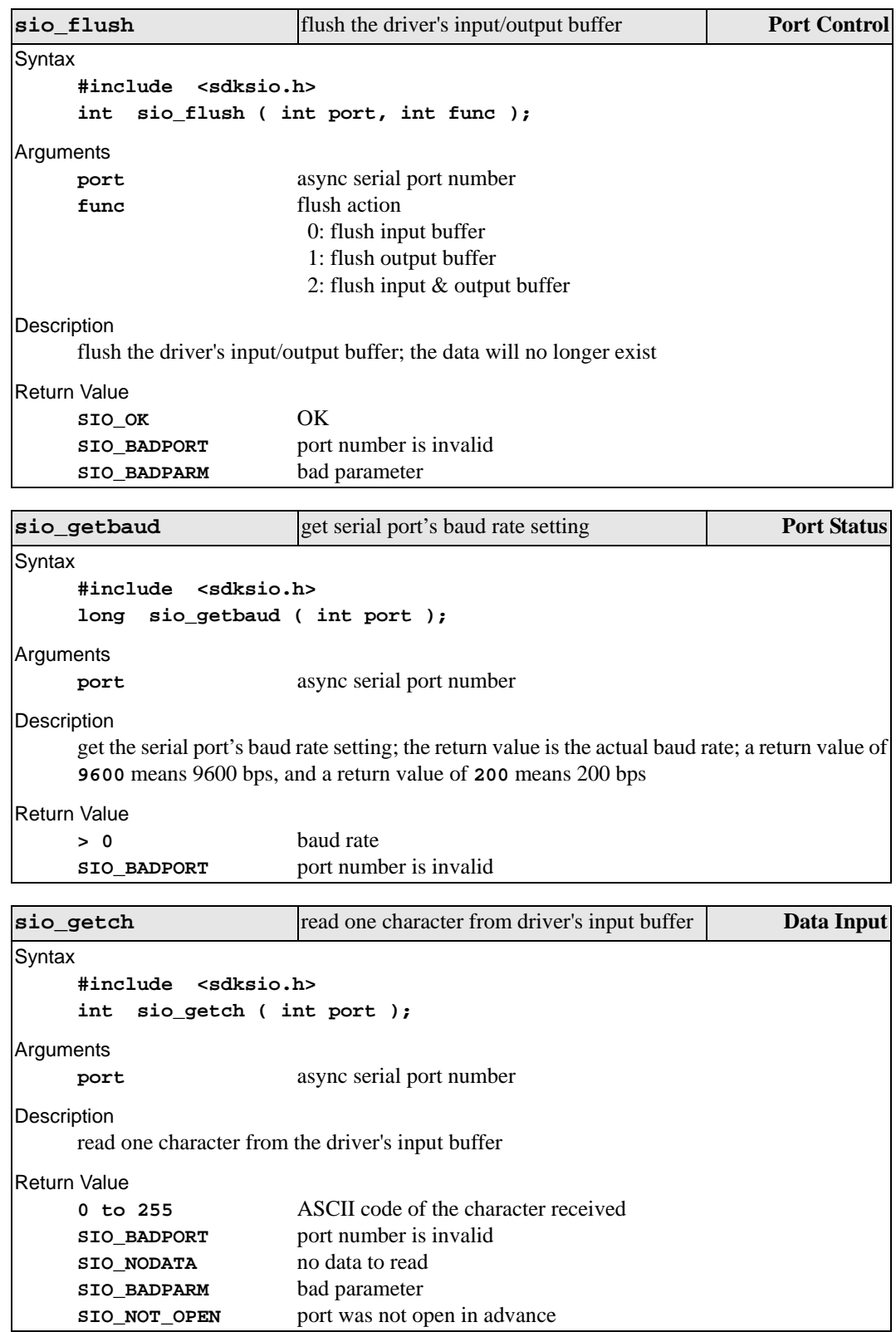

<span id="page-24-0"></span>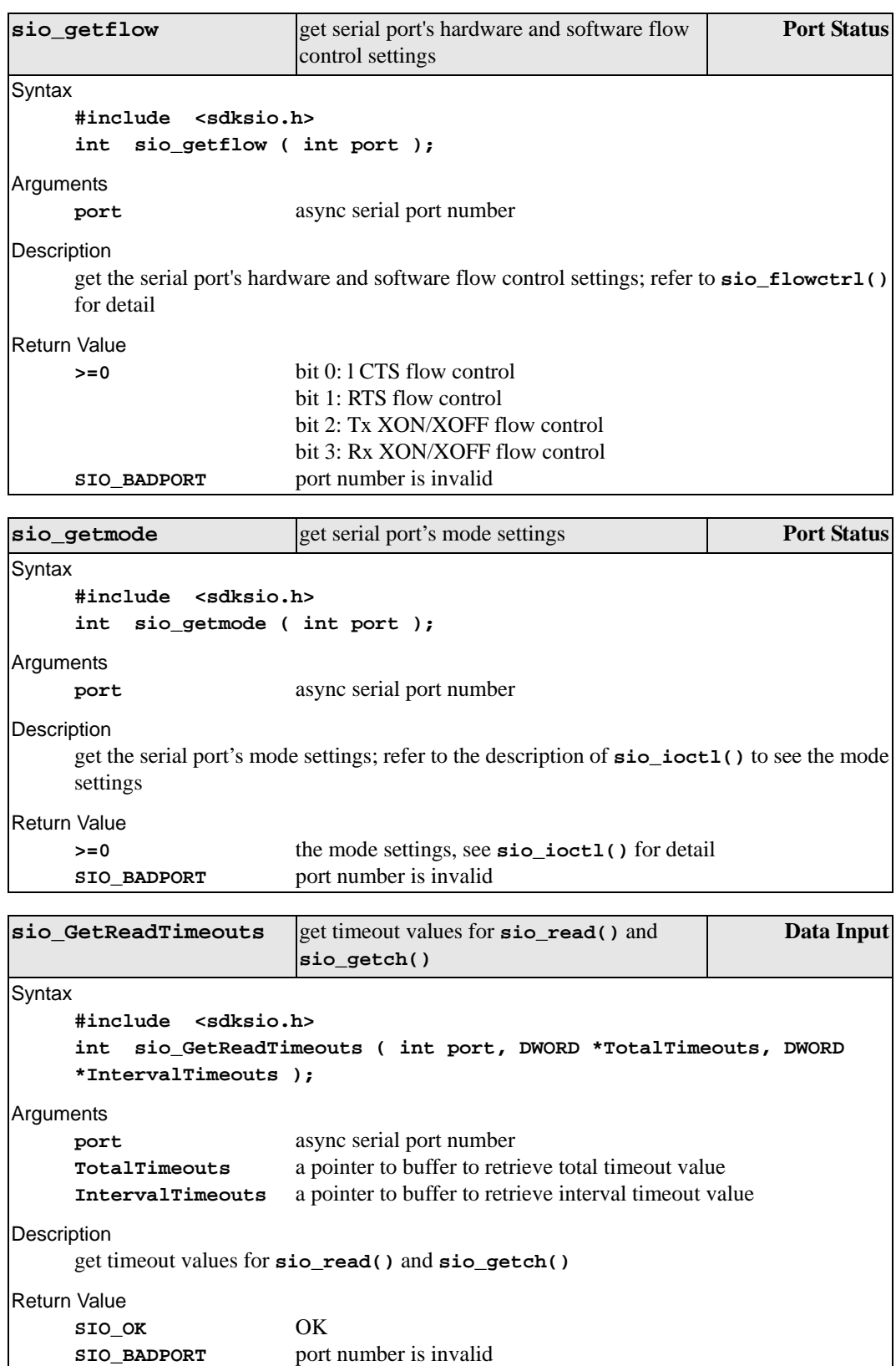

<span id="page-25-0"></span>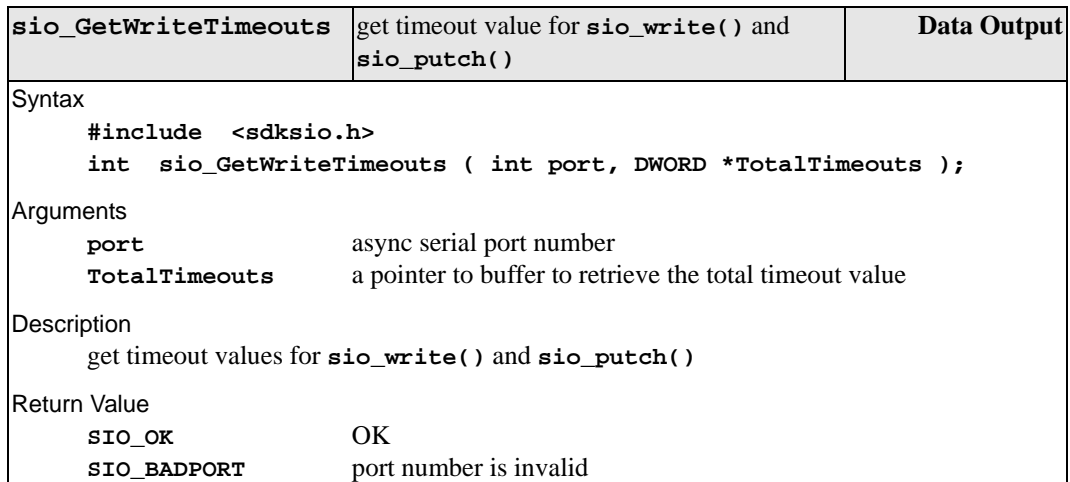

<span id="page-26-0"></span>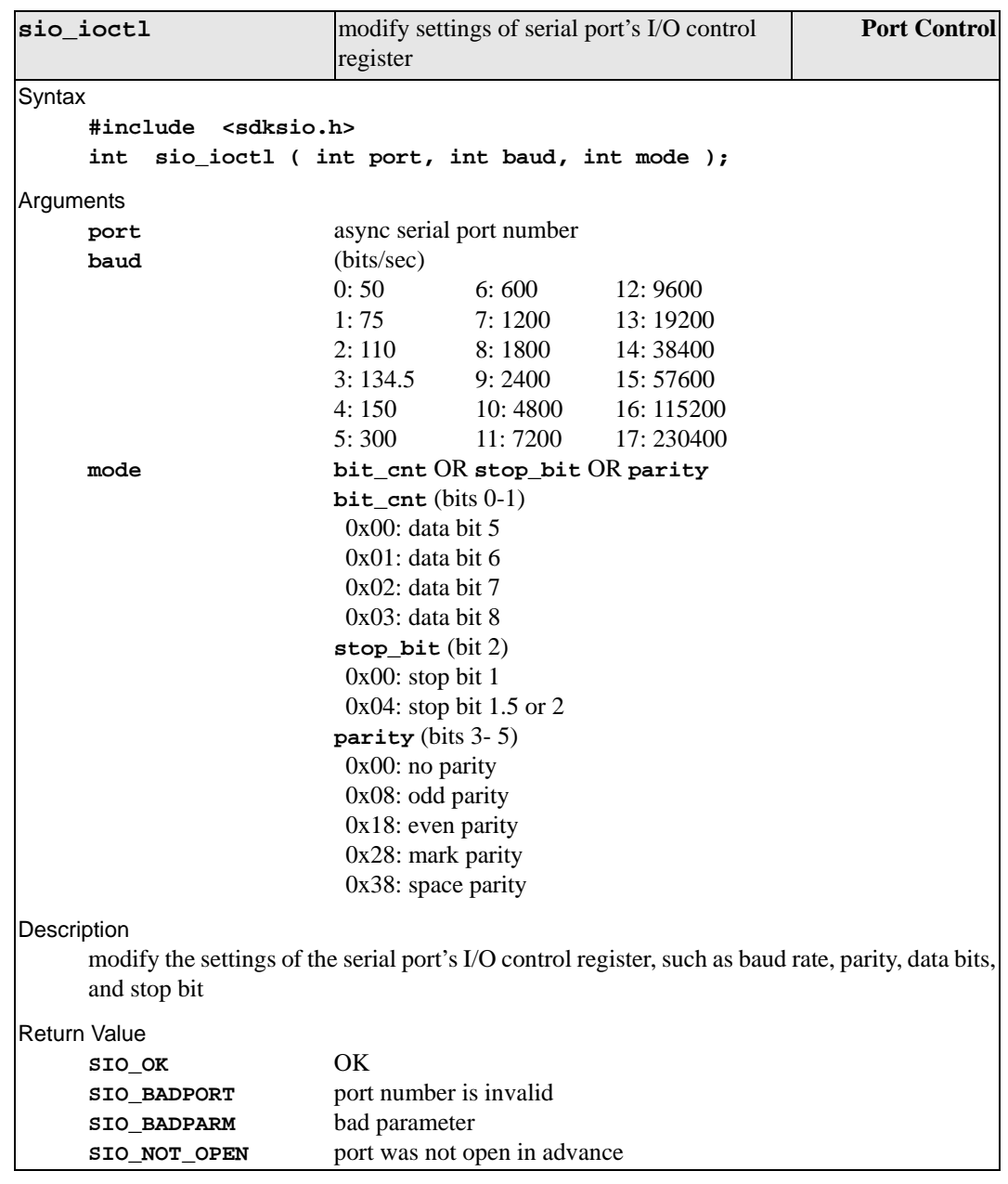

<span id="page-27-0"></span>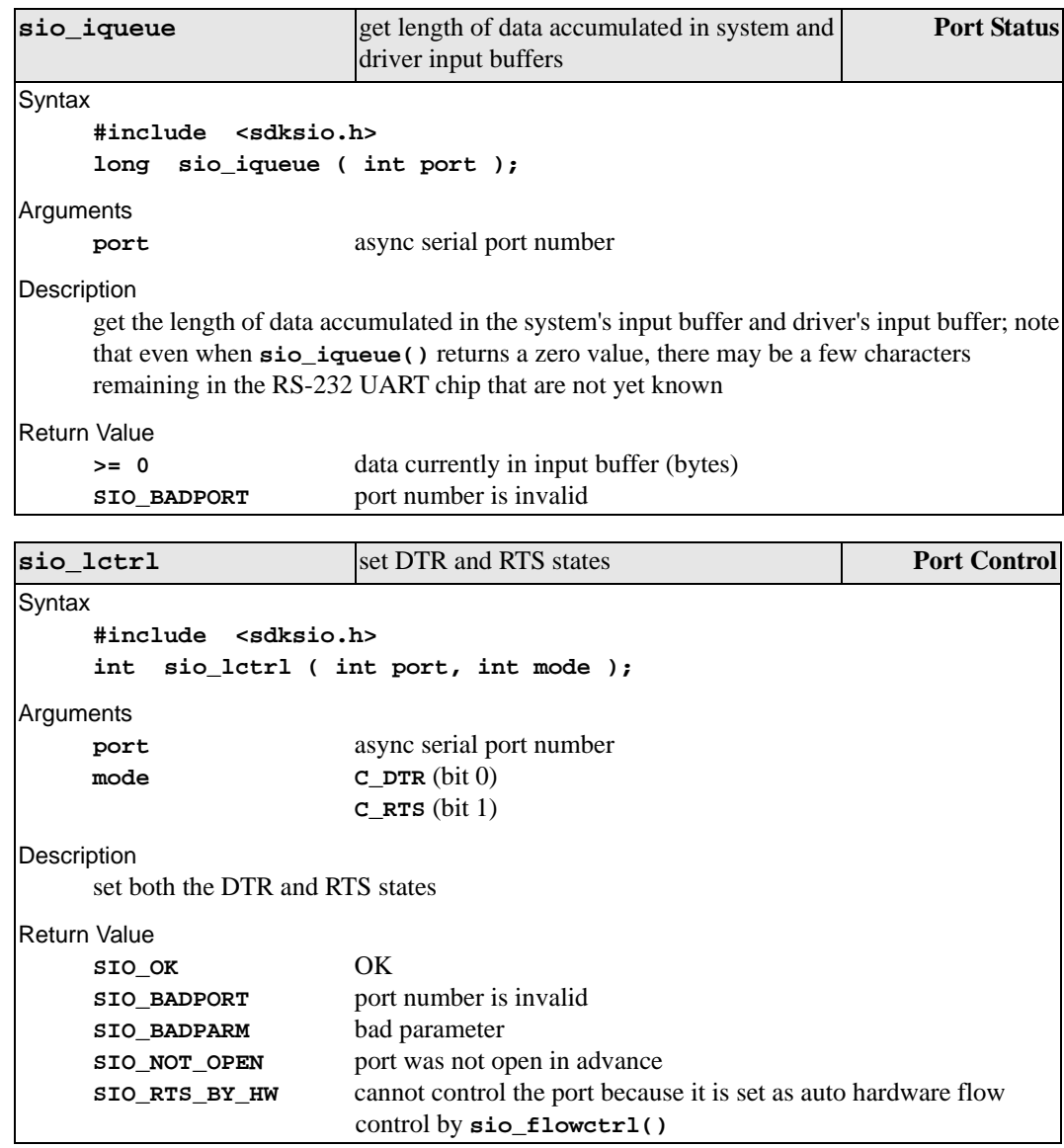

<span id="page-28-0"></span>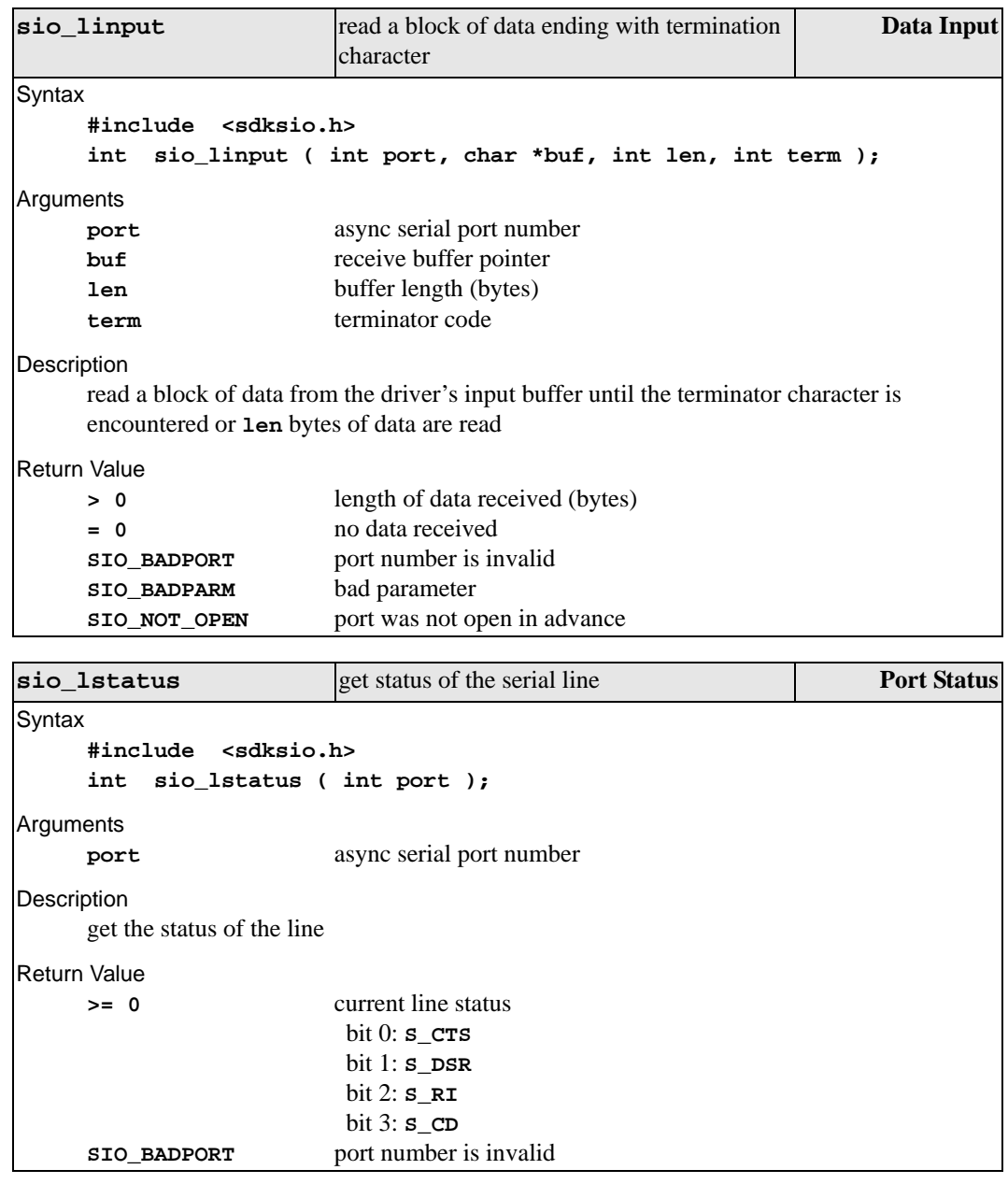

<span id="page-29-0"></span>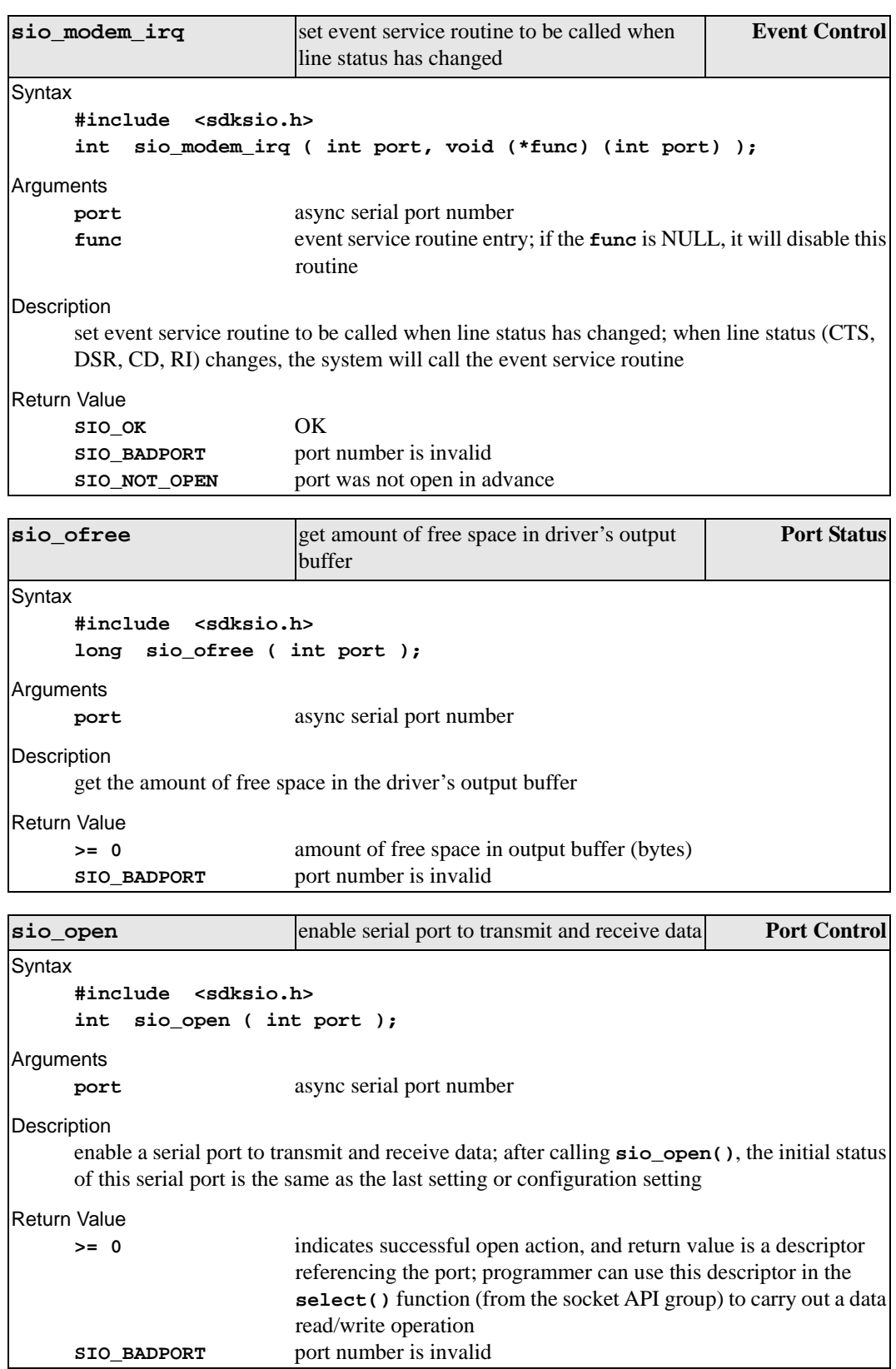

<span id="page-30-0"></span>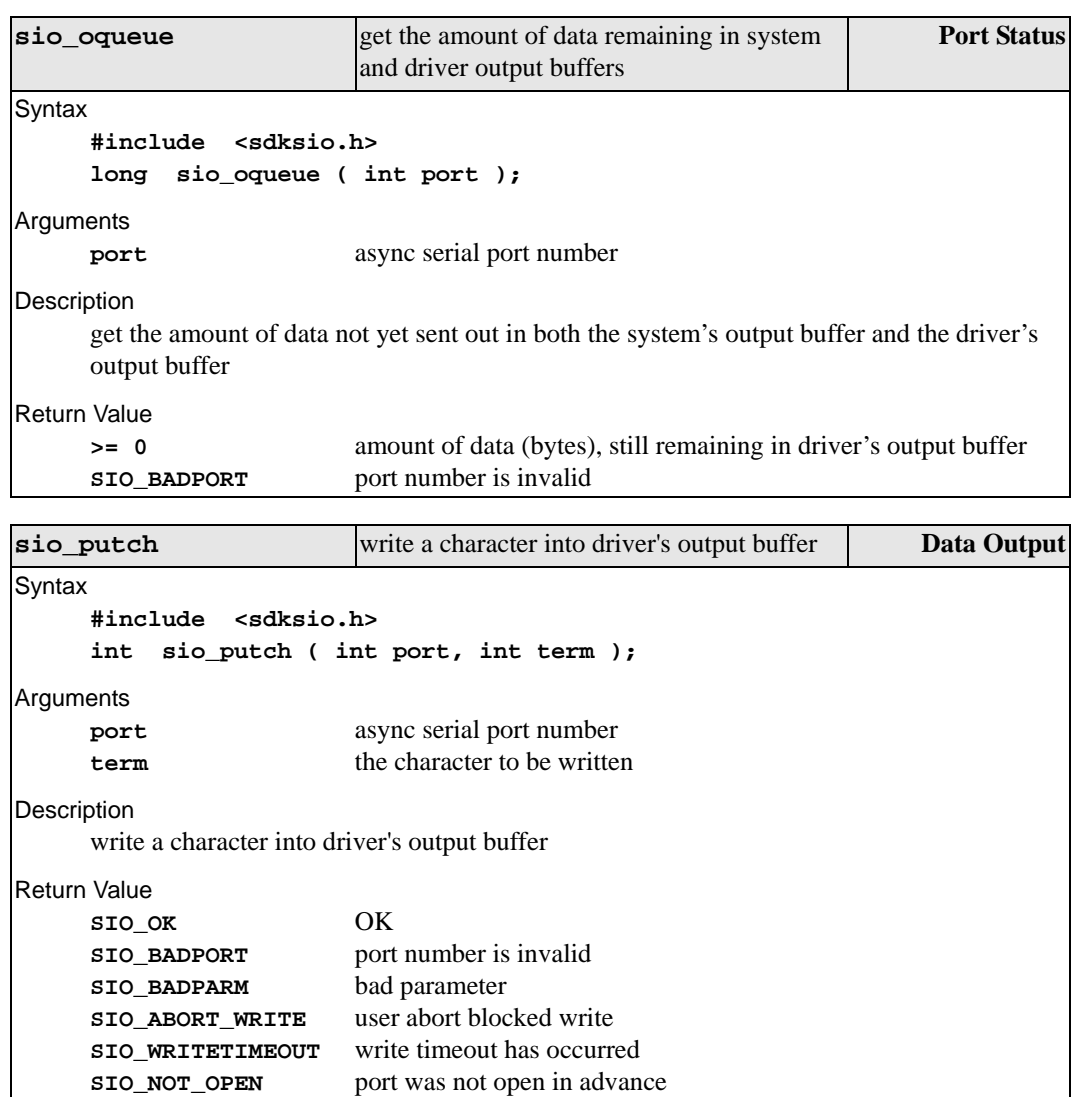

<span id="page-31-0"></span>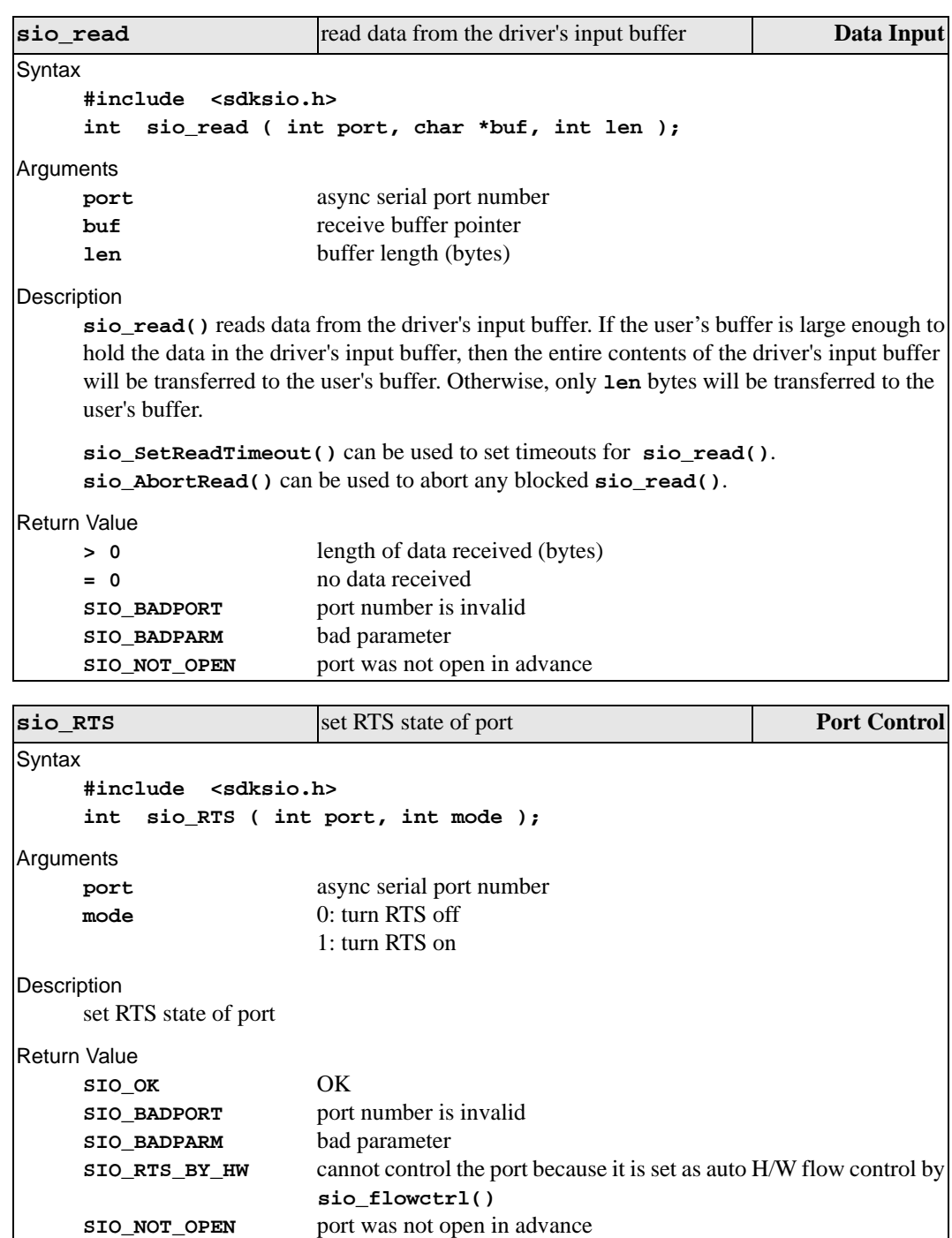

<span id="page-32-0"></span>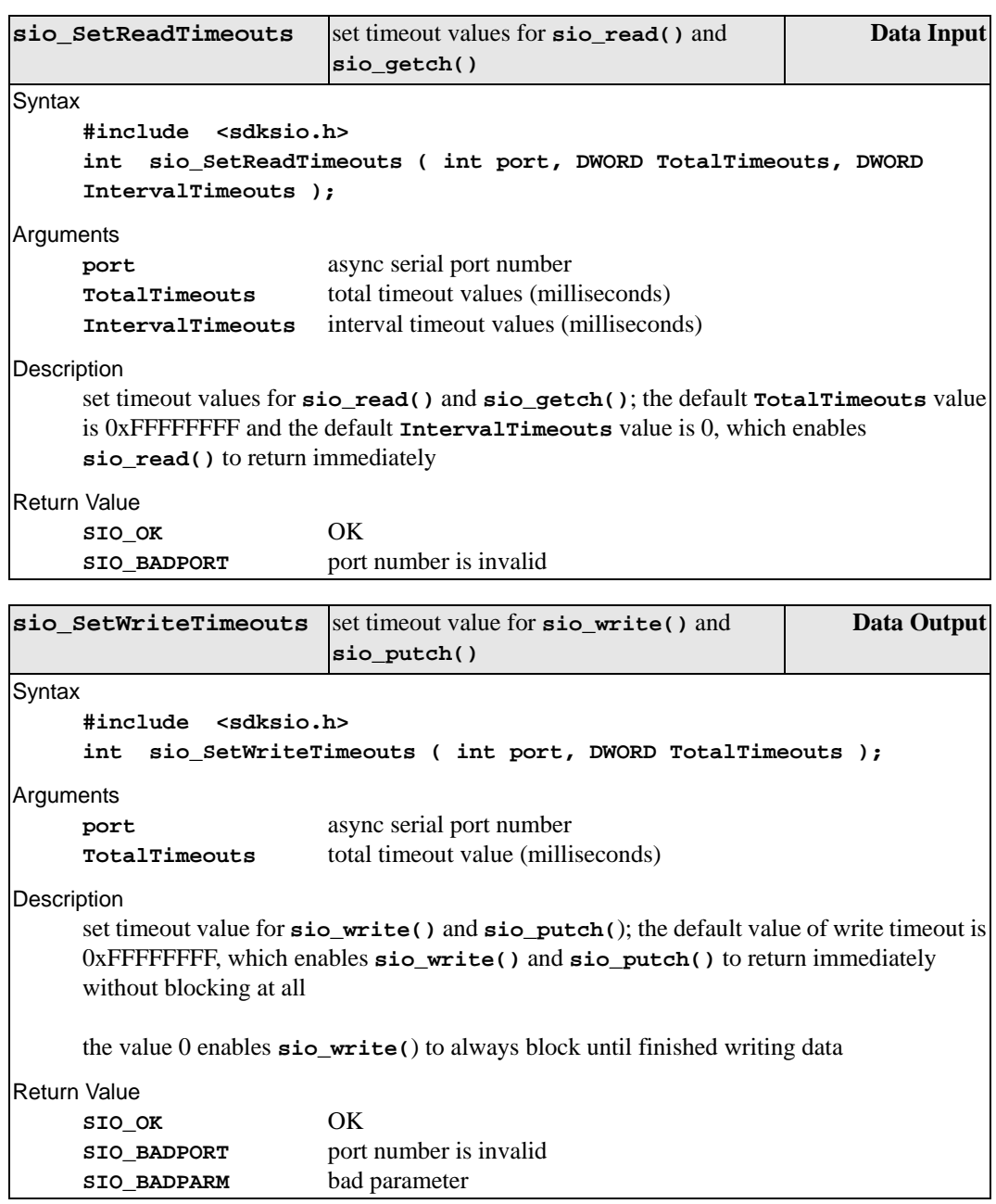

<span id="page-33-0"></span>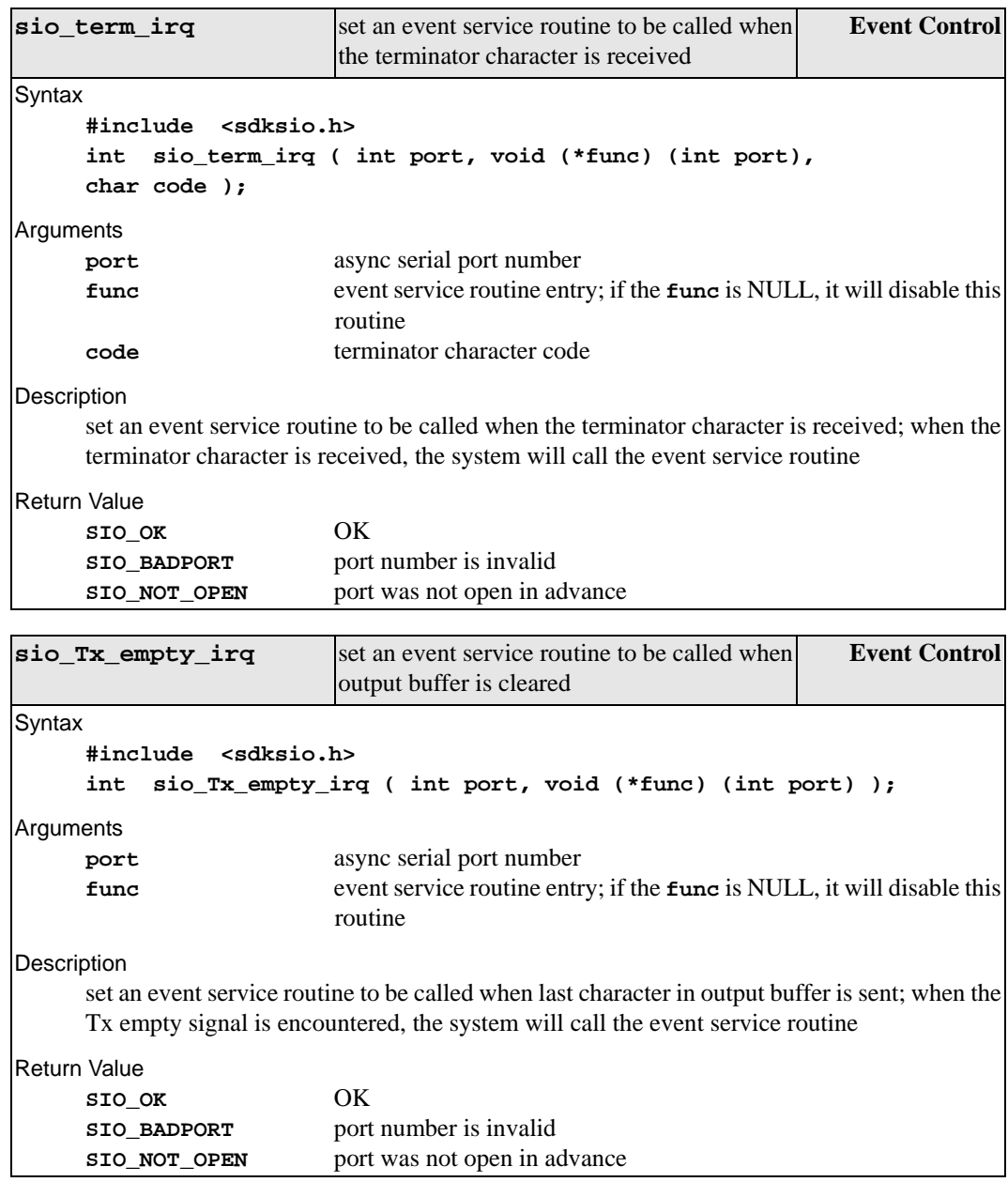

<span id="page-34-0"></span>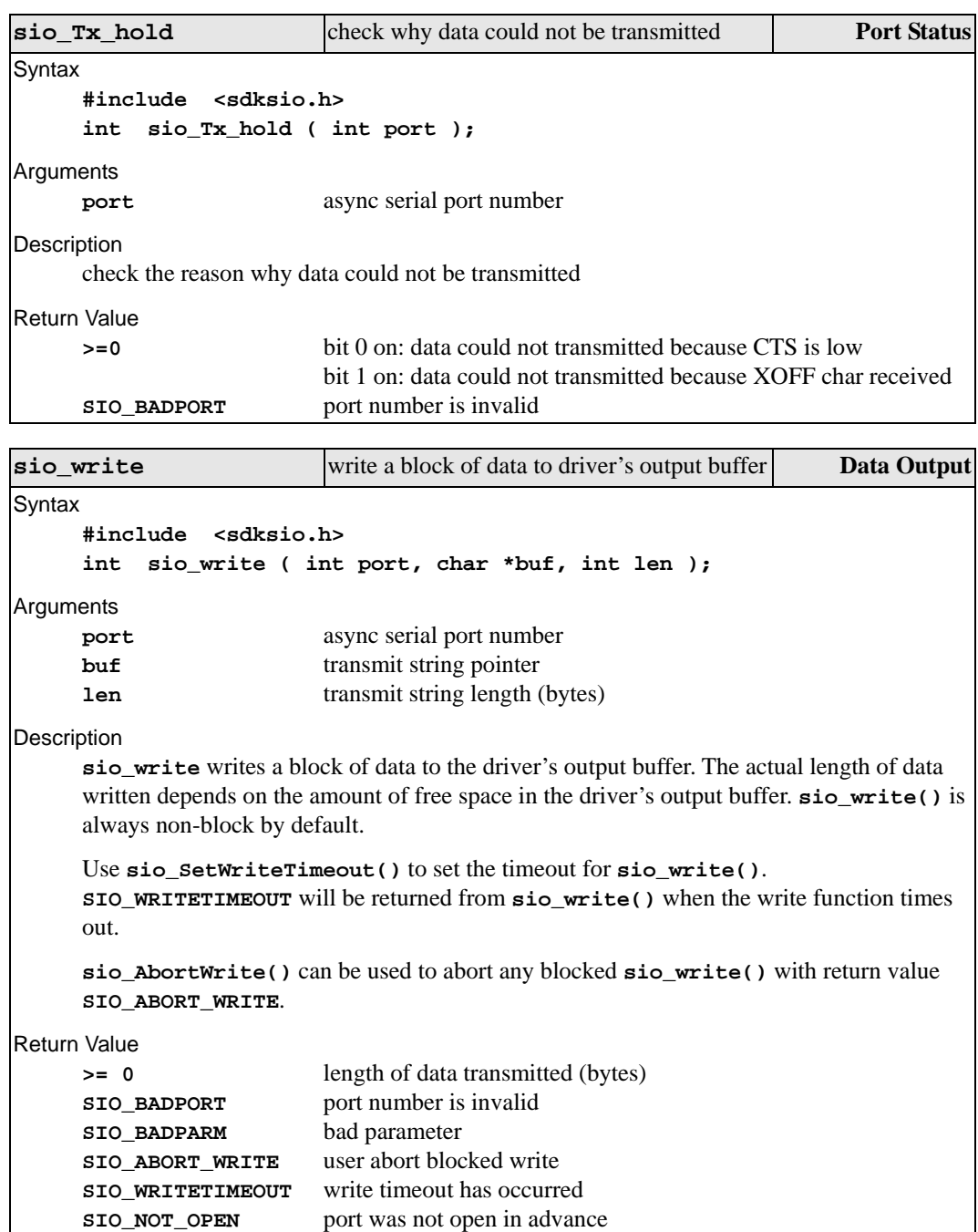

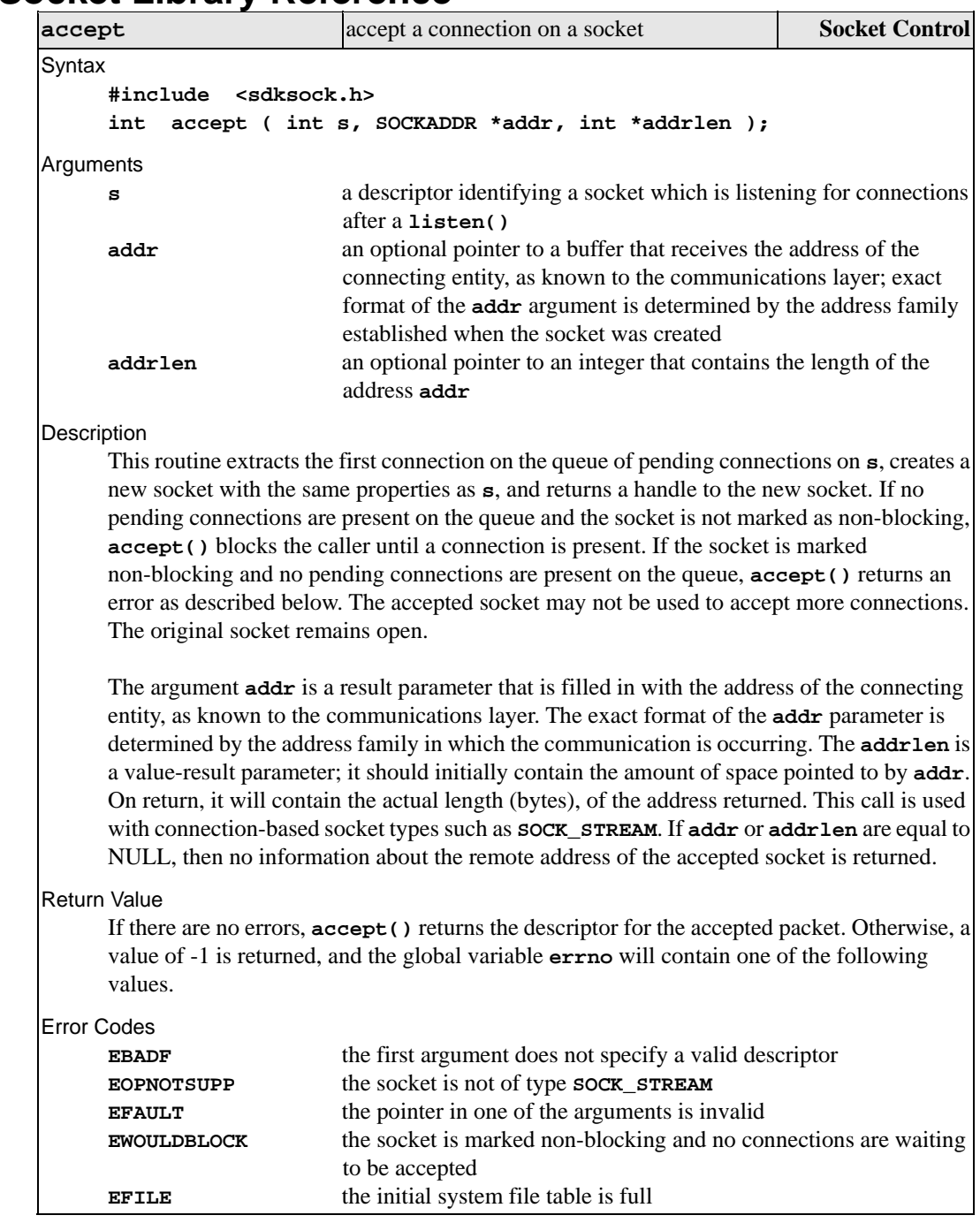

### <span id="page-35-0"></span>**BSD Socket Library Reference**
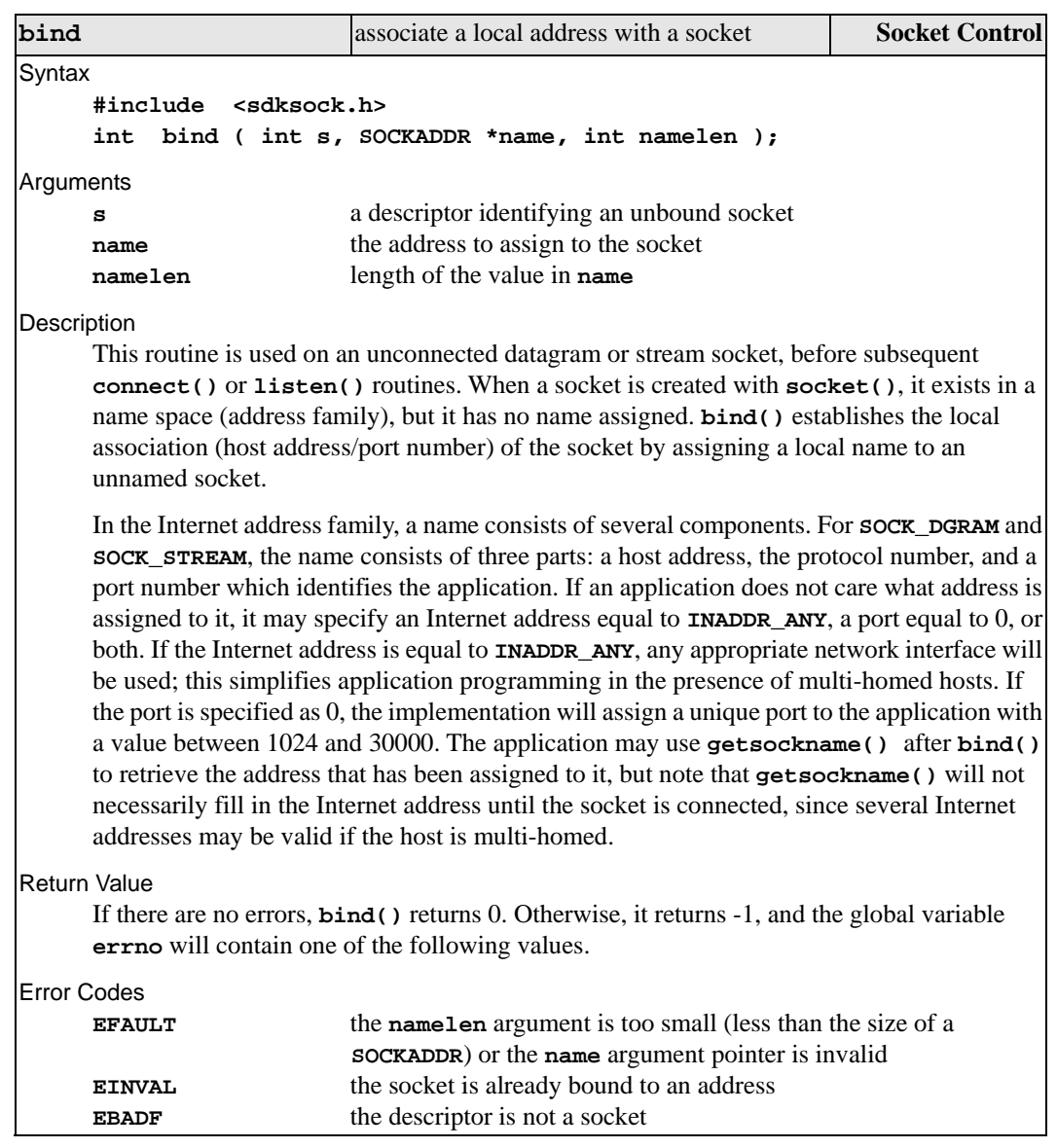

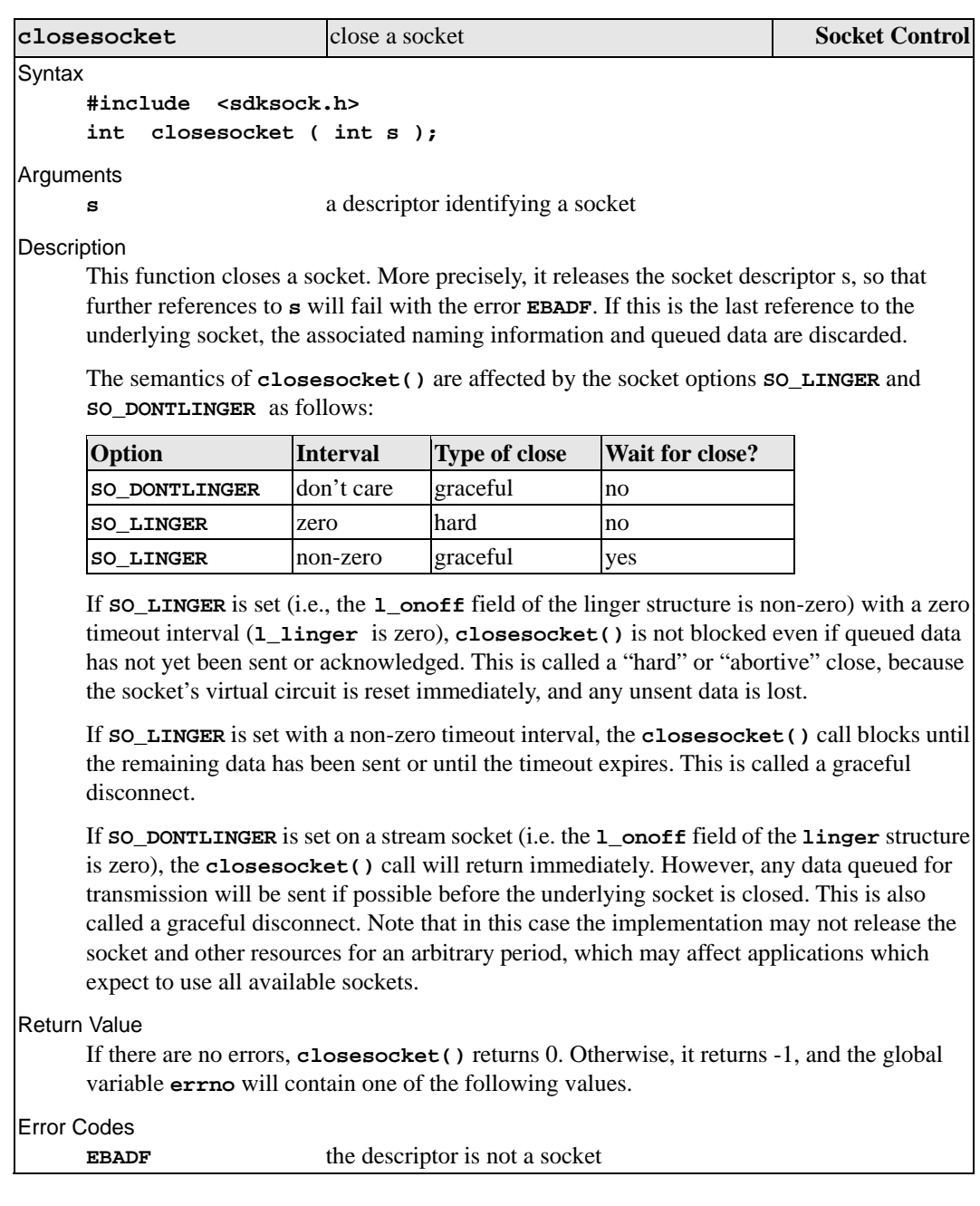

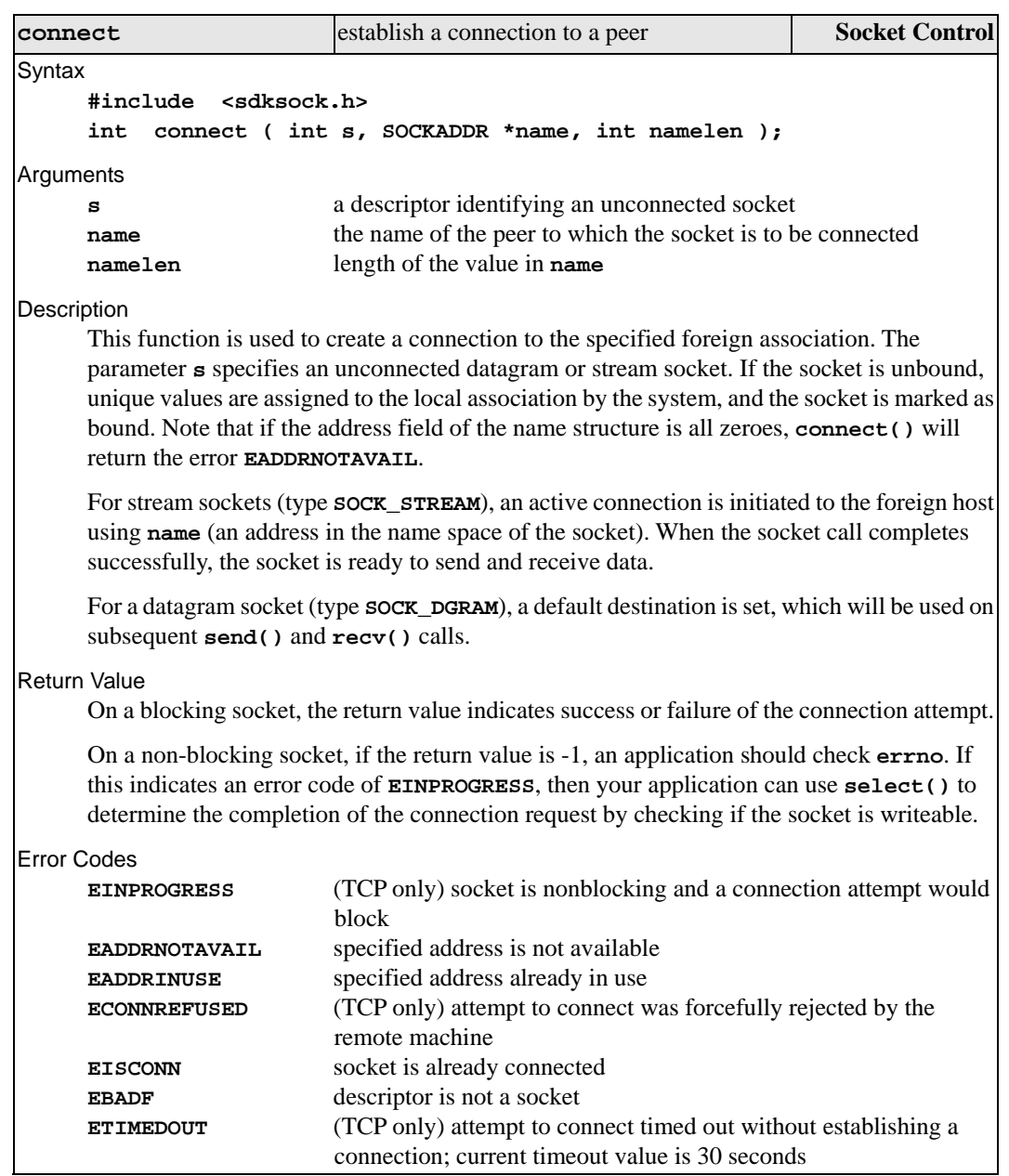

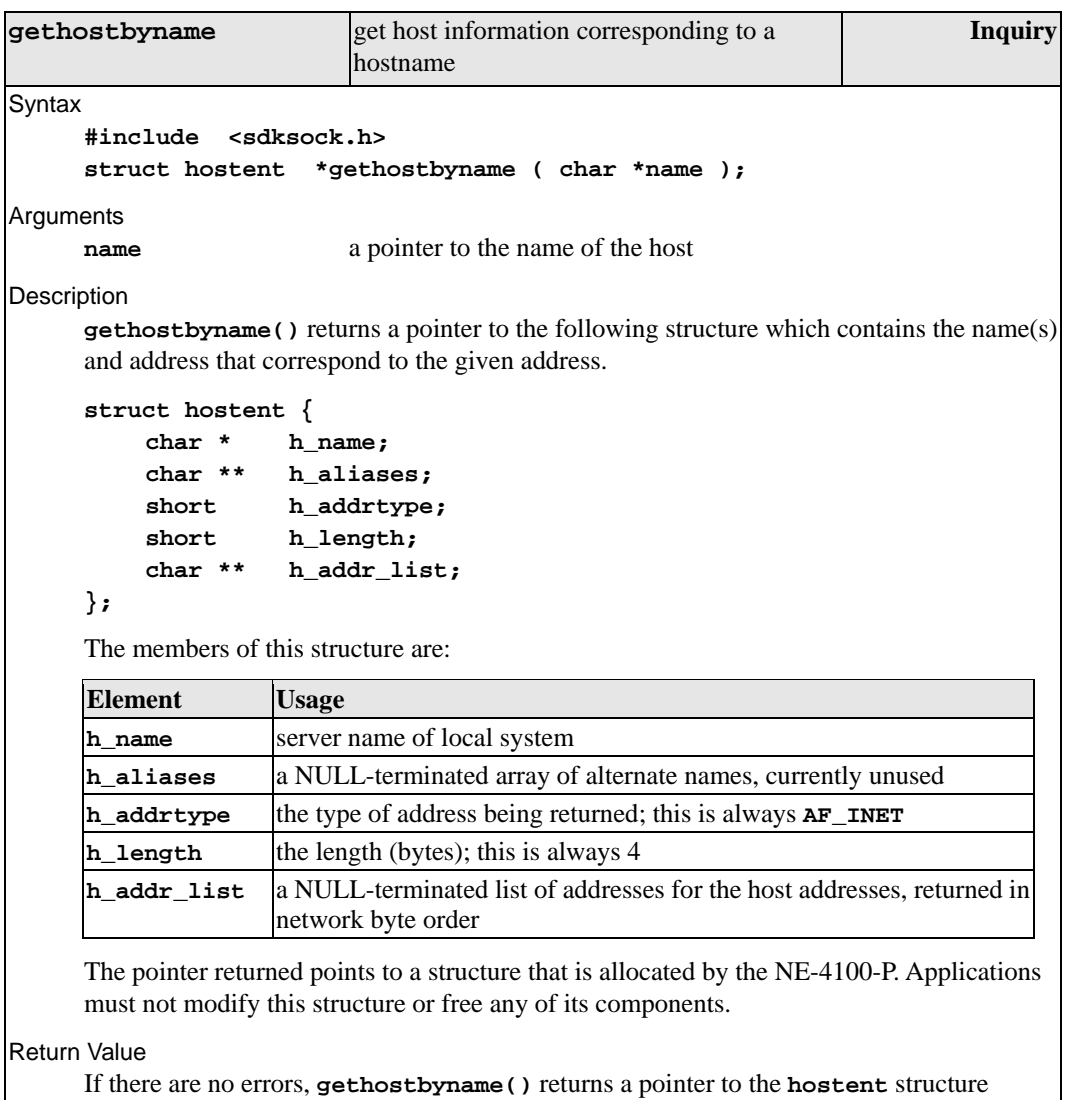

described above. Otherwise, it returns a NULL pointer.

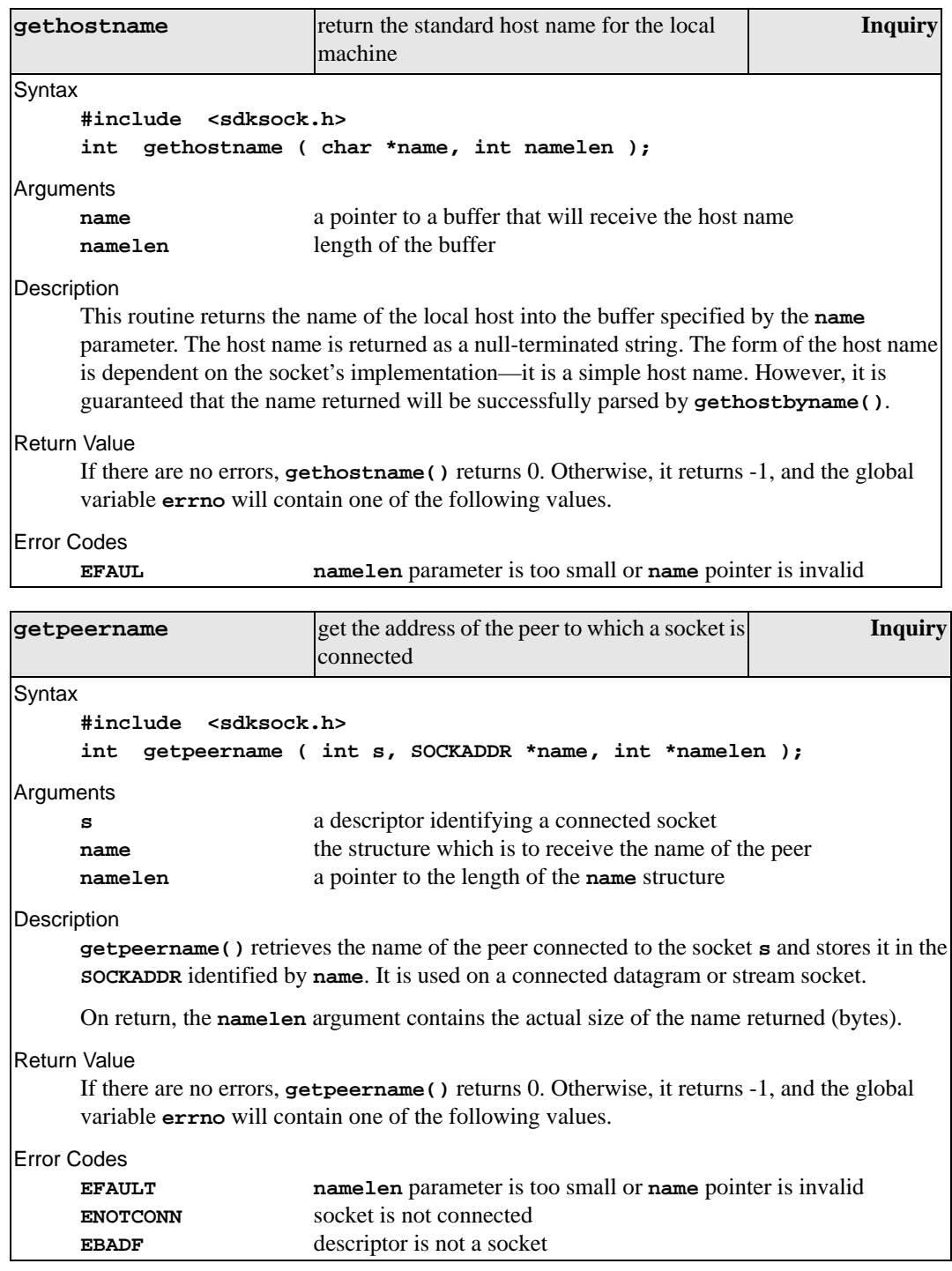

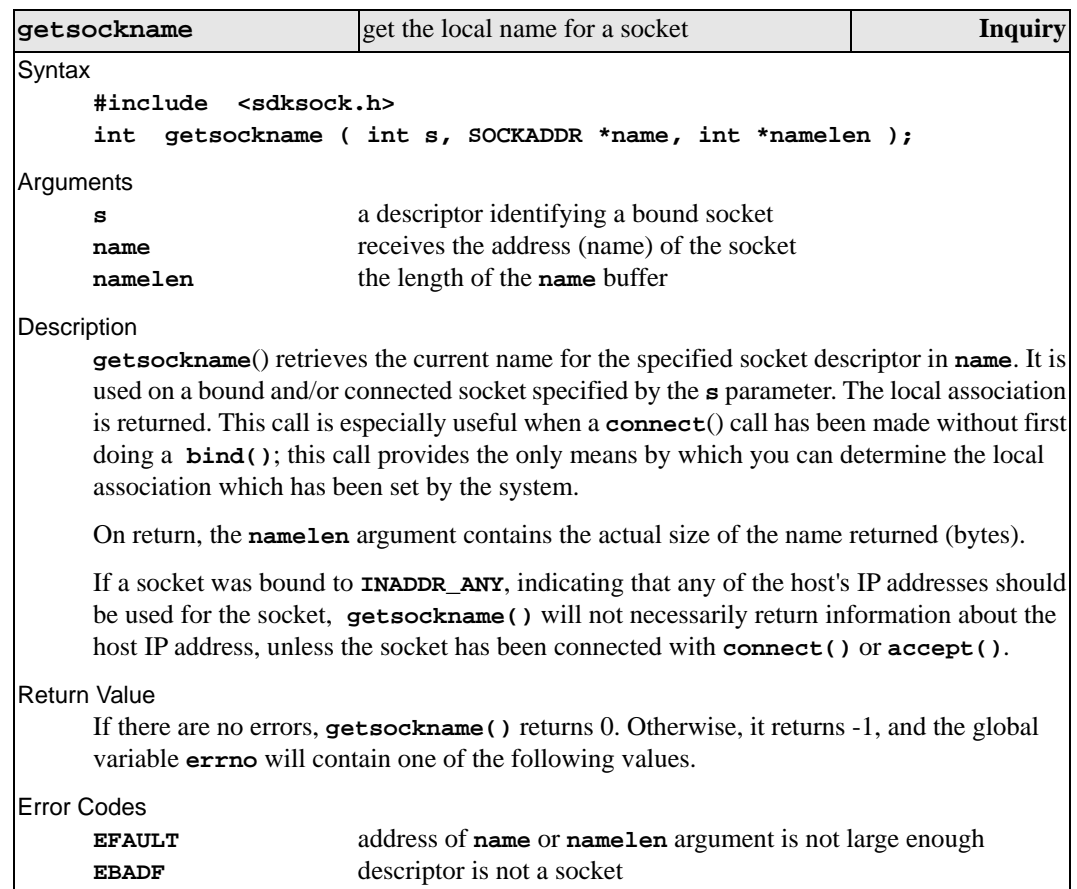

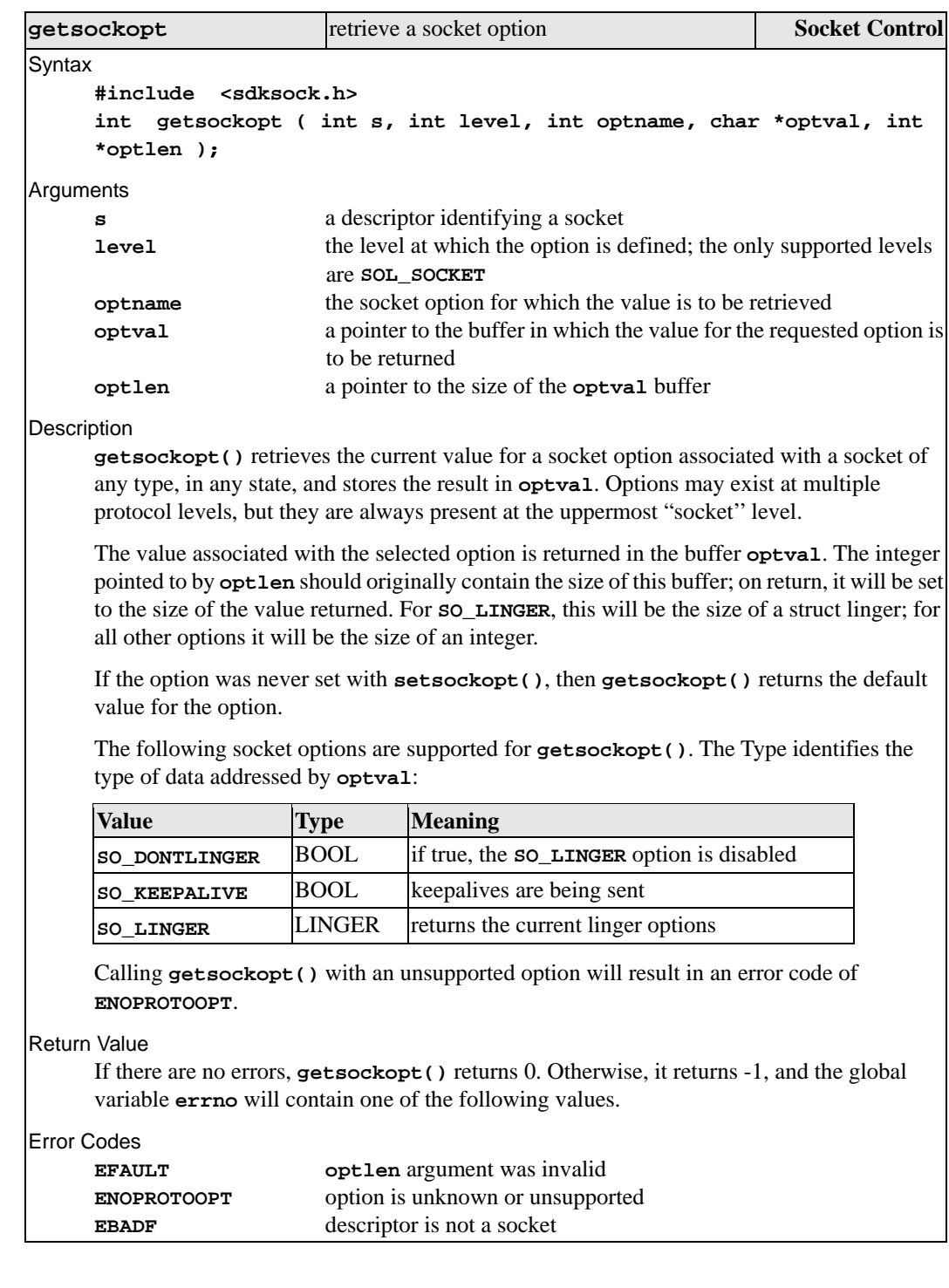

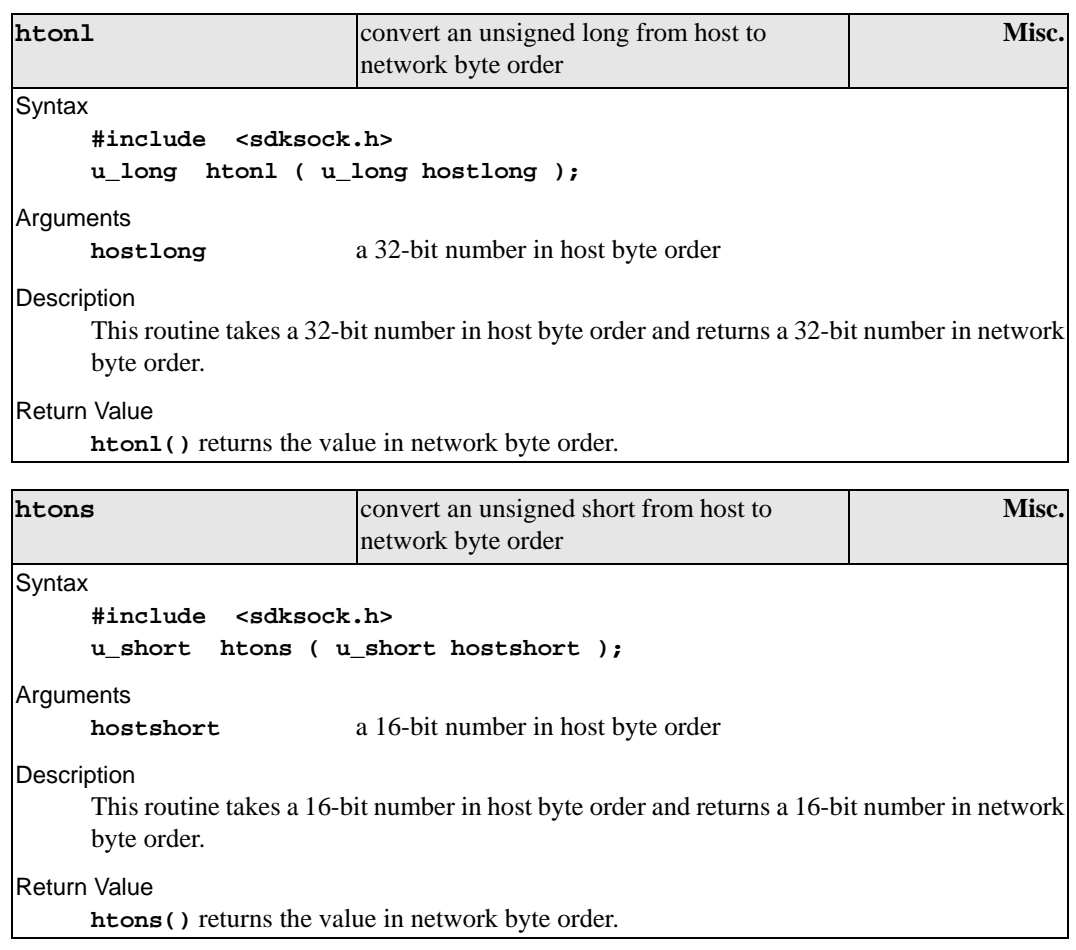

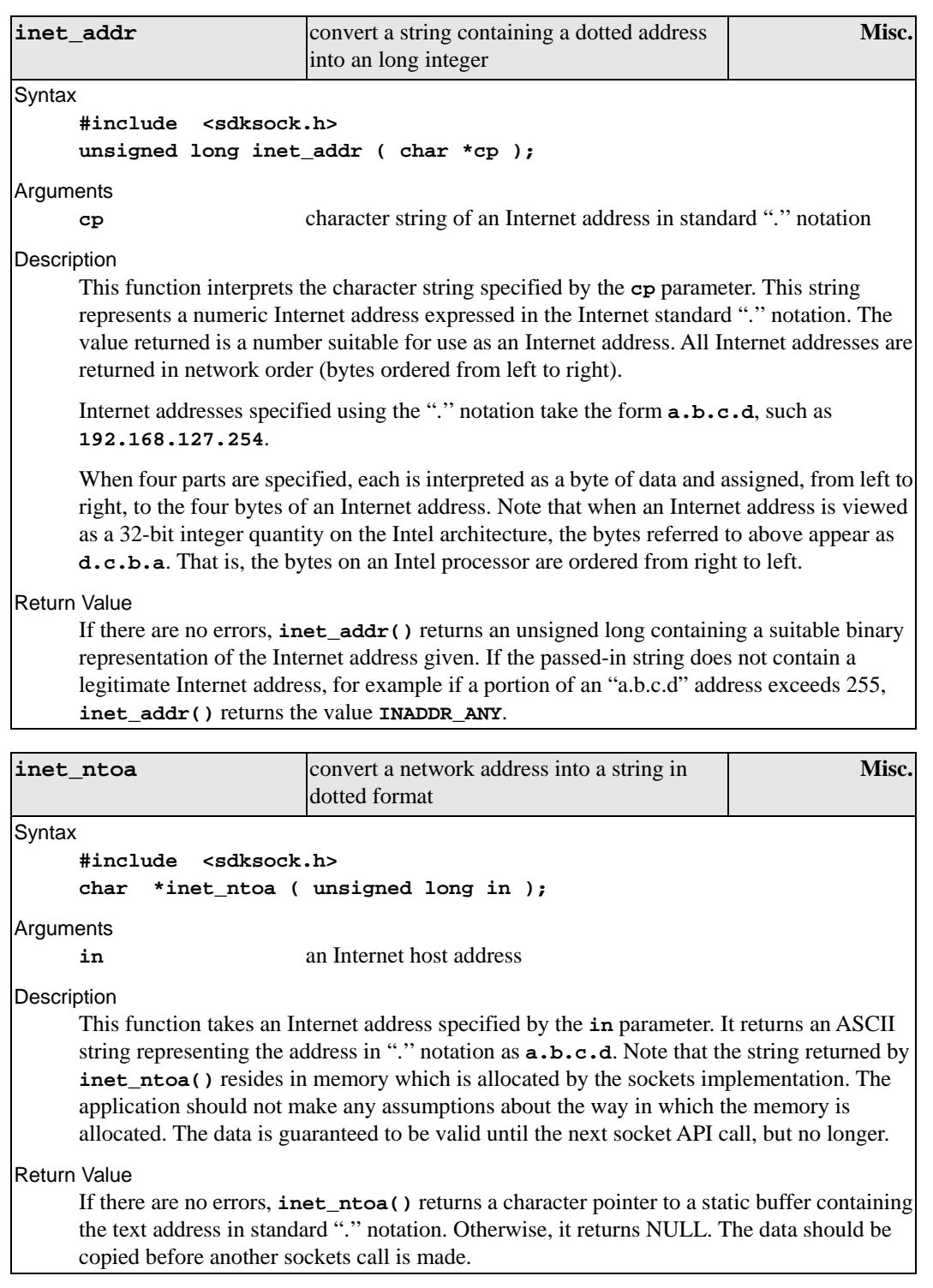

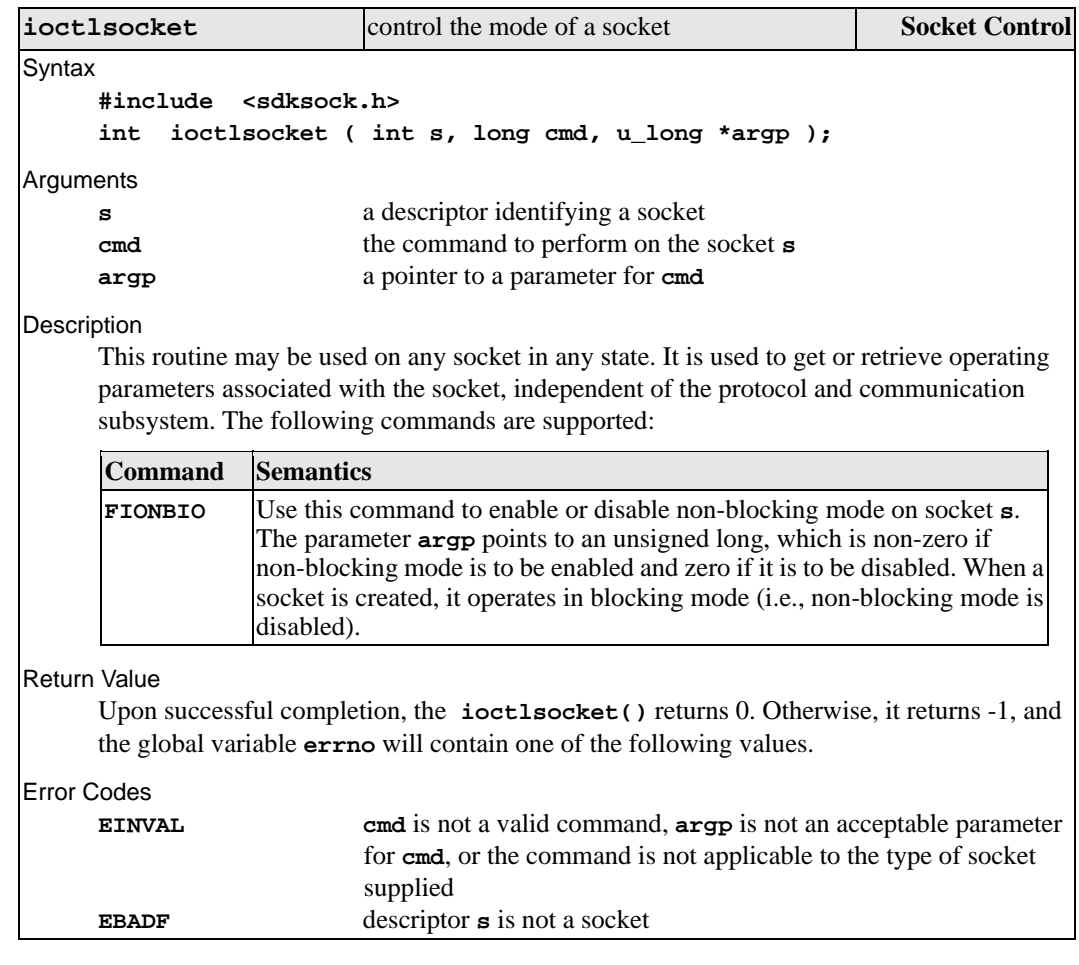

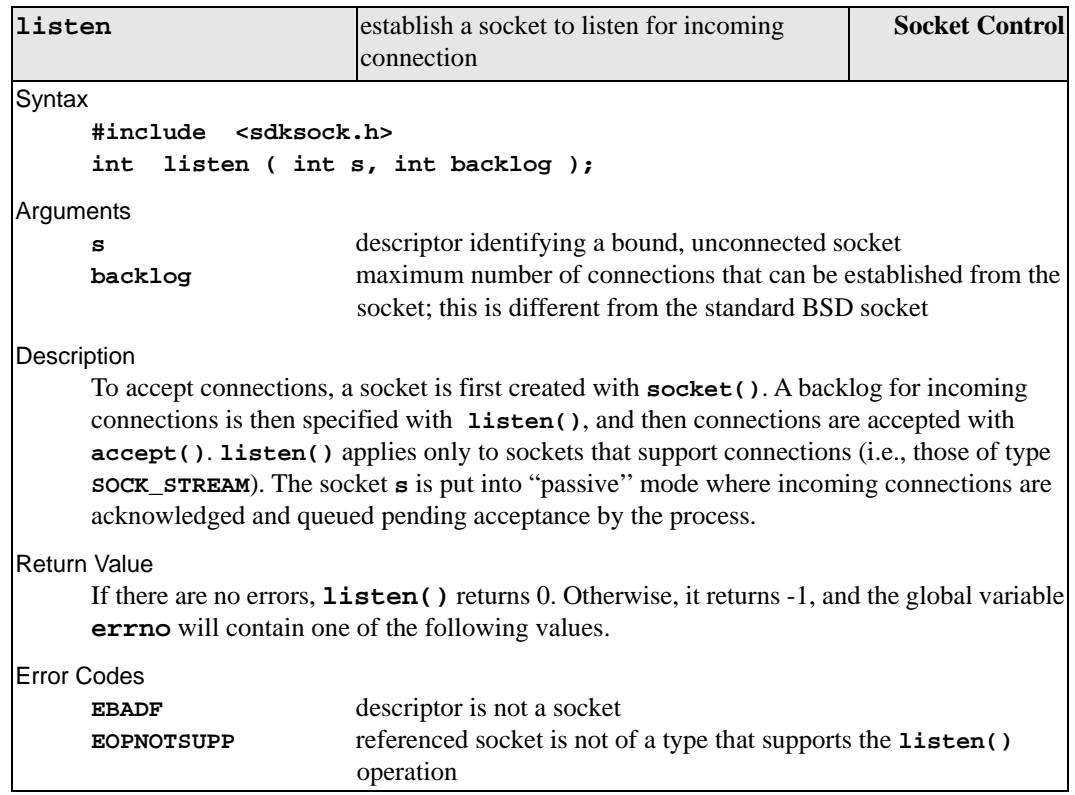

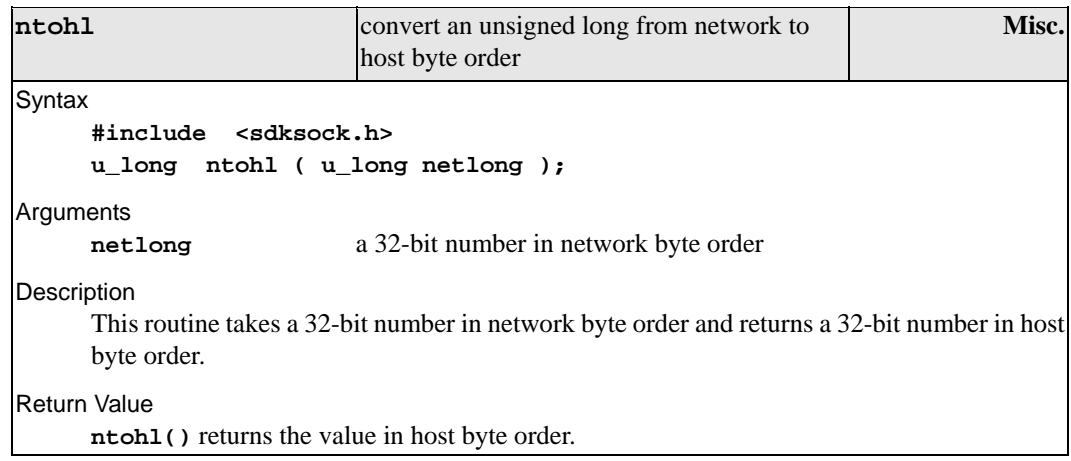

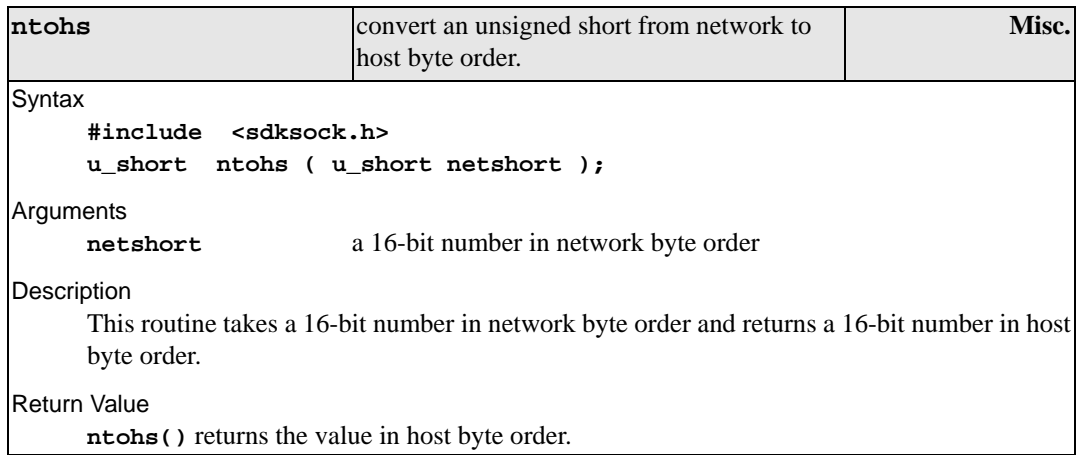

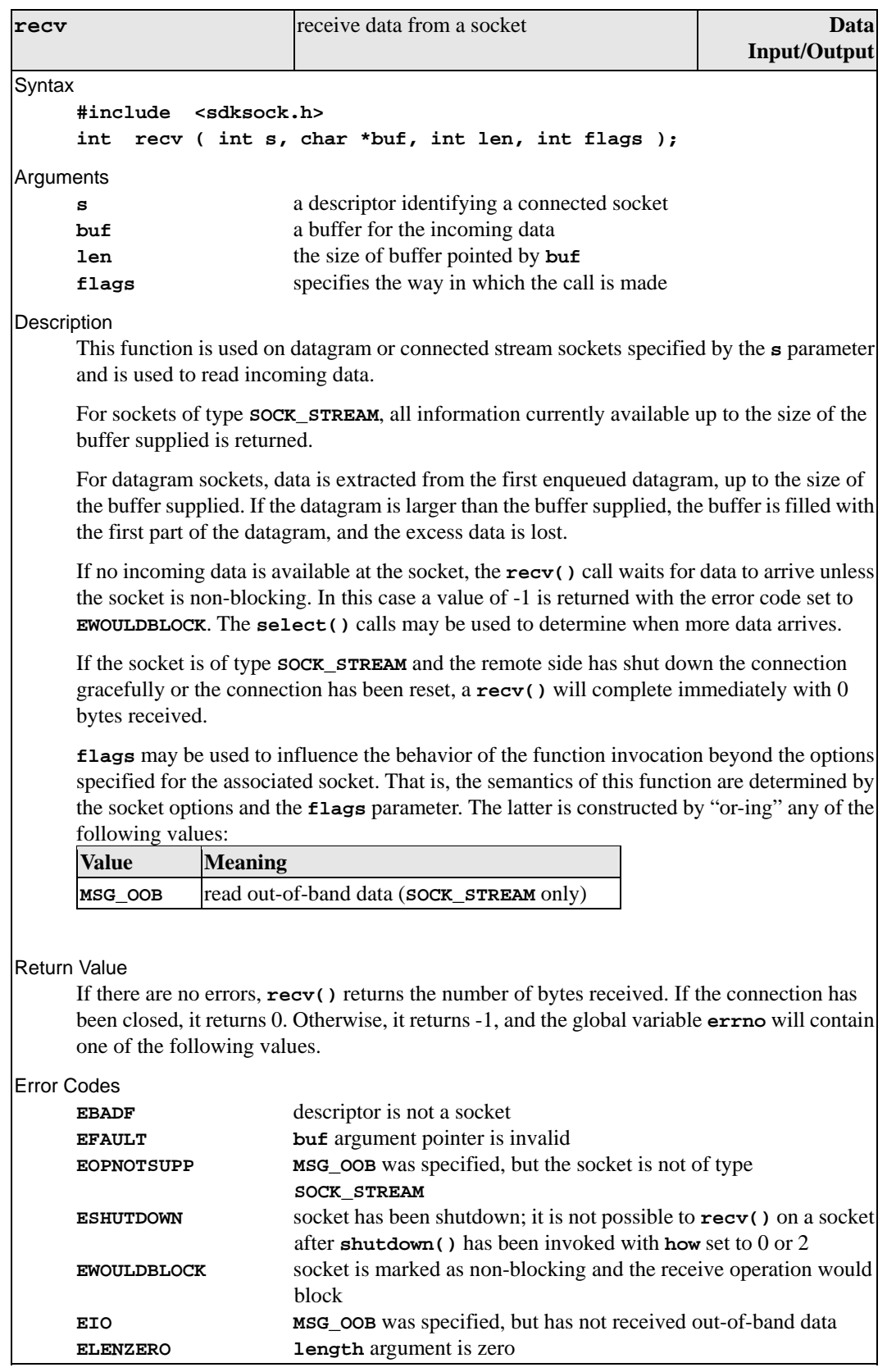

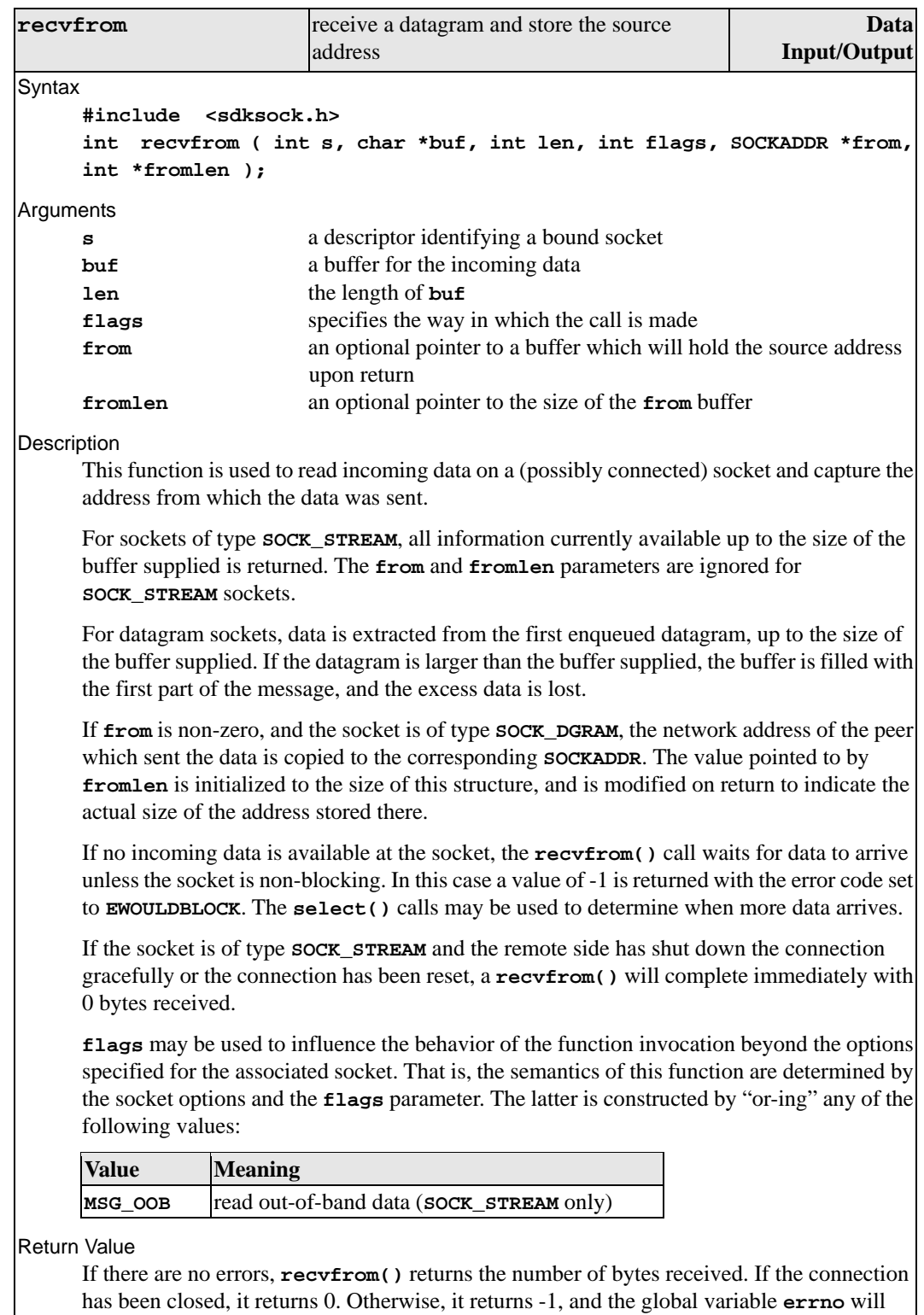

contain one of the following values.

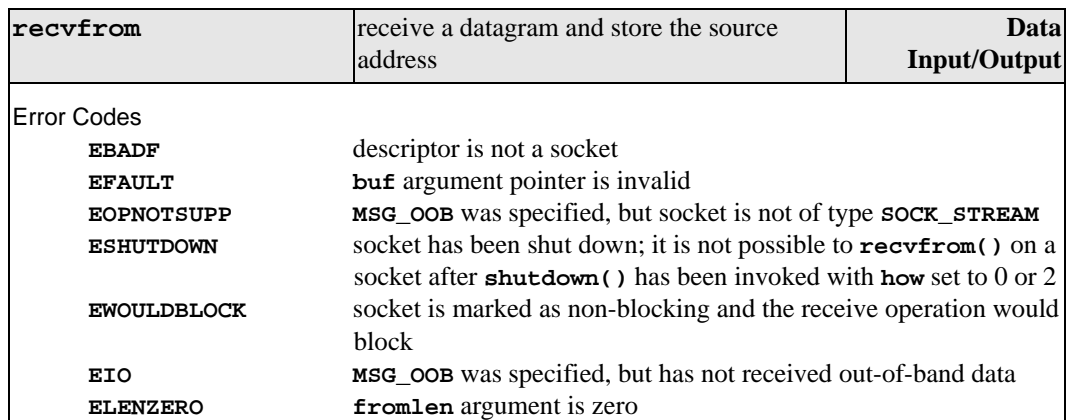

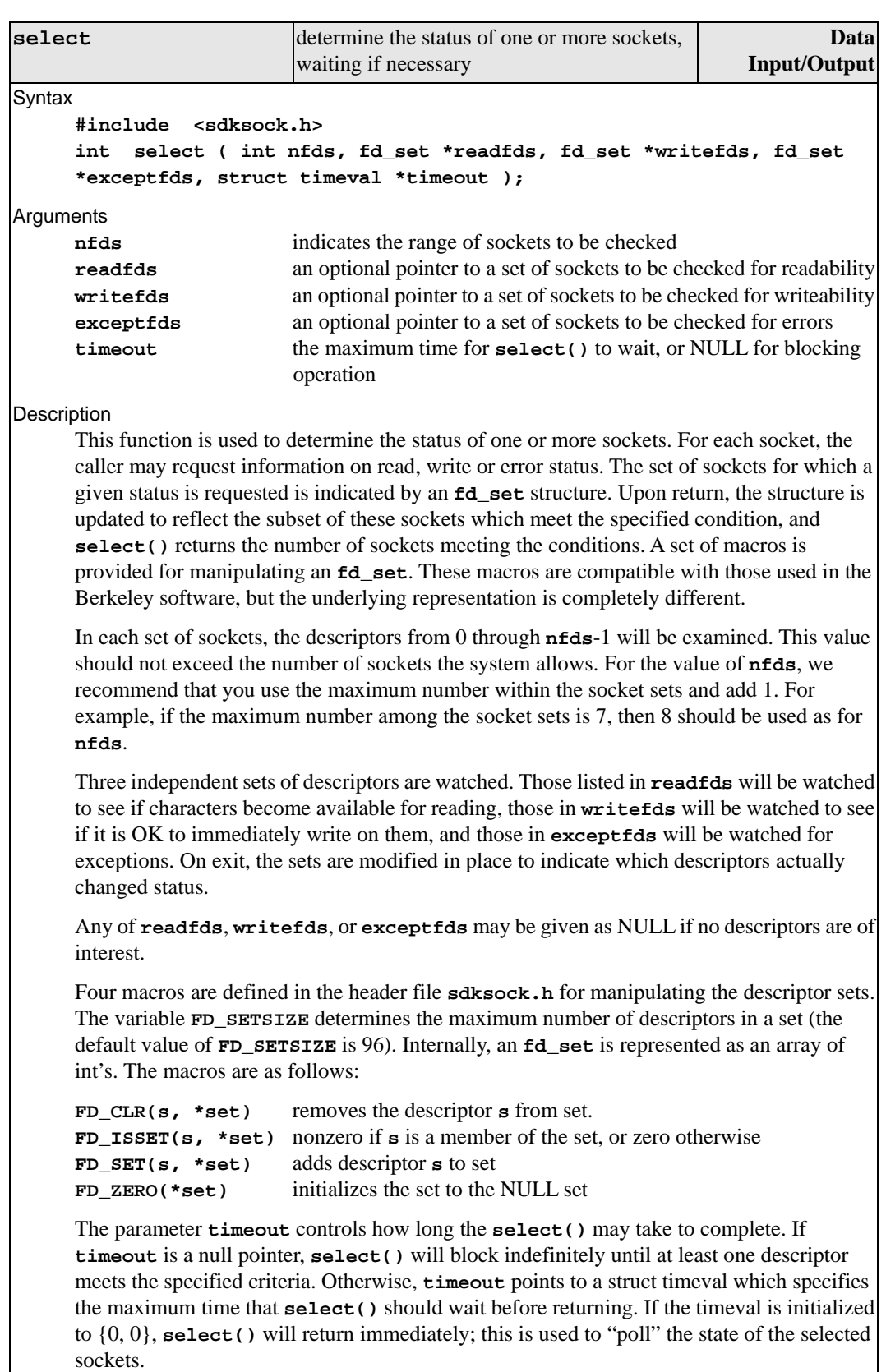

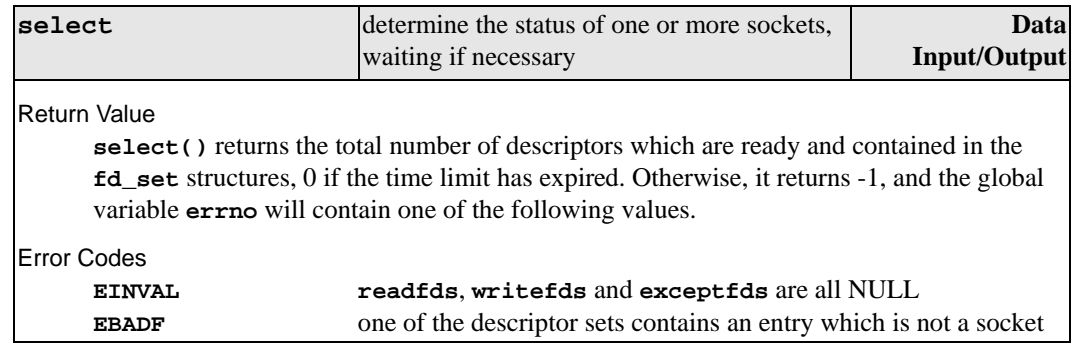

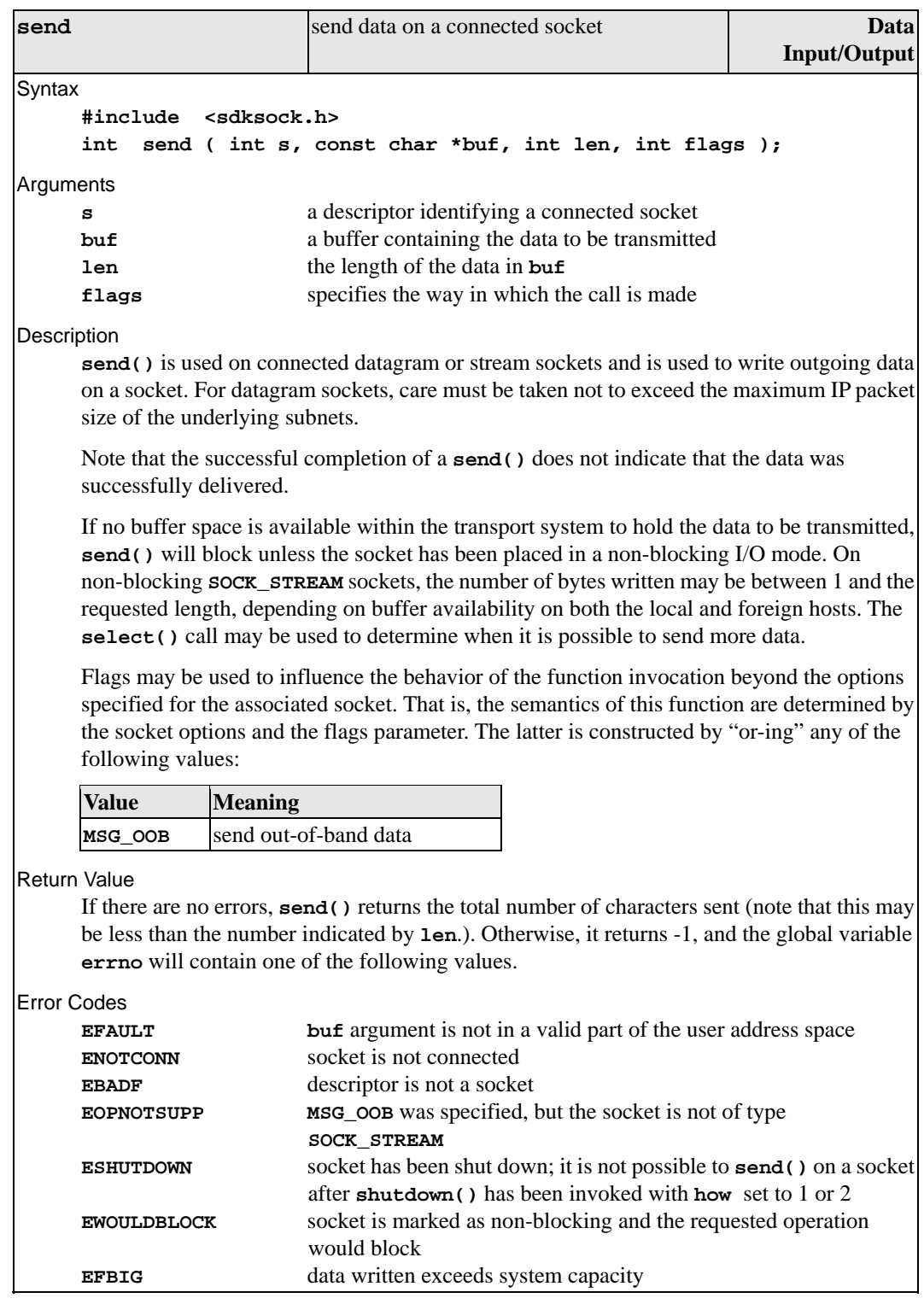

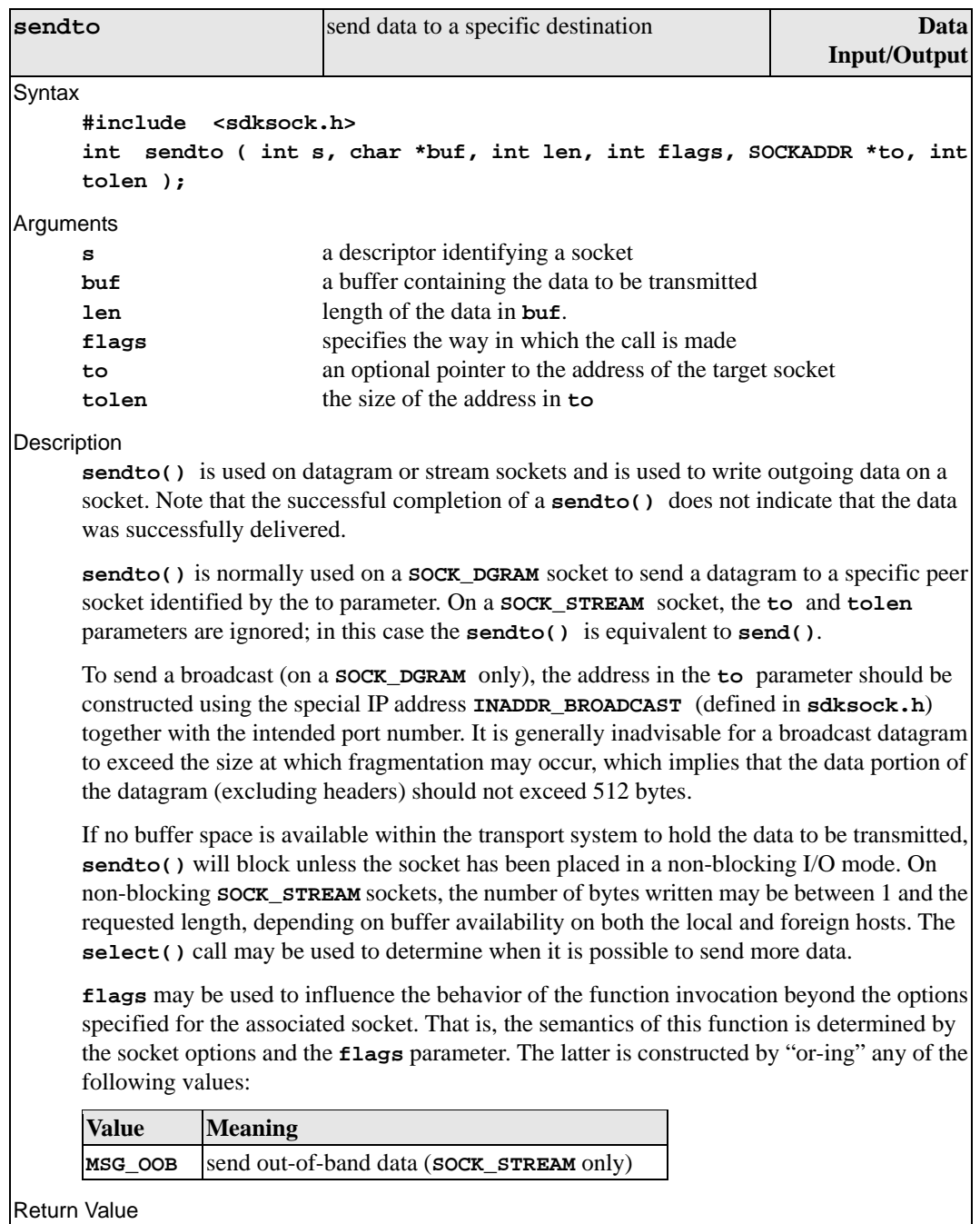

If there are no errors, **sendto()** returns the total number of characters sent (note that this may be less than the number indicated by **len**). Otherwise, it returns -1, and the global variable **errno** will contain one of the following values.

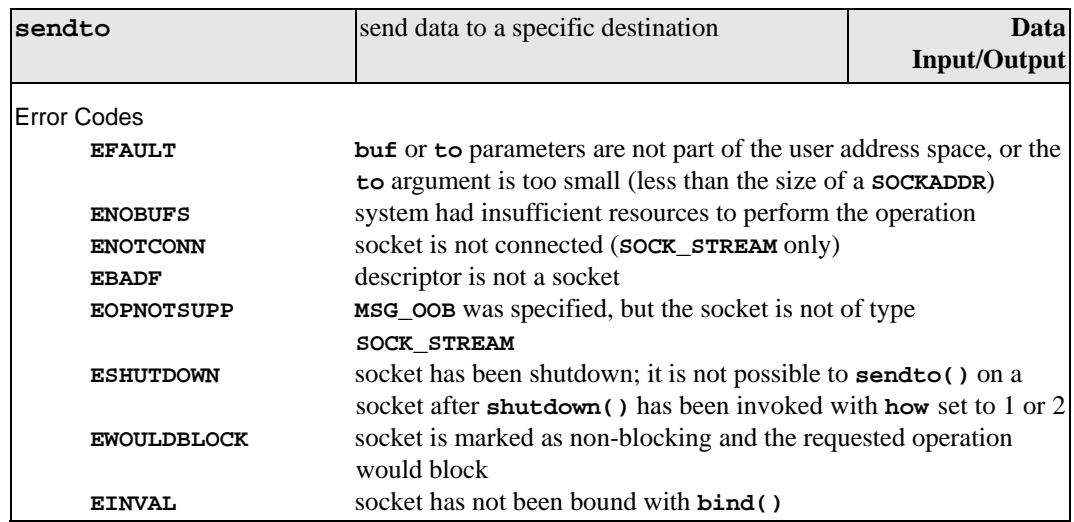

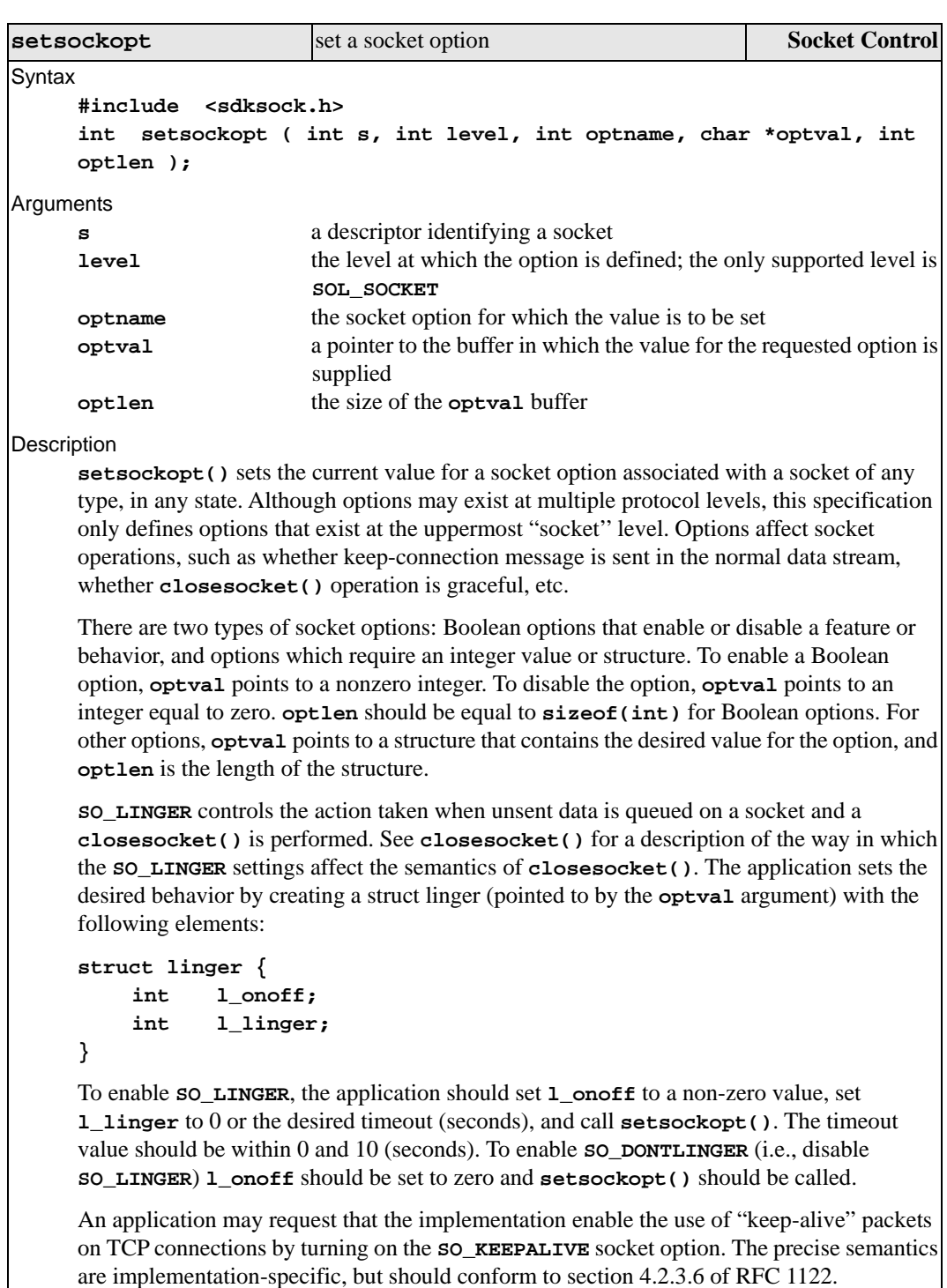

are implementation-specific, but should conform to section 4.2.3.6 of RFC 1122.

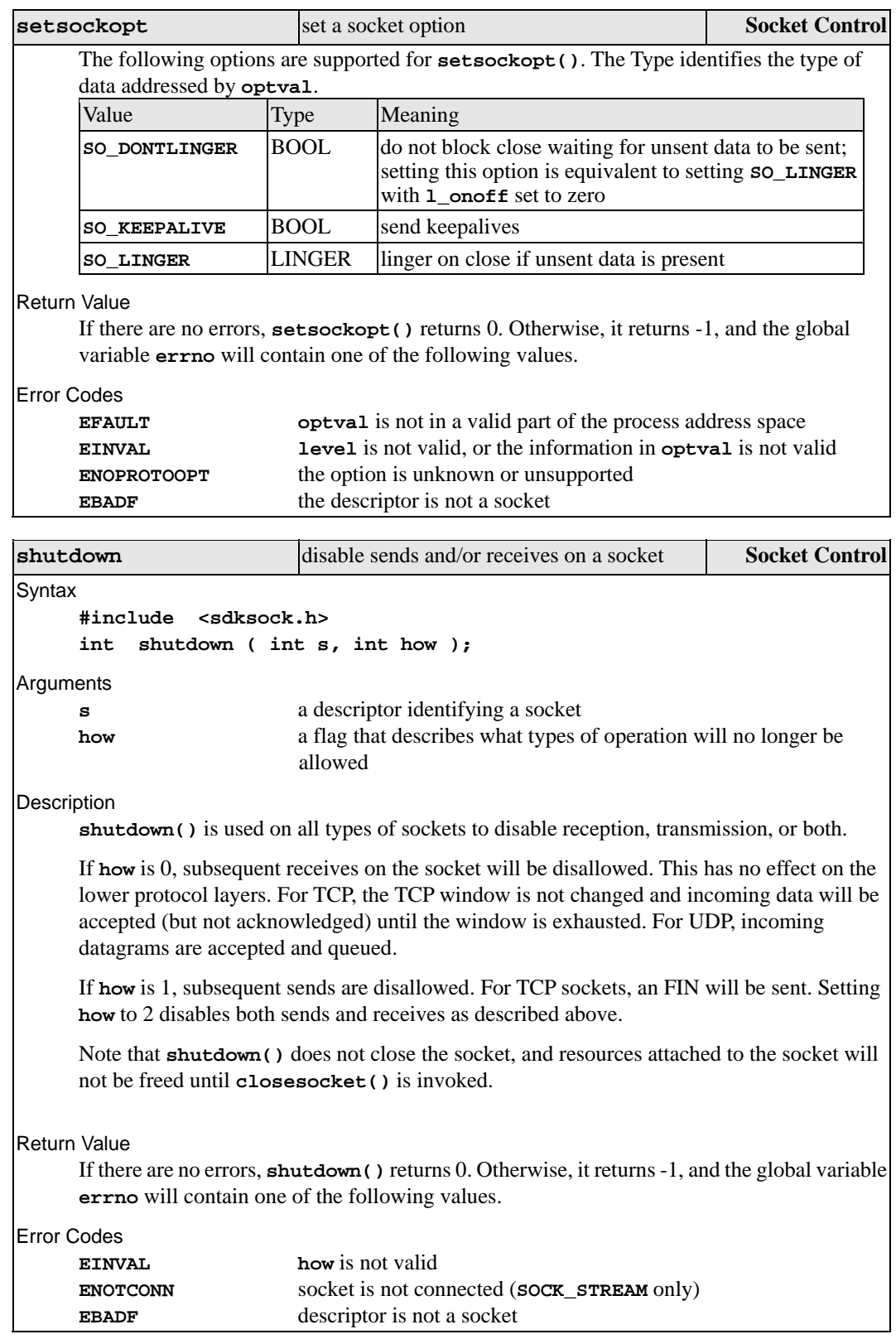

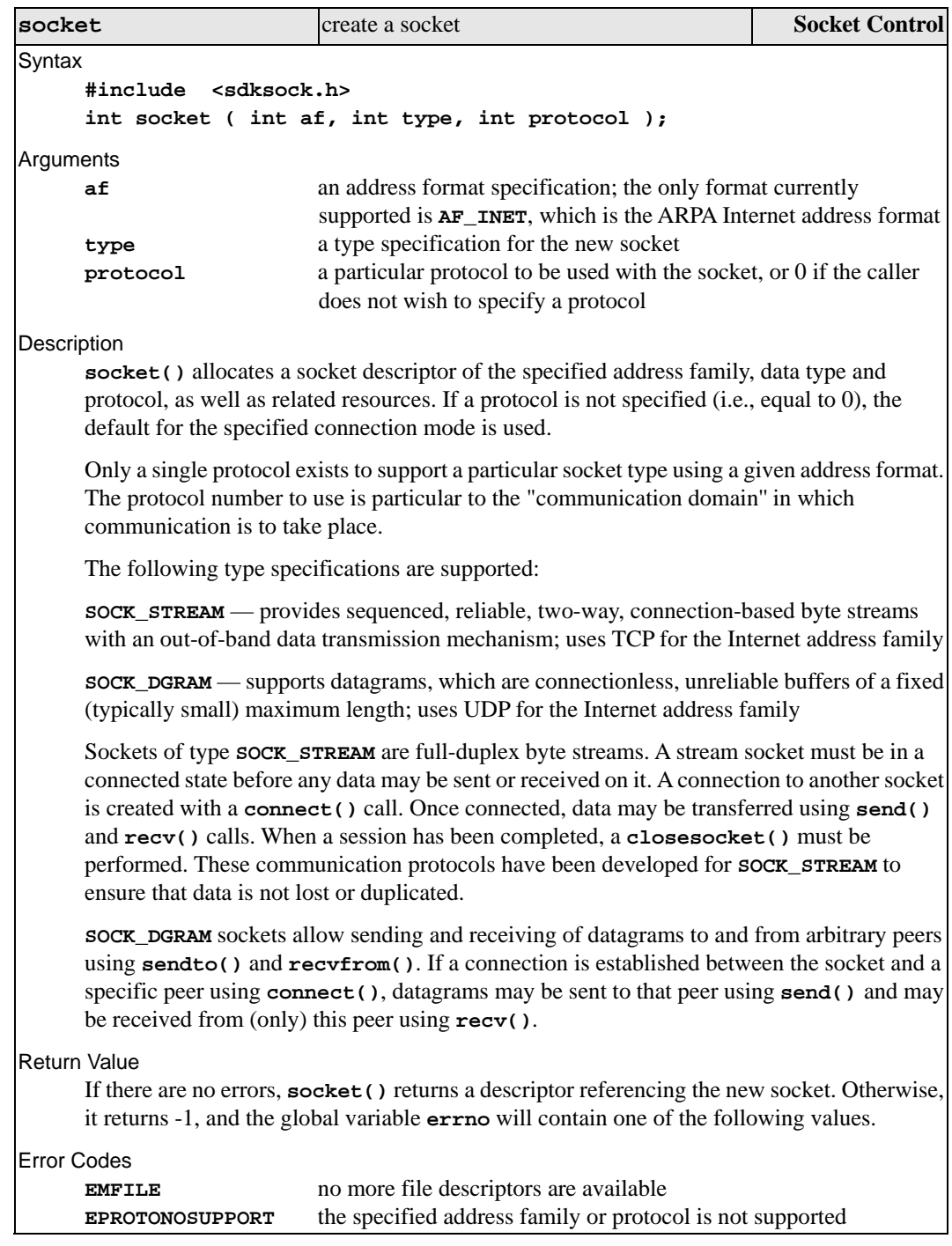

# **Simplified Socket Library Reference**

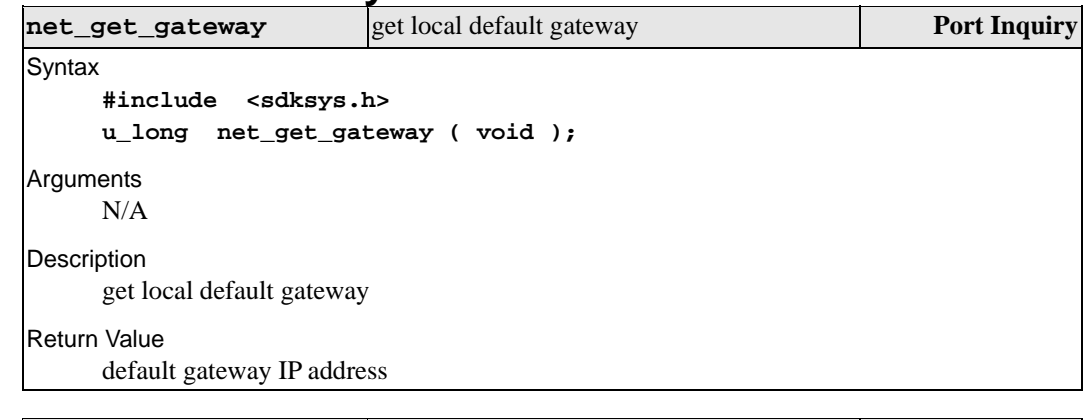

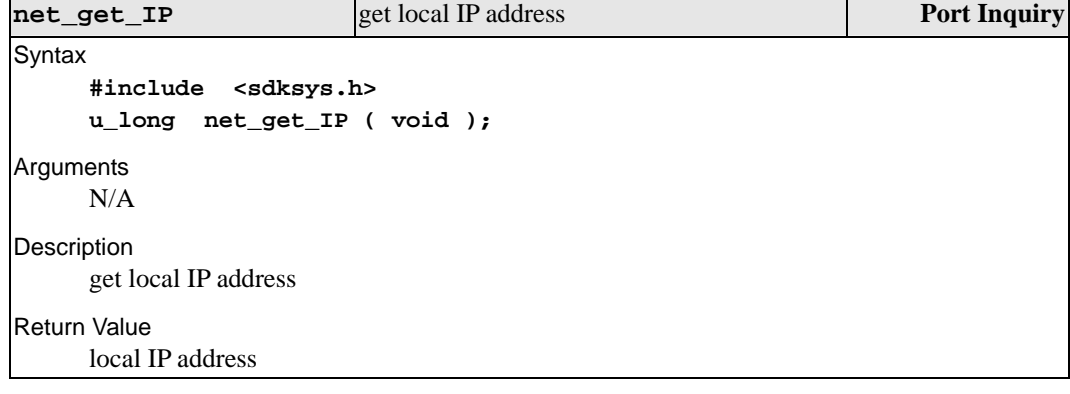

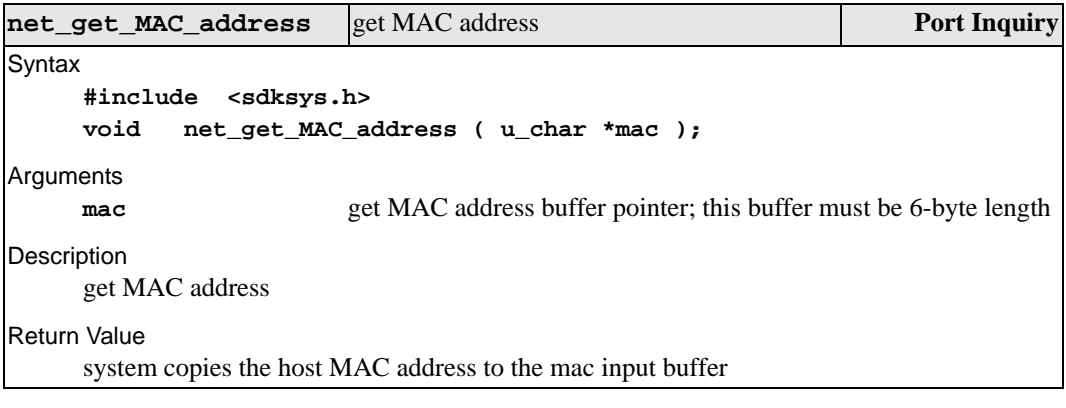

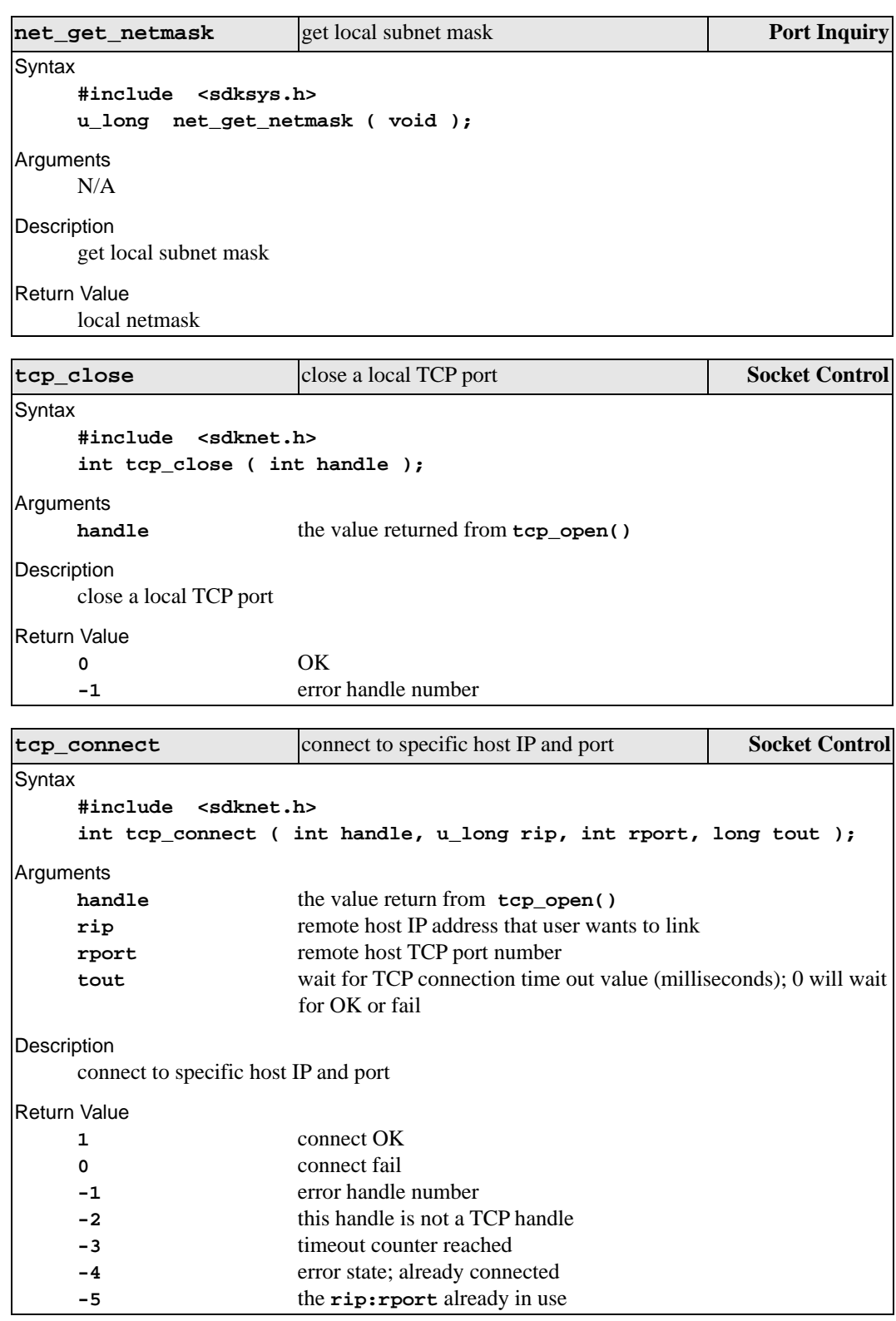

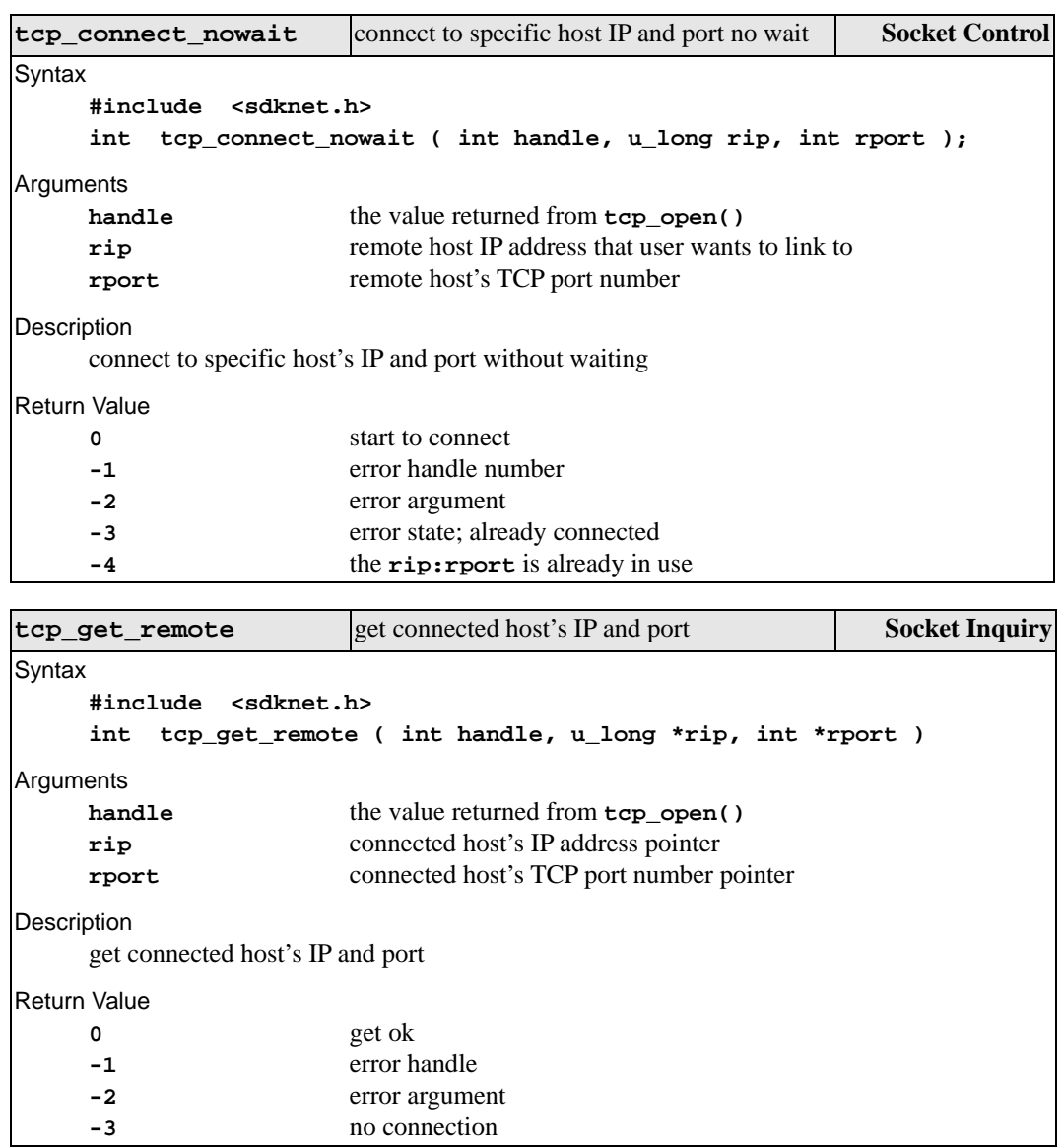

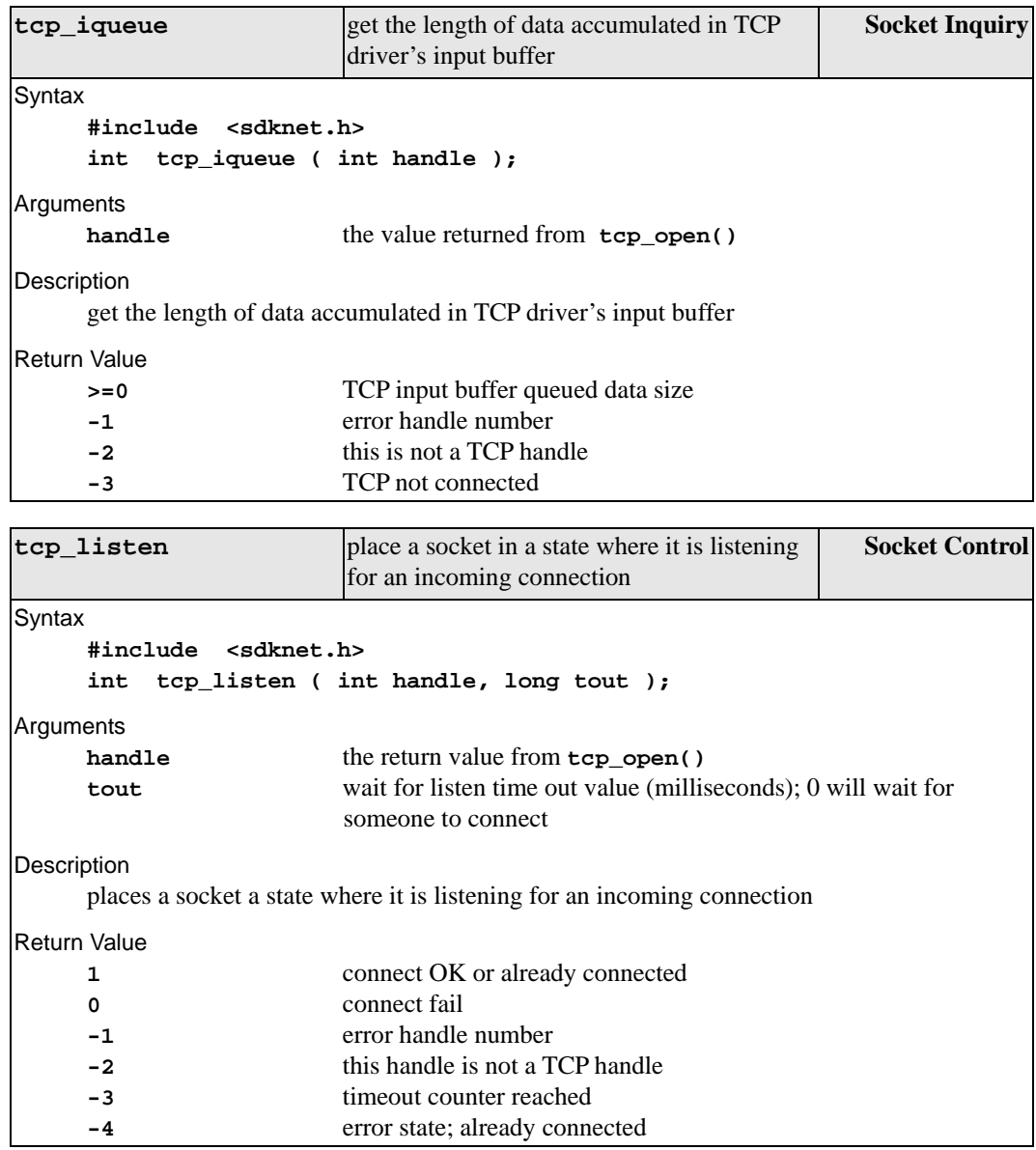

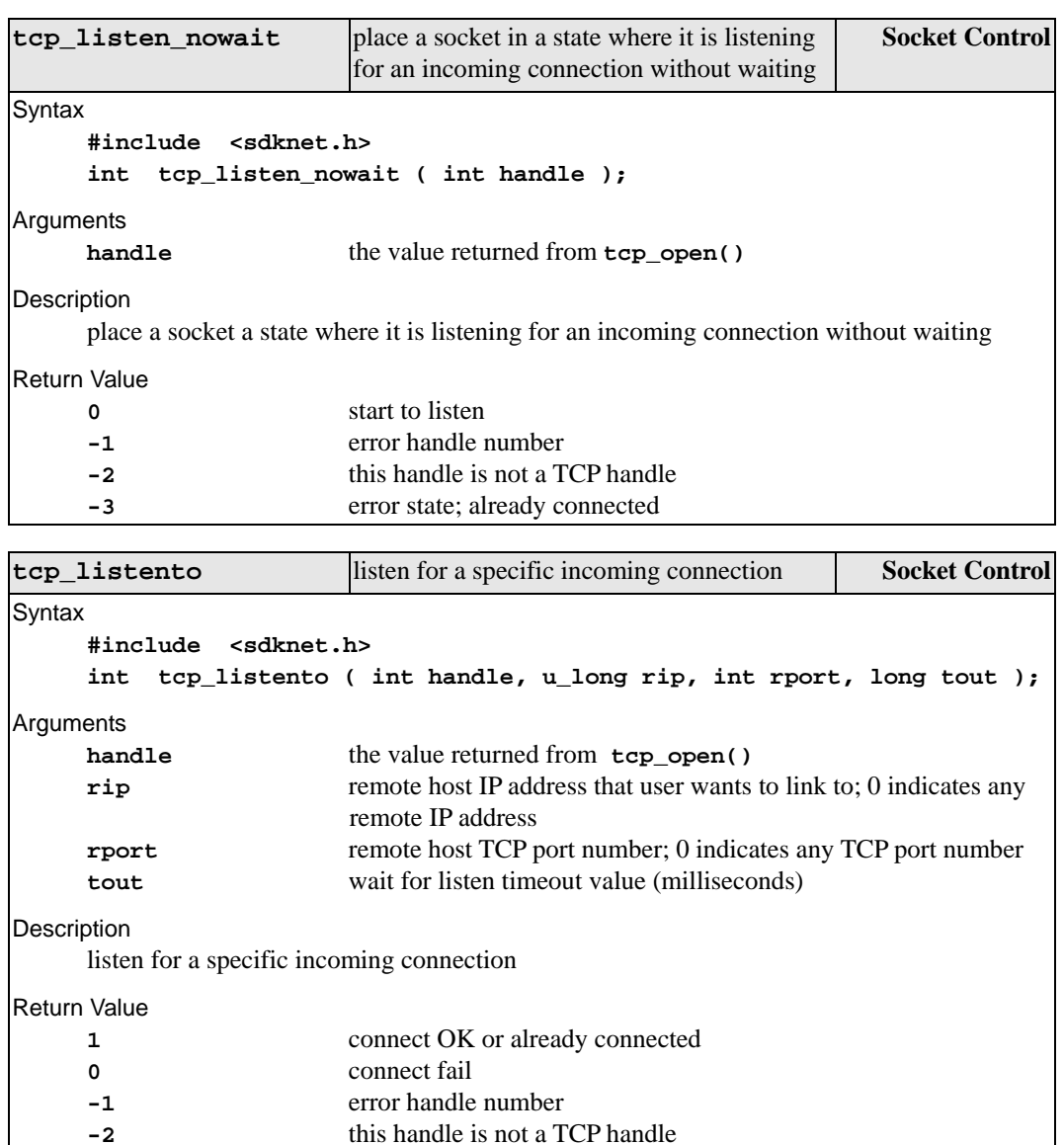

**-2** this handle is not a TCP handle

**-3** timeout counter reached **-4** error state; already connected

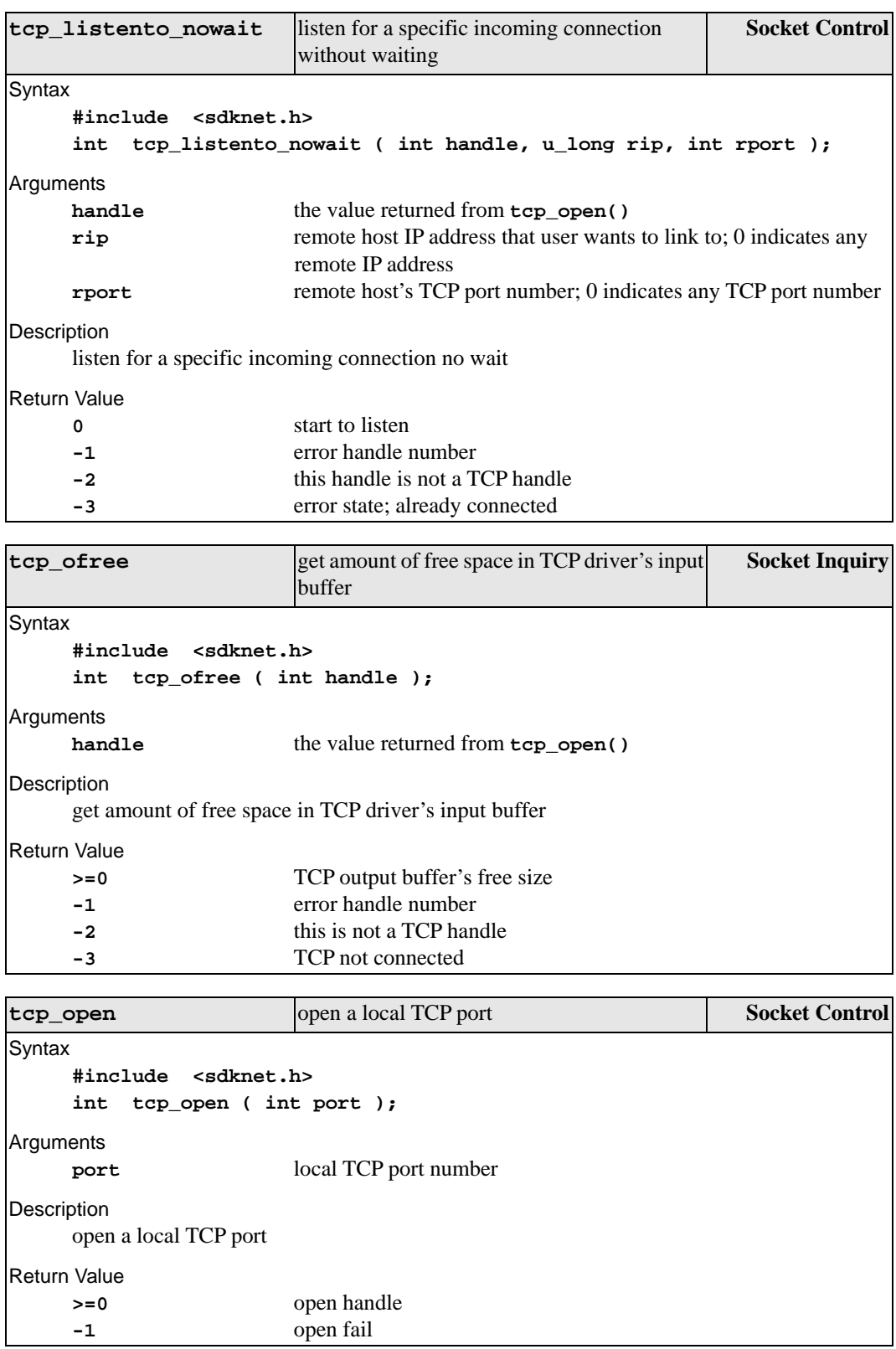

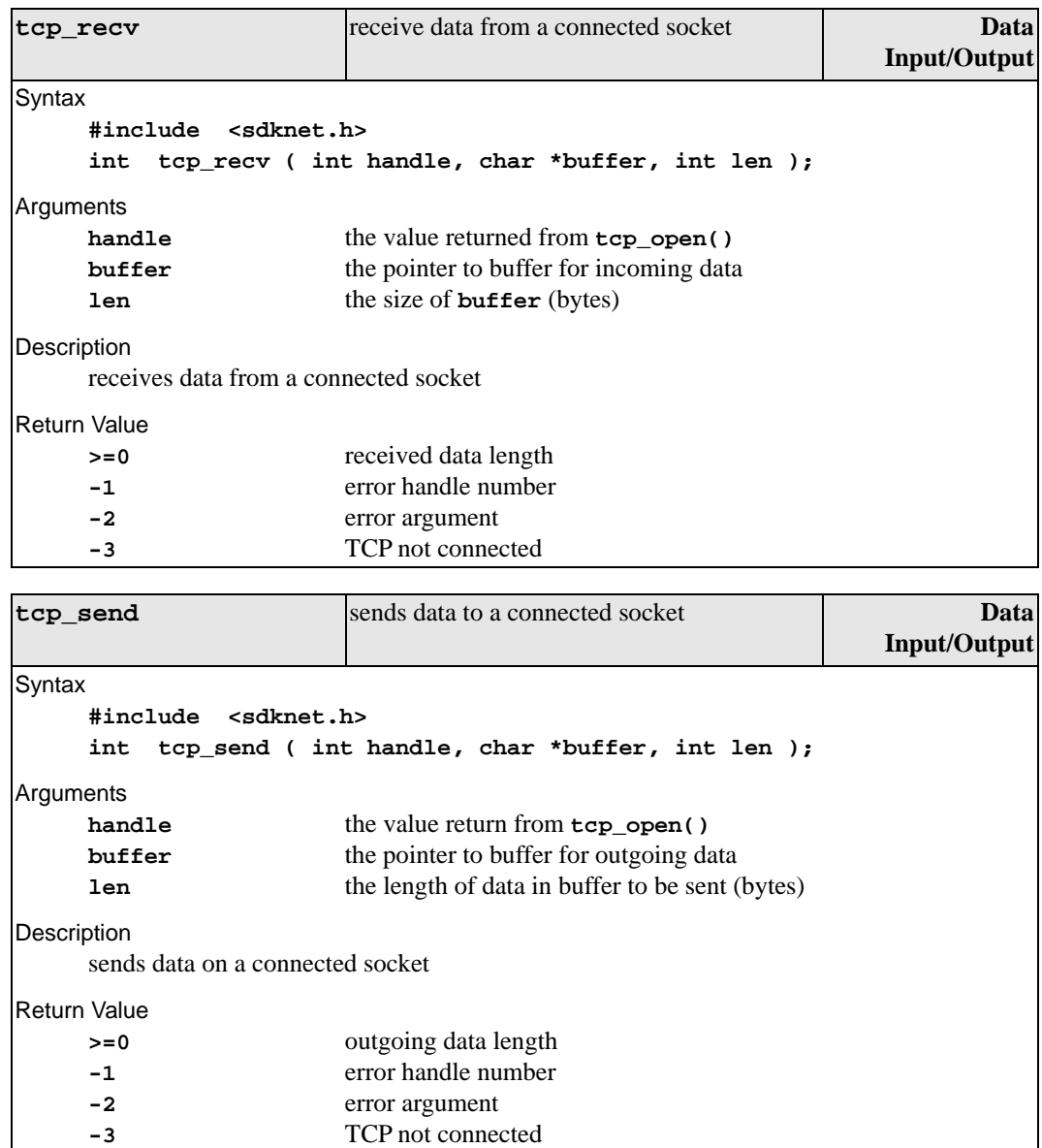

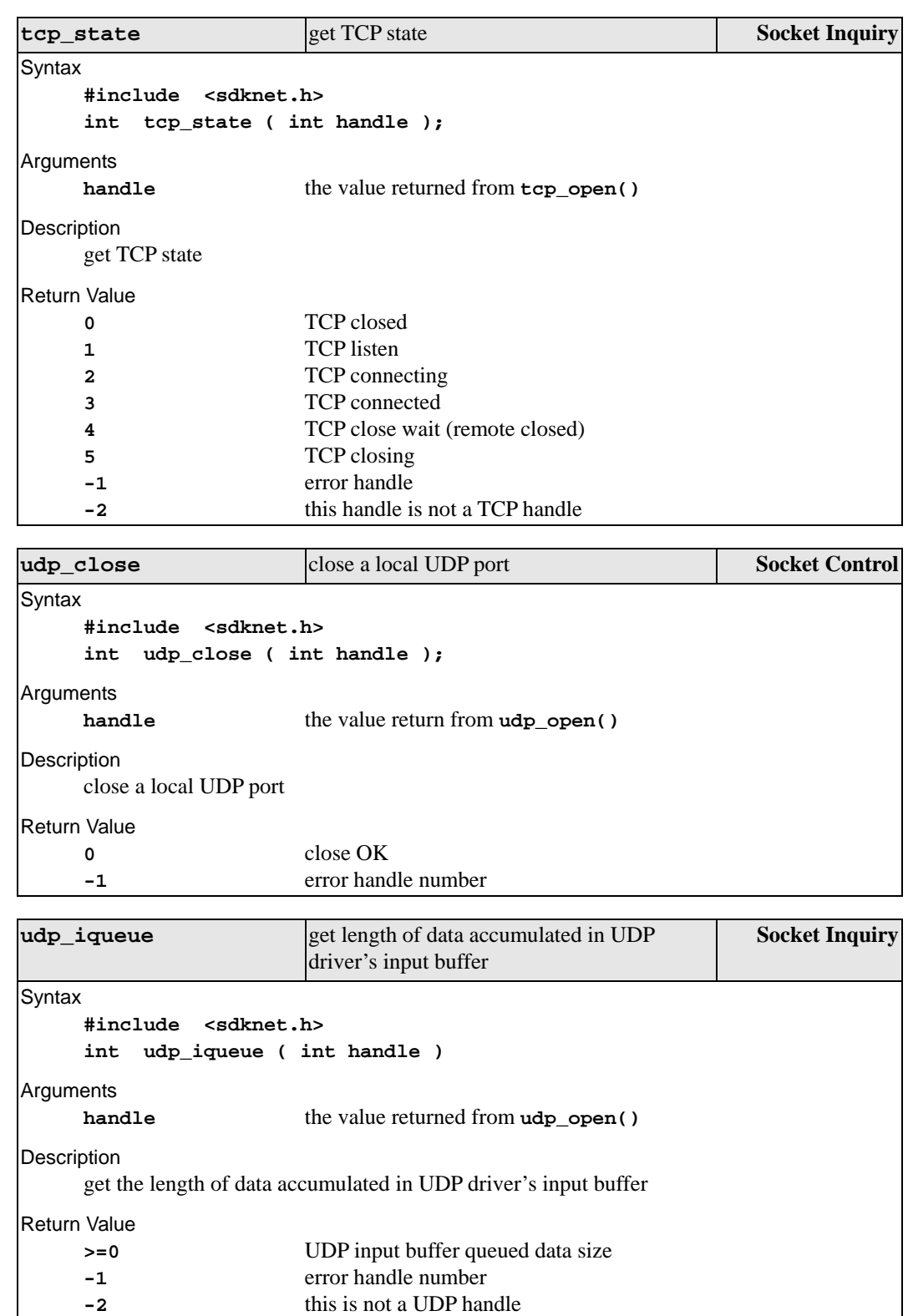

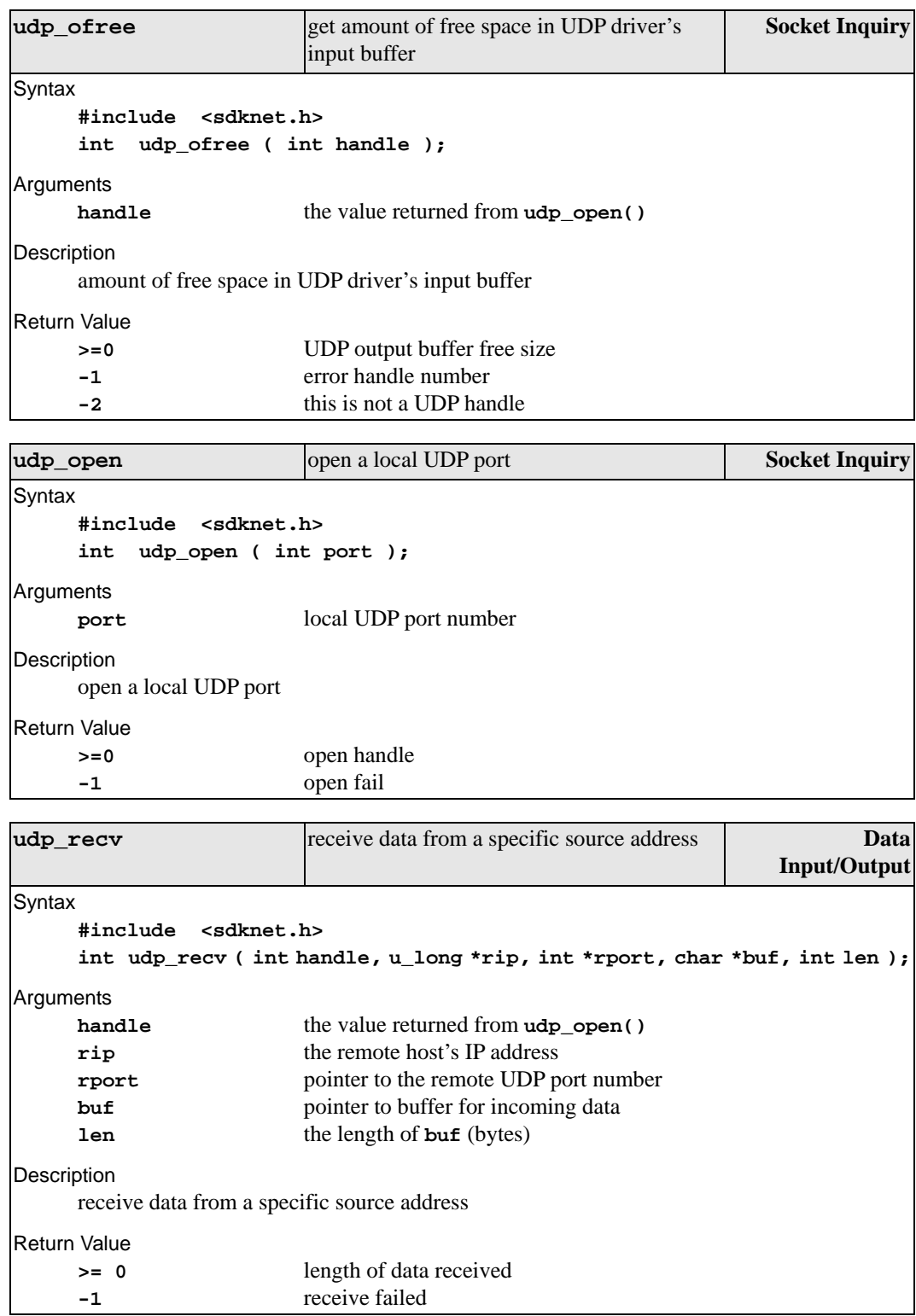

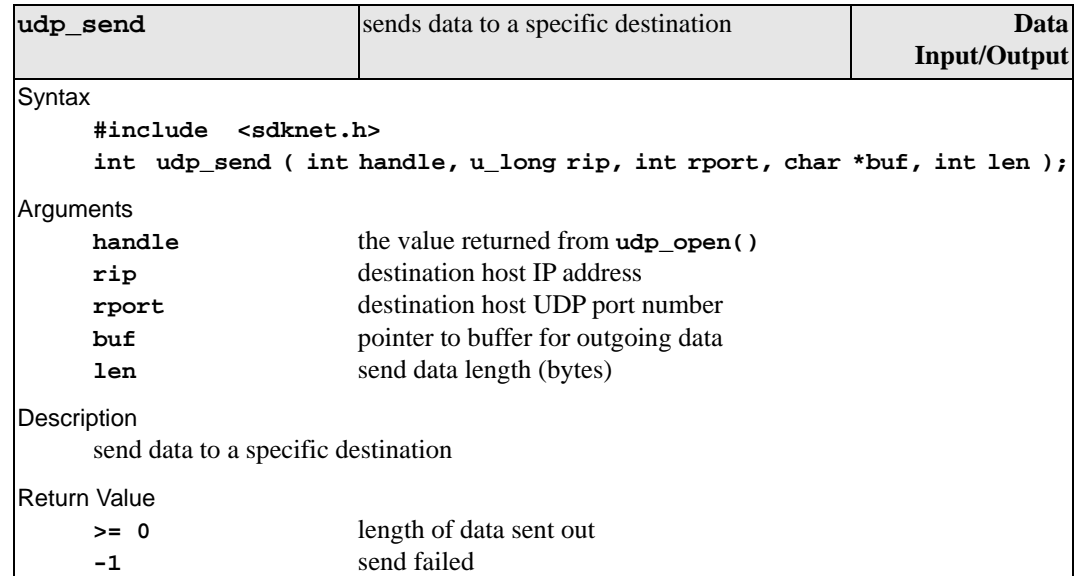

# **System Control Library Reference**

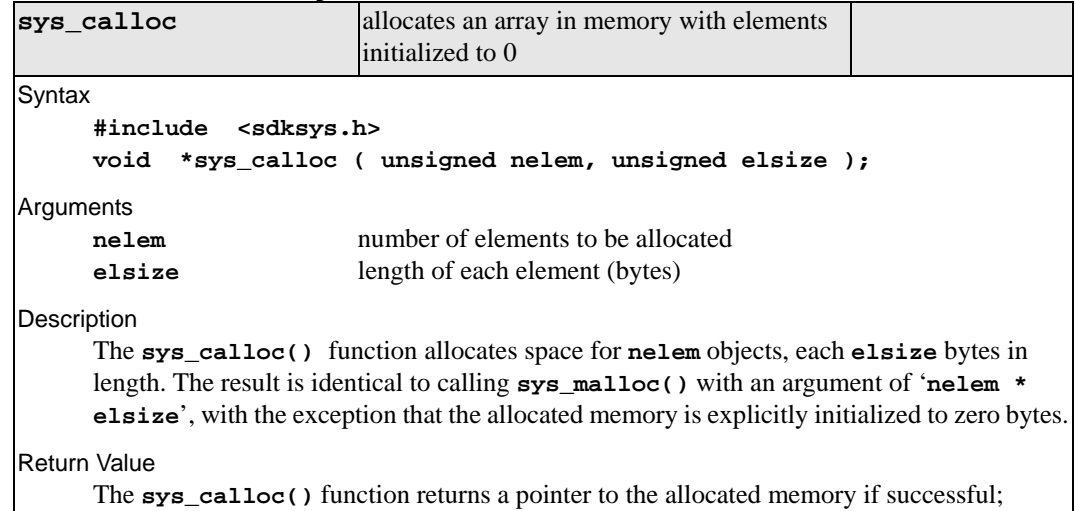

otherwise a NULL pointer is returned.

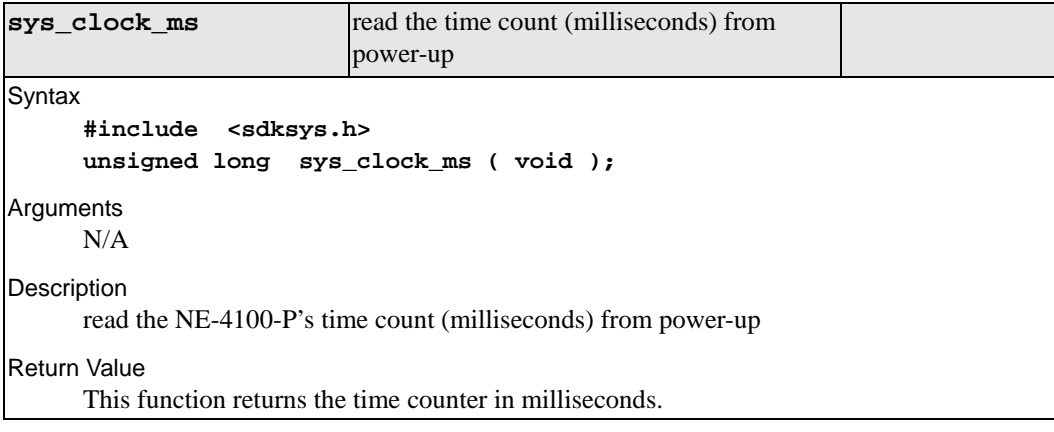

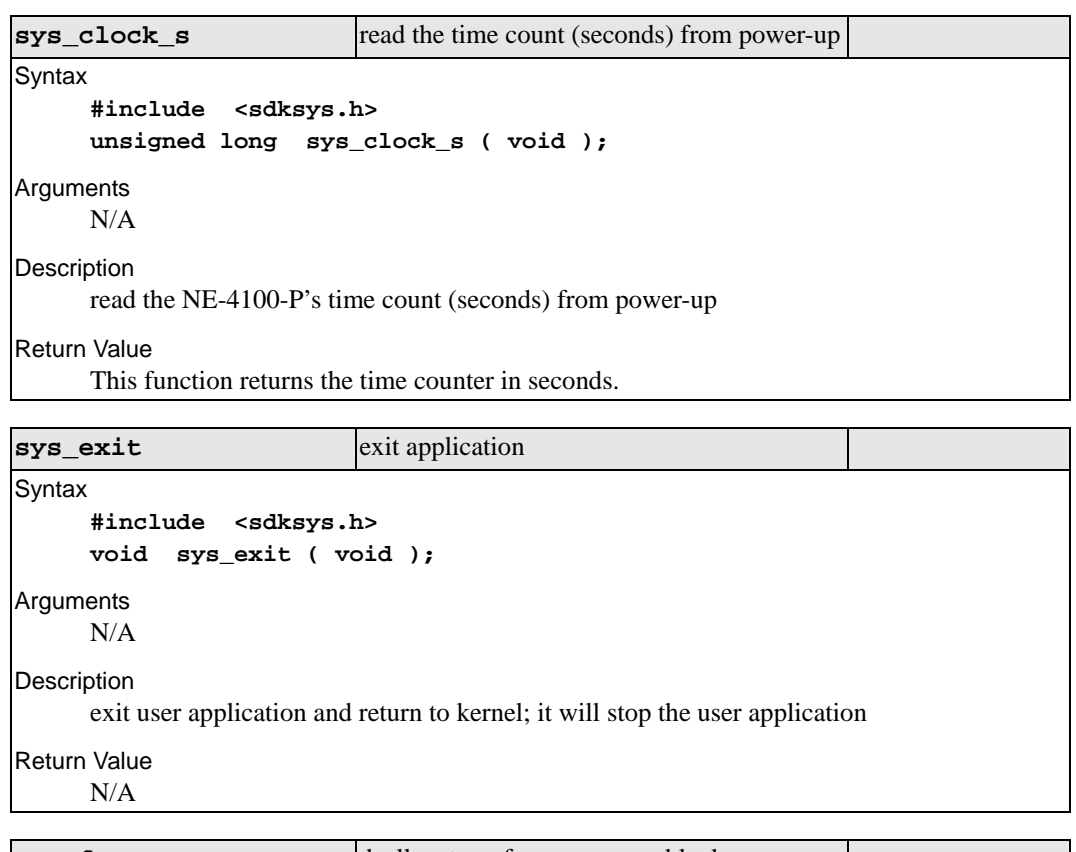

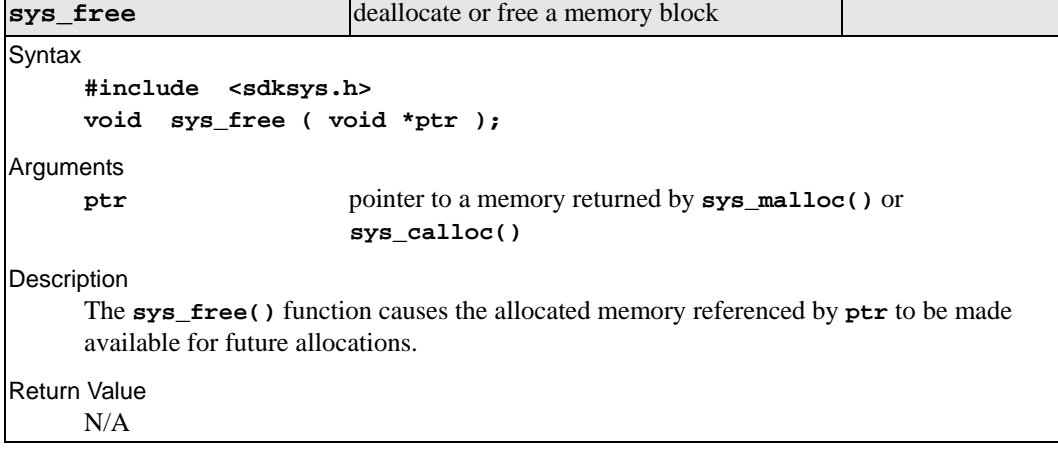

```
sys get info get general server information
Syntax
     #include <sdksys.h> 
     int sys_get_info ( struct sdk_sysinfo *info ); 
Arguments
     info a pointer to a buffer to receive the general server information
Description
     General server information for the NE-4100-P is returned with the following structure: 
     struct sdk_sysinfo { 
         struct sdk_version firmware_version; /* Server's firmware 
         version. */ 
         unsigned long serial no; /* Server's serial number */
         unsigned short product_id; /* Server's product ID */ 
         unsigned char MAC_addr[6]; /* Server Ethernet MAC address 
         */ 
         struct sdk_version ap_version; /* User's AP version */ 
         unsigned short ap_date_year; /* Date of AP: A.D. e.g. 2002 */
         unsigned char ap_date_month; /* Range: 1 - 12 */ 
         unsigned char ap_date_day; /* Range: 1 - 31 */ 
         unsigned char ap_time_hour; /* Range: 0 - 23 */ 
         unsigned char ap_time_minute;/* Range: 0 - 59 */ 
     }; 
     The version information is stored with the following structure: 
     struct sdk_version { 
         unsigned short ext_version; 
         unsigned char sub_version; 
         unsigned char main_version; 
     }; 
     For version 1.20.3, the main_version is 1, sub_version is 20 and ext_version is 3.
Return Value 
     sys_get_info() returns the length of the information structure. A return value of 0 
     indicates the argument is invalid.
```
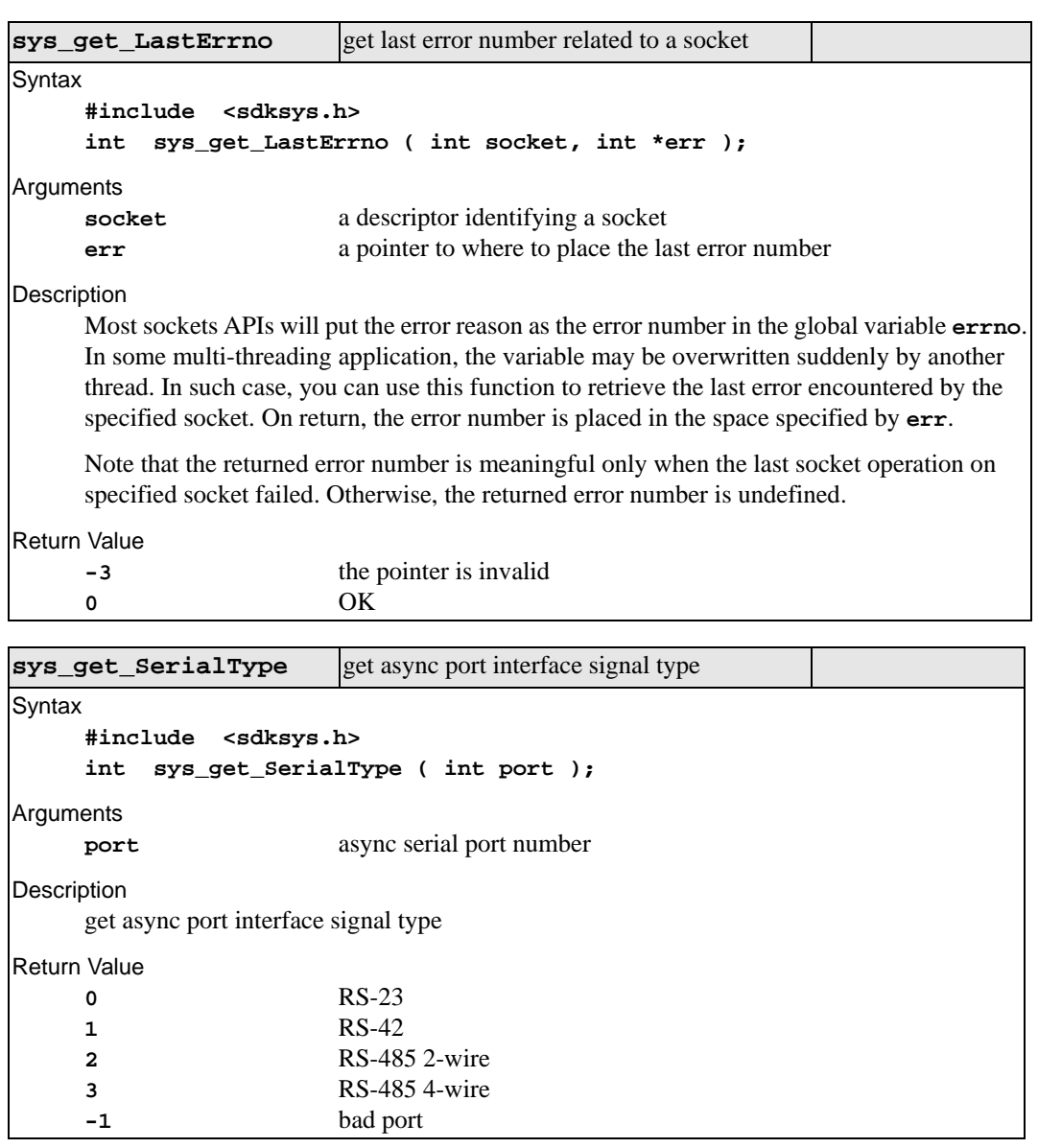
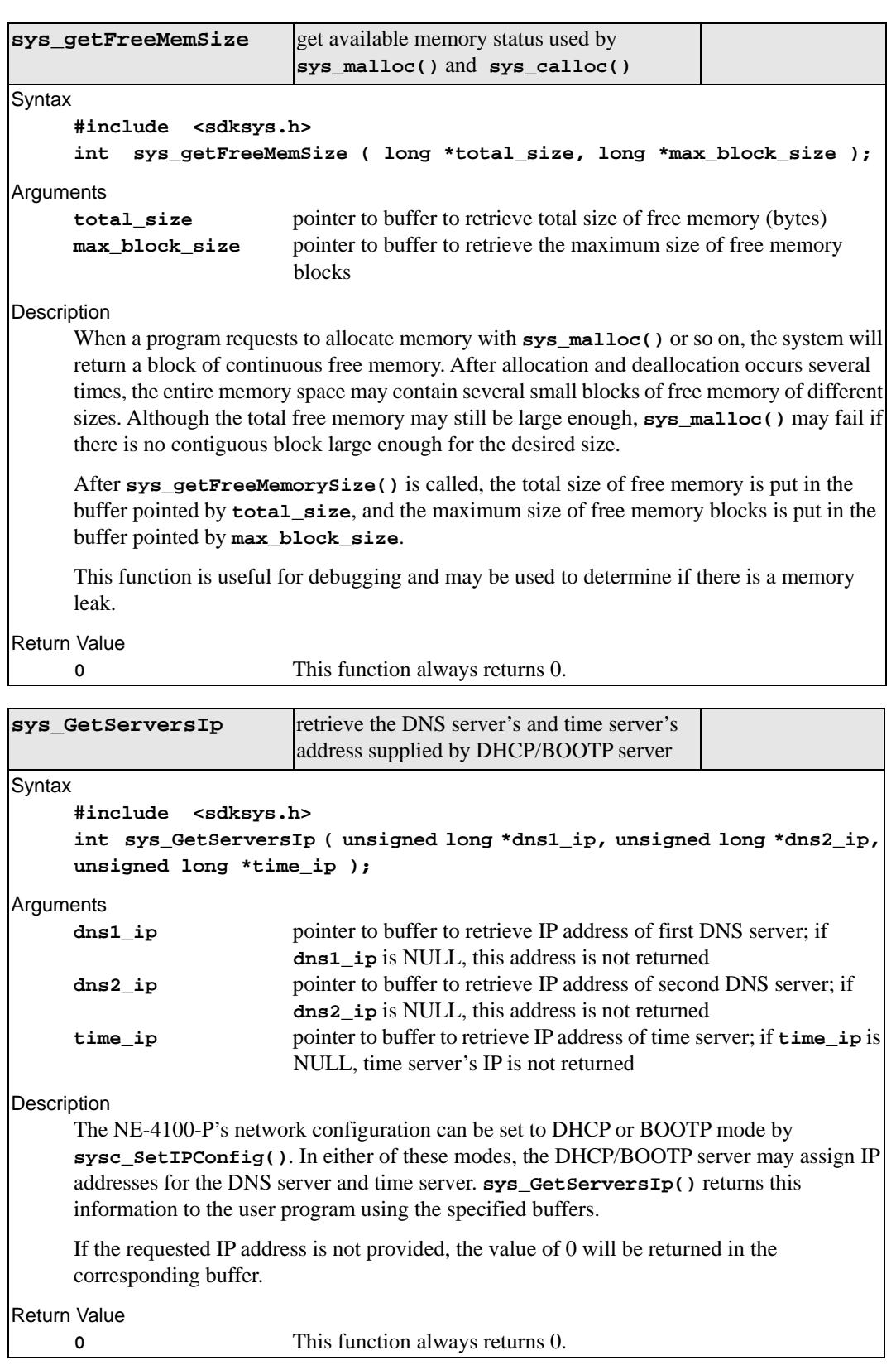

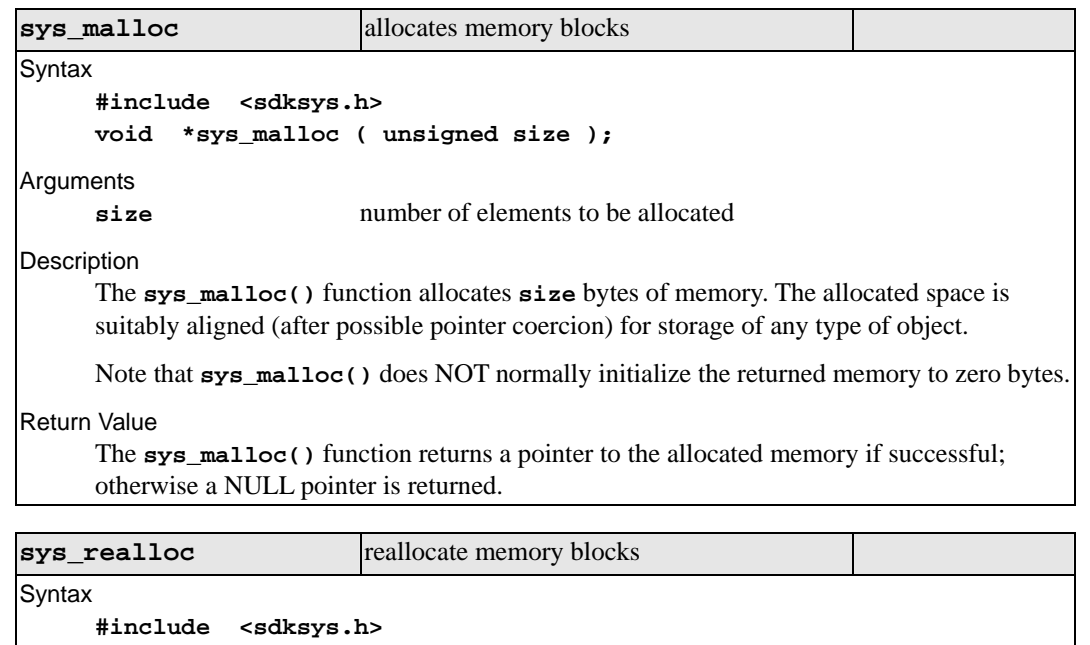

```
void *sys_realloc ( void *ptr, unsigned newsize );
```
**Arguments** 

**ptr** pointer to previously allocated memory block **newsize** new size (bytes)

Description

The **sys\_realloc()** function changes the size of the previously allocated memory referenced by **ptr** to **newsize** bytes. The contents of the memory are unchanged up to the lesser of the new and old sizes. If the new size is larger, the value of the newly allocated portion of the memory is undefined. If the requested memory cannot be allocated, NULL is returned and the memory referenced by **ptr** is valid and unchanged. If **ptr** is NULL, the **sys\_realloc()** function behaves identically to **sys\_malloc()** for the specified size.

#### Return Value

The **sys\_realloc()** function returns a pointer, possibly identical to **ptr**, to the allocated memory if successful; otherwise a NULL pointer is returned. The **sys\_realloc()** function always leaves the original buffer intact if an error occurs.

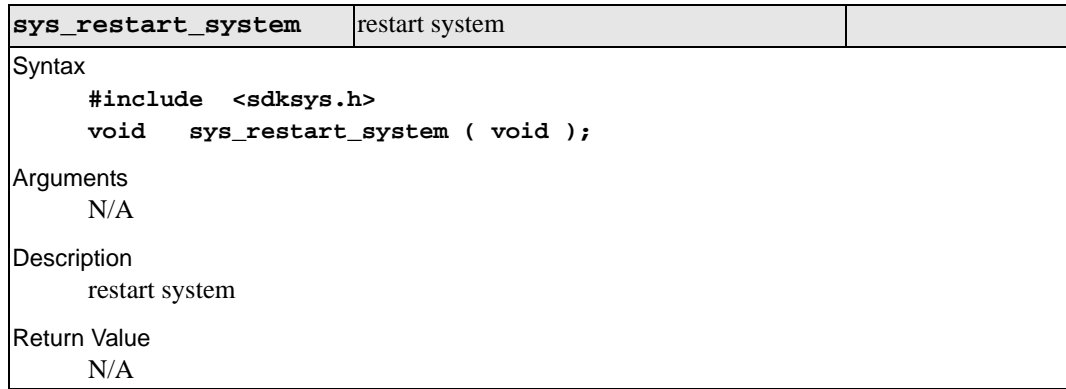

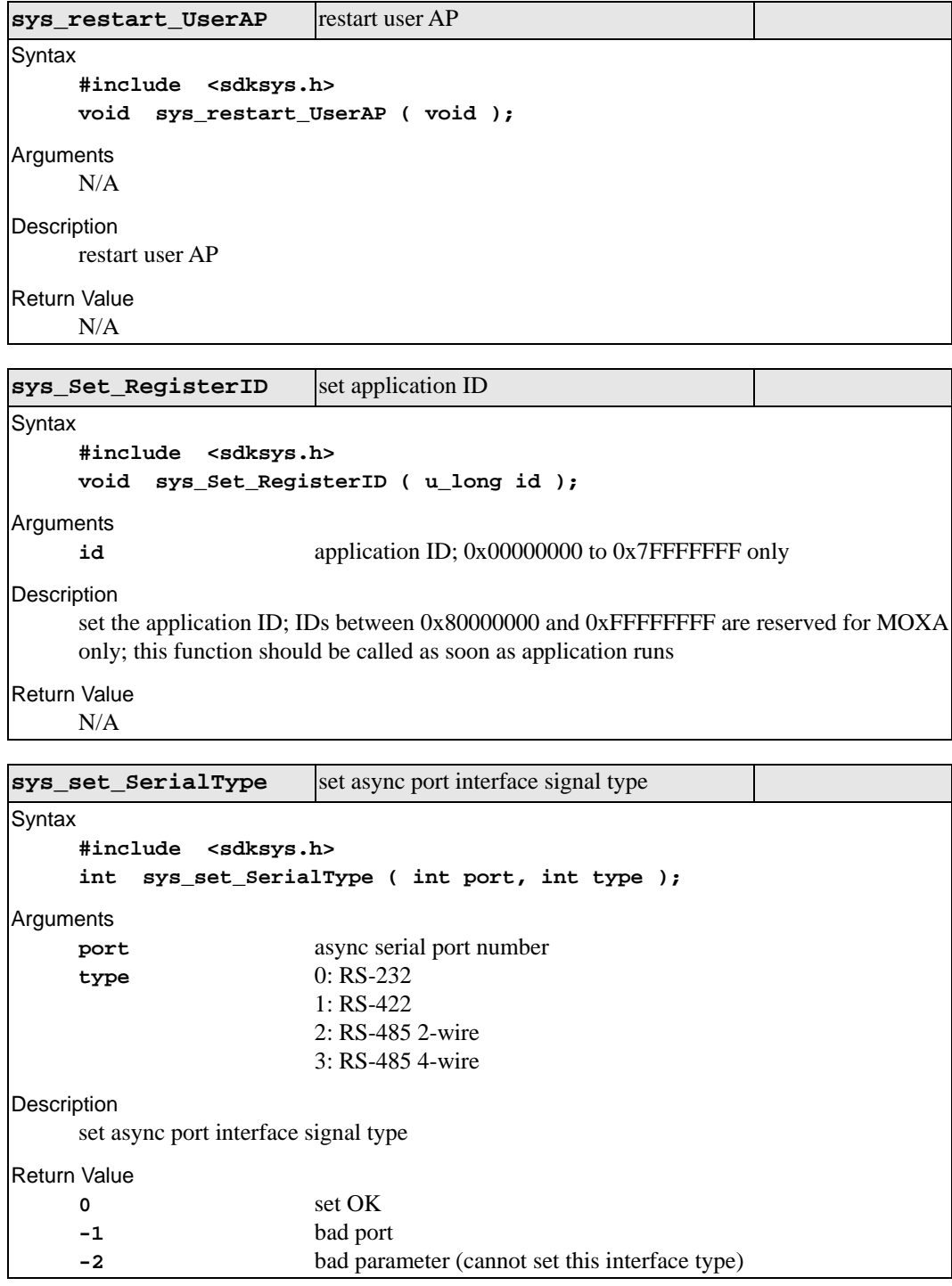

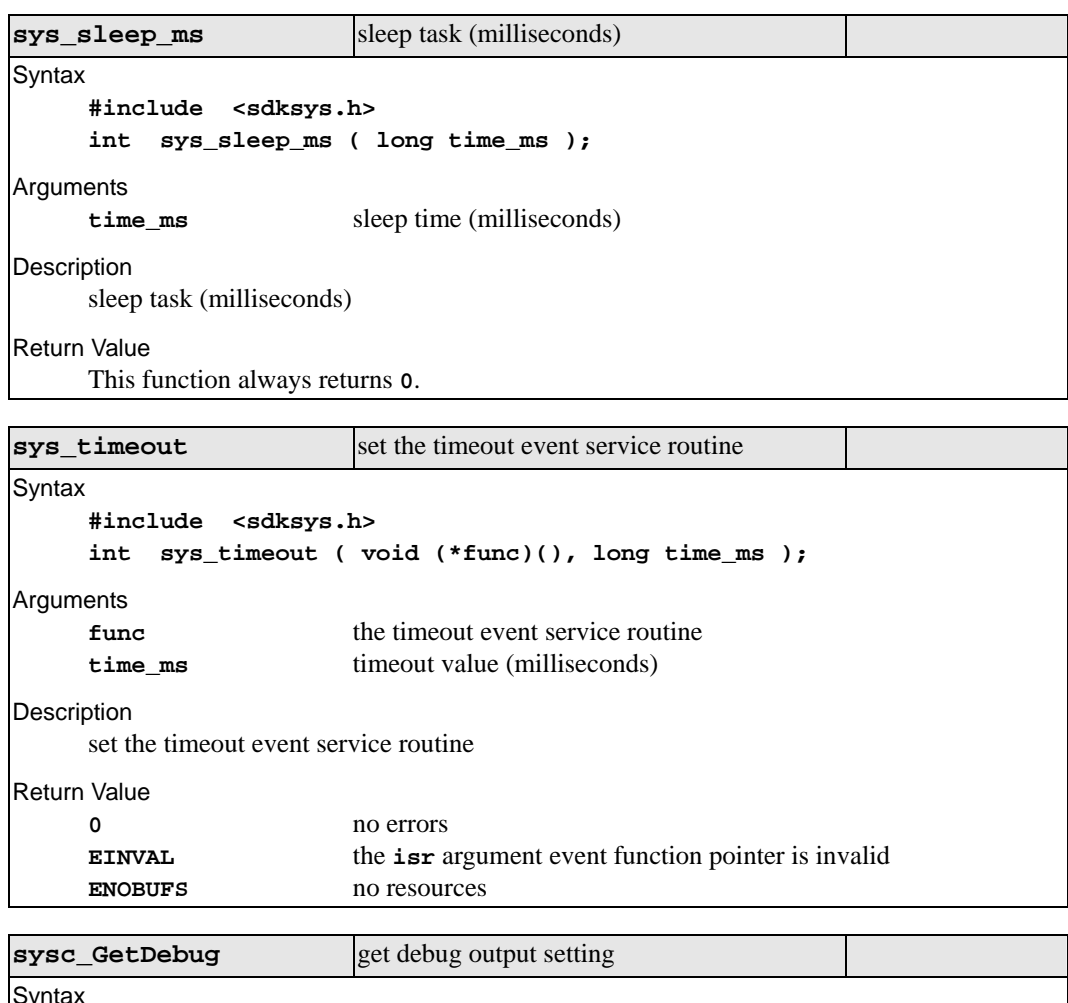

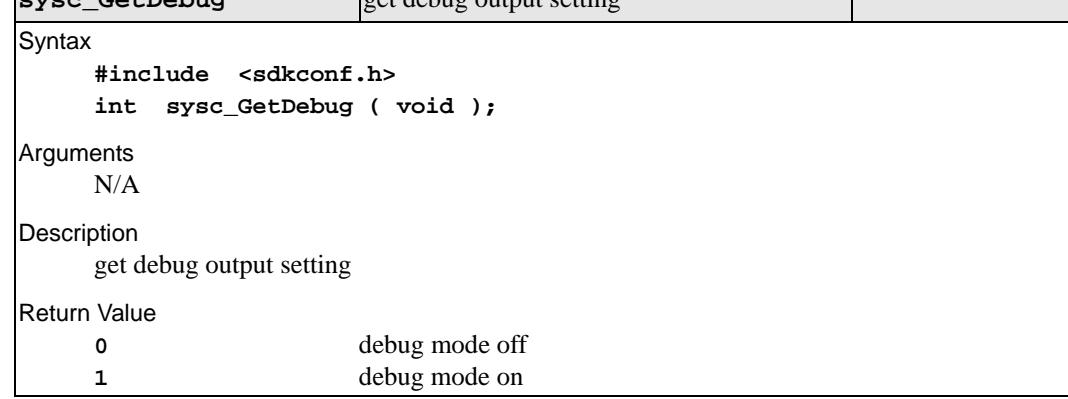

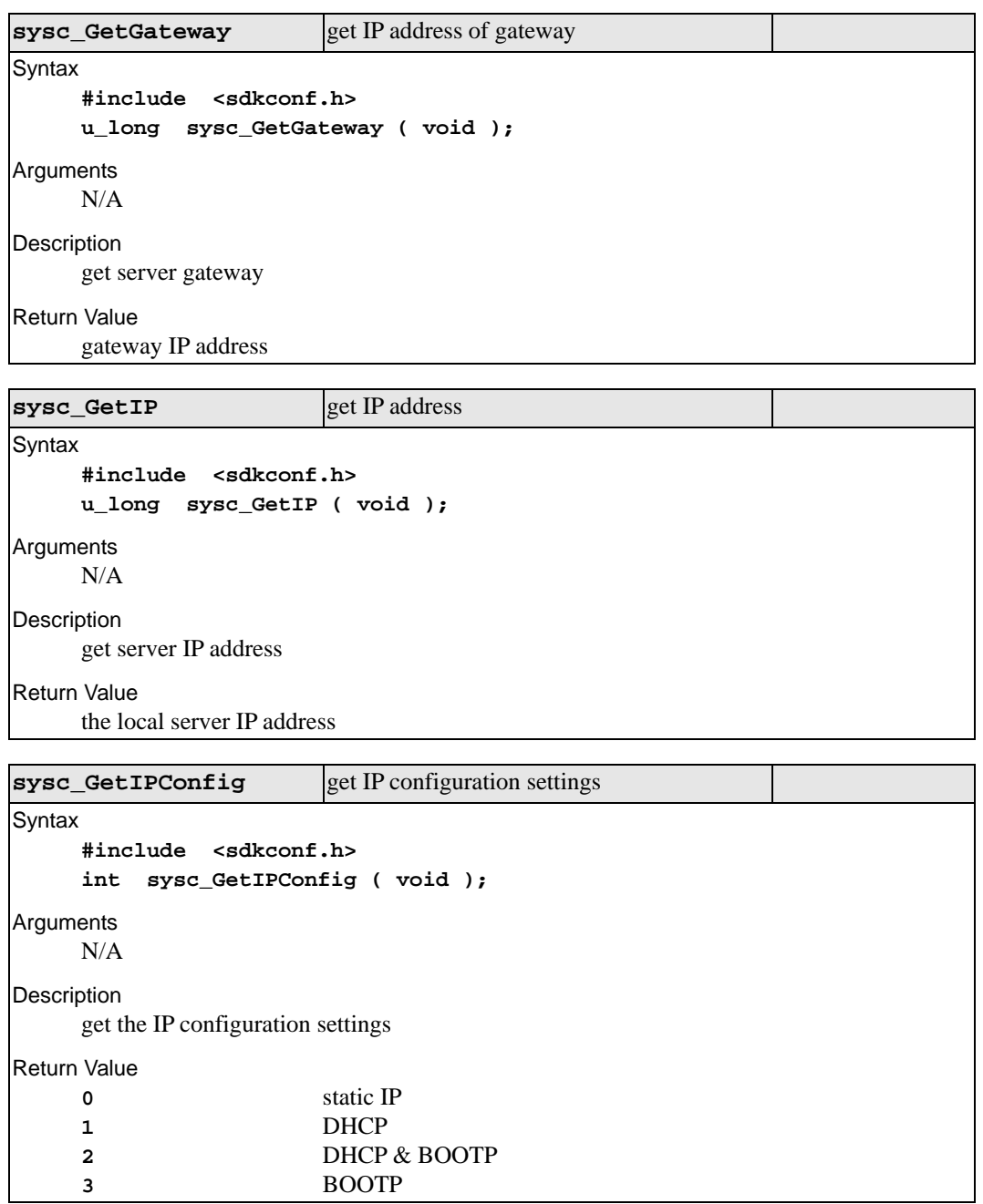

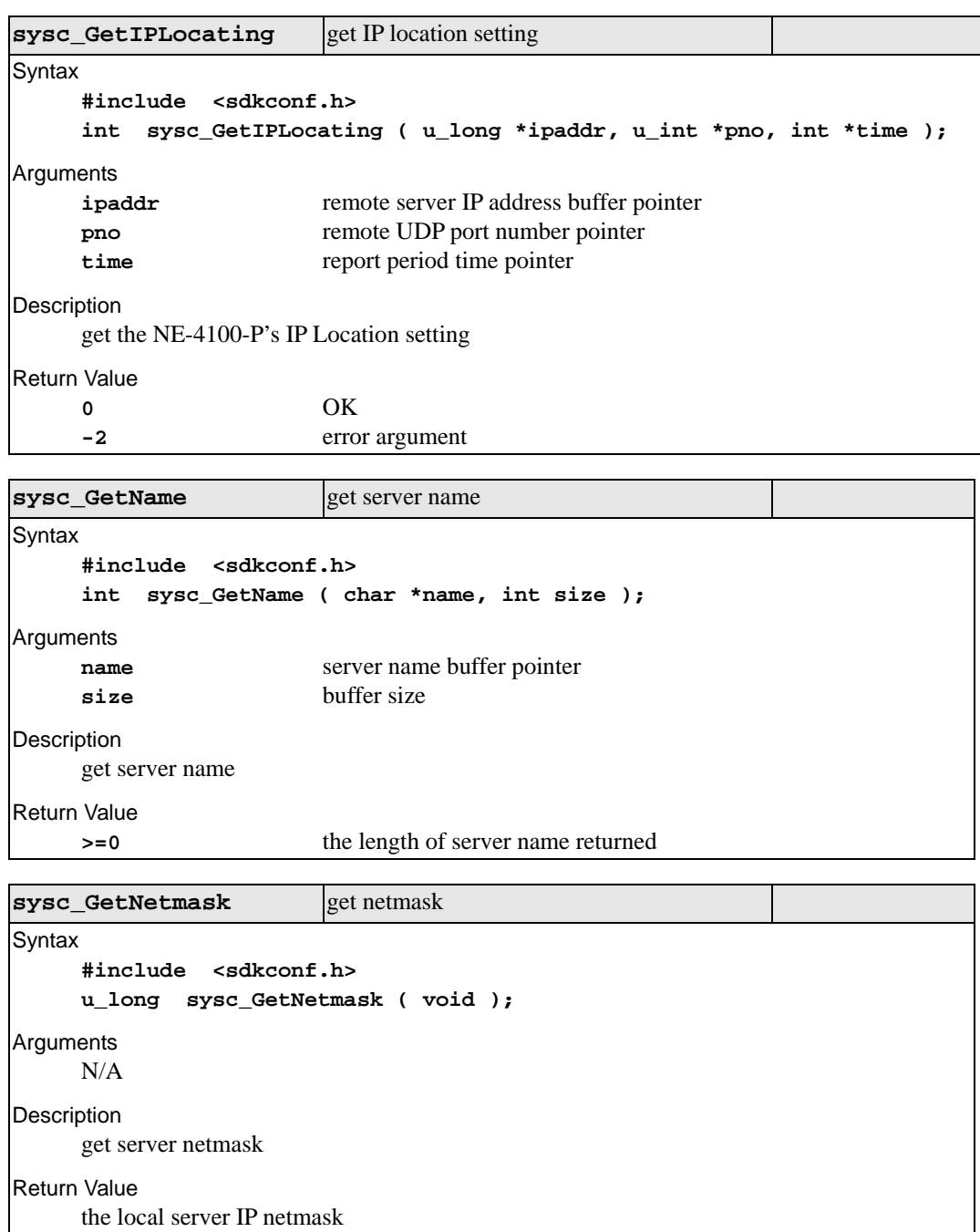

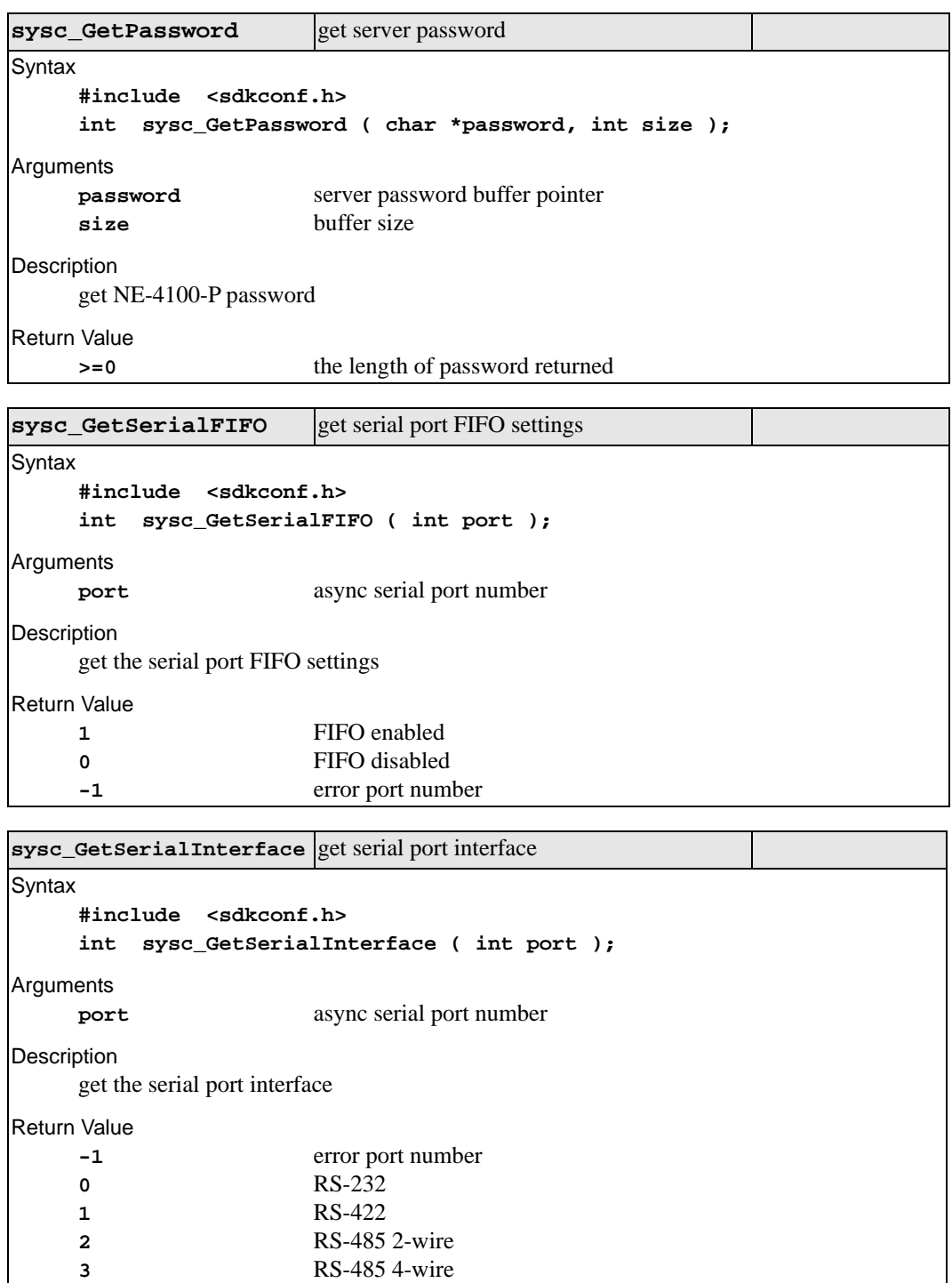

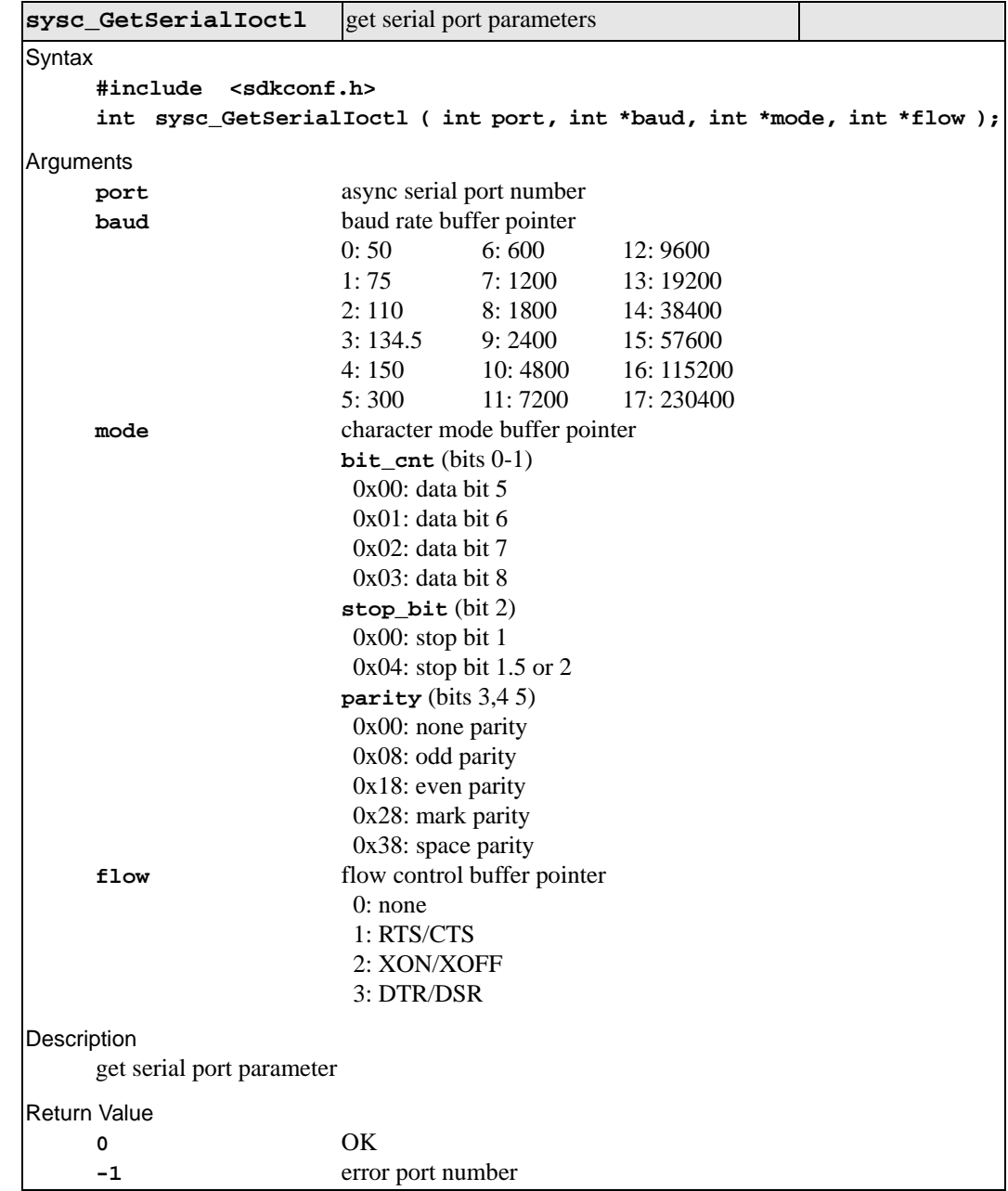

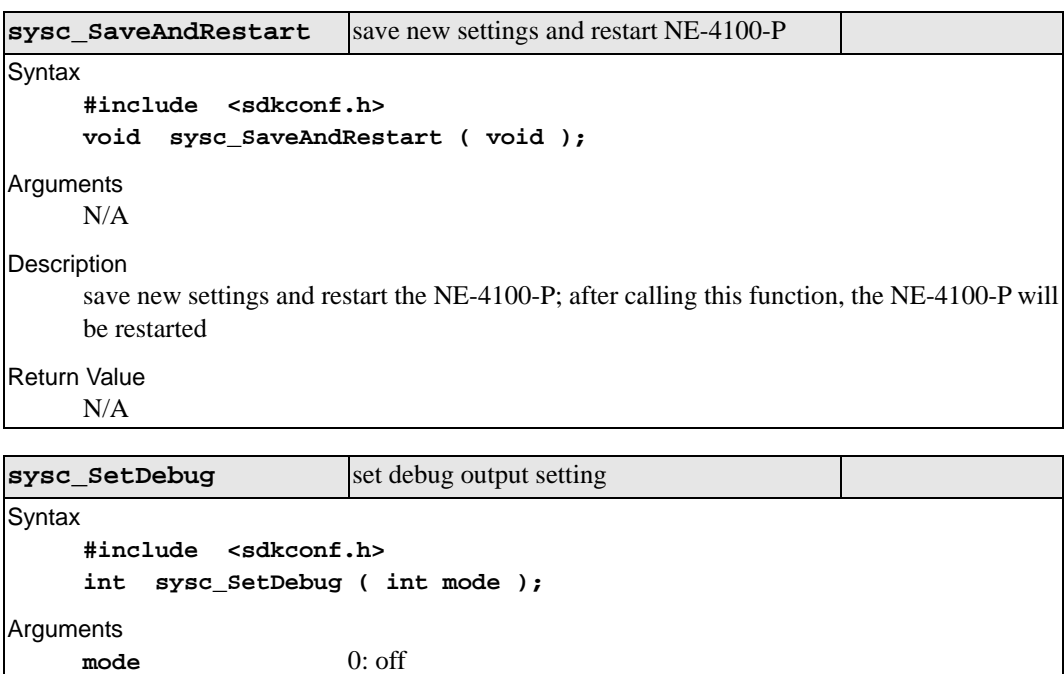

**Description** set debug output setting

1: on

**-2** error argument

Return Value 0 OK OK **c** 

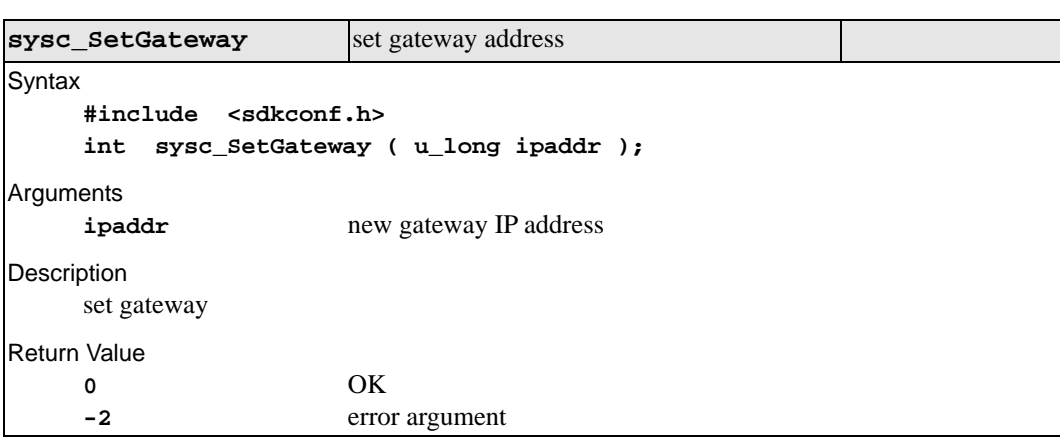

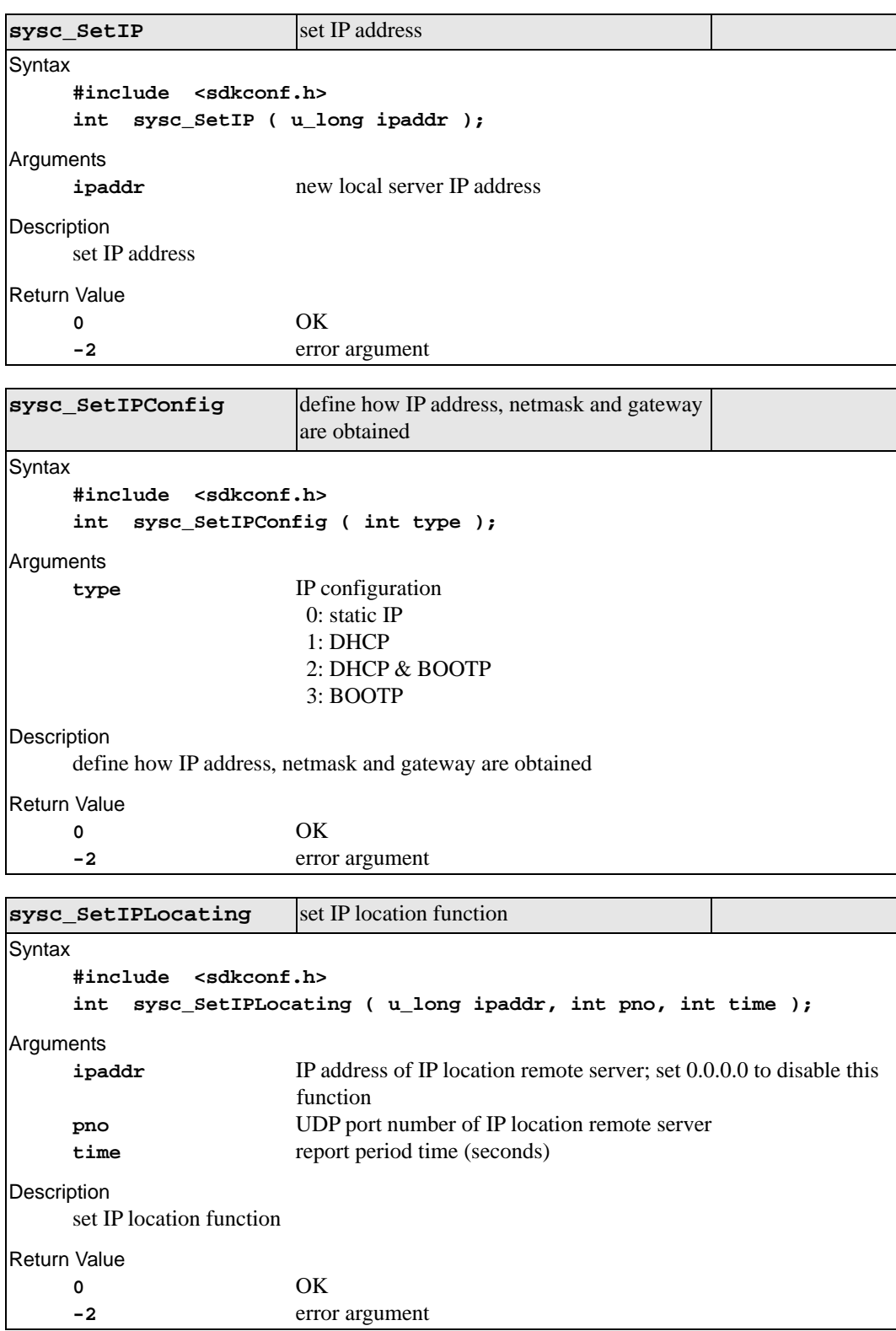

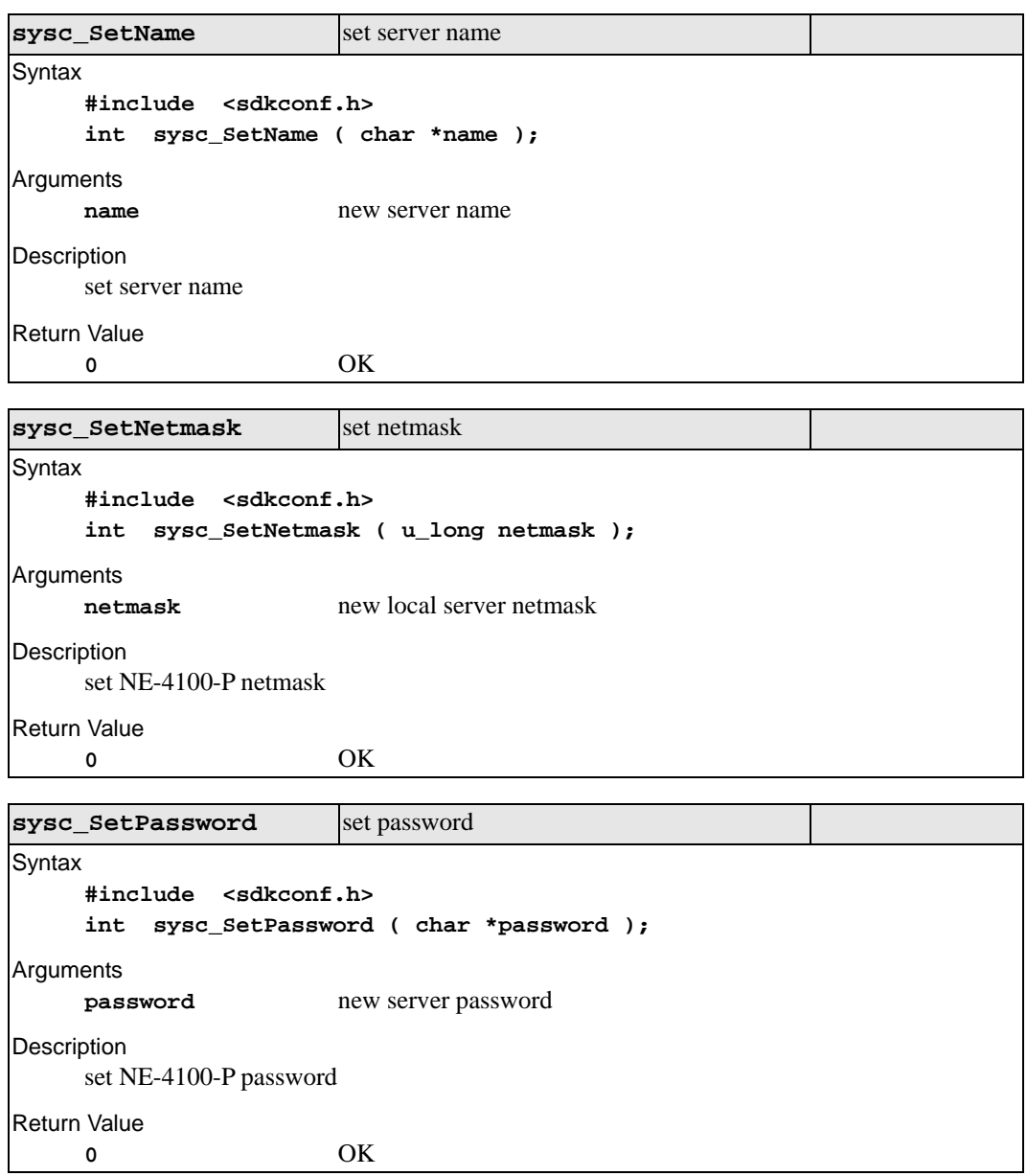

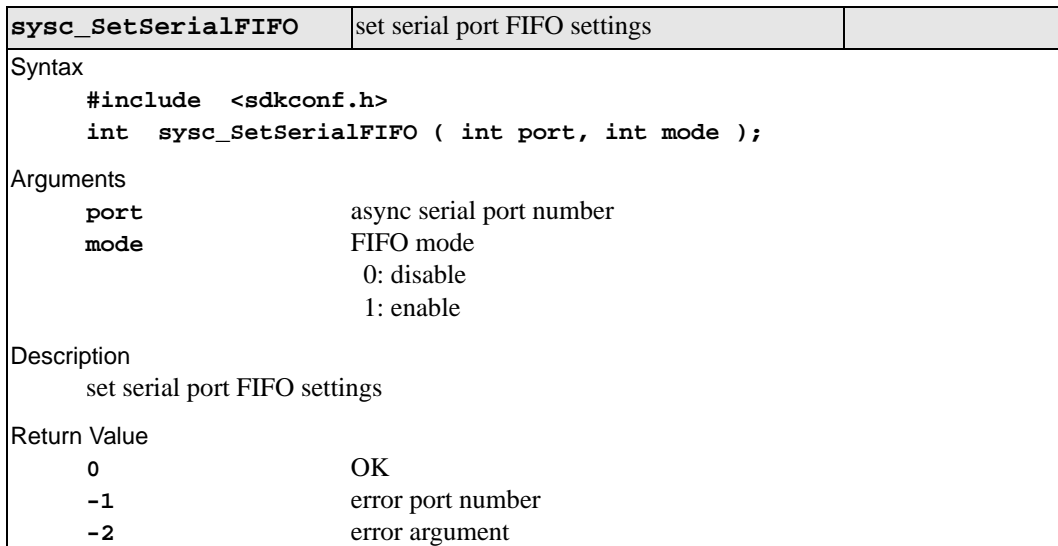

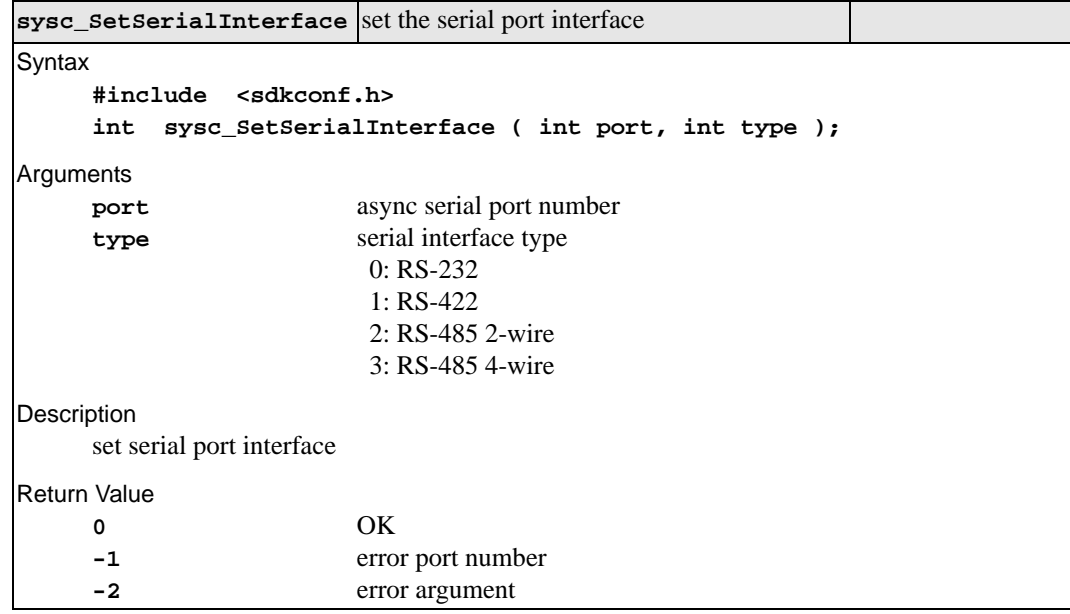

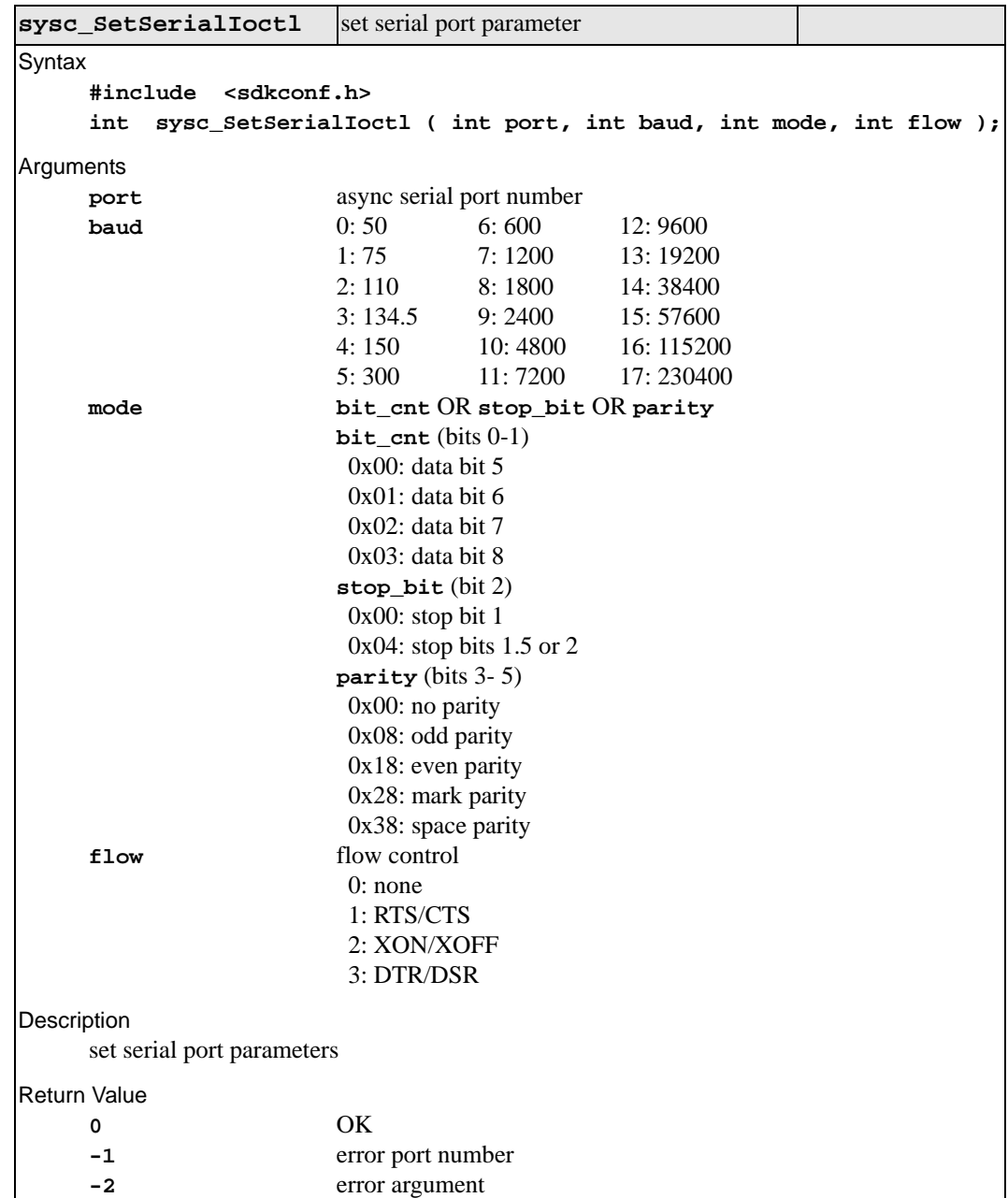

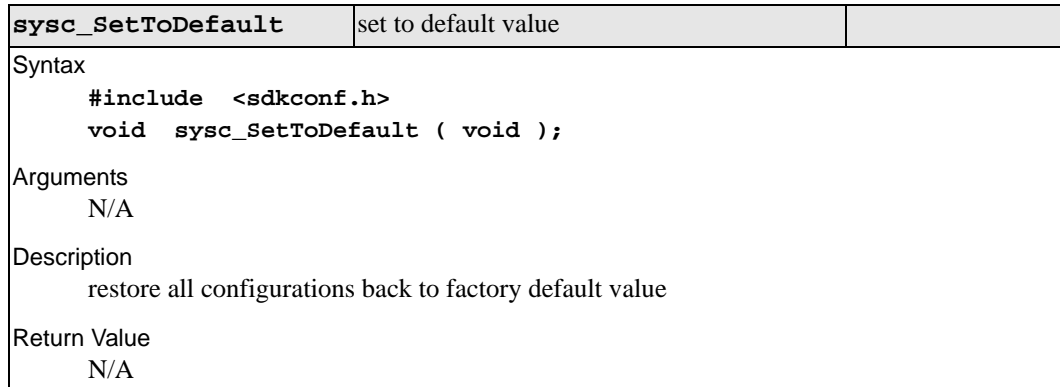

# **Flash ROM Access Library Reference**

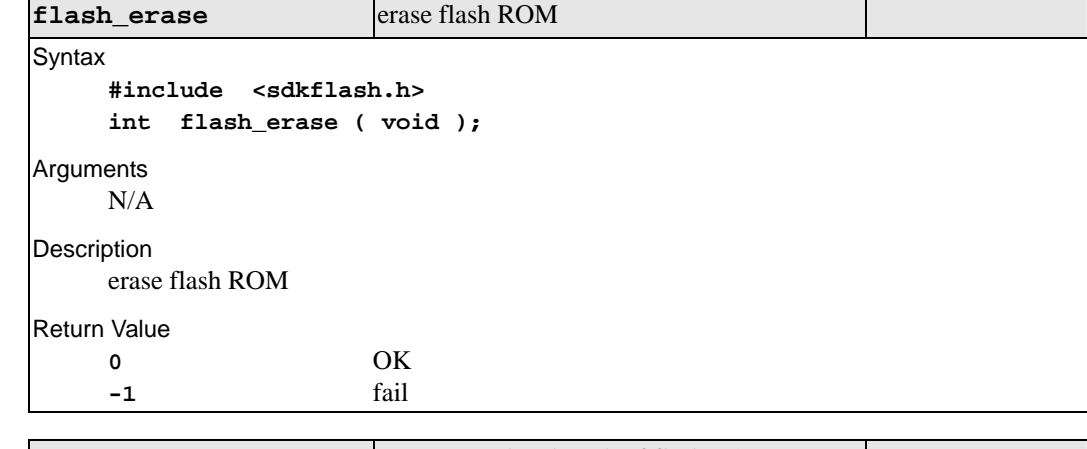

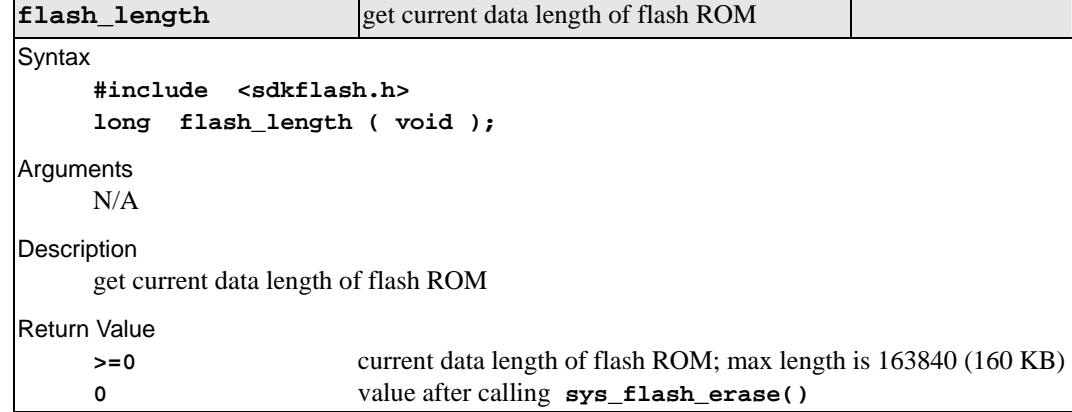

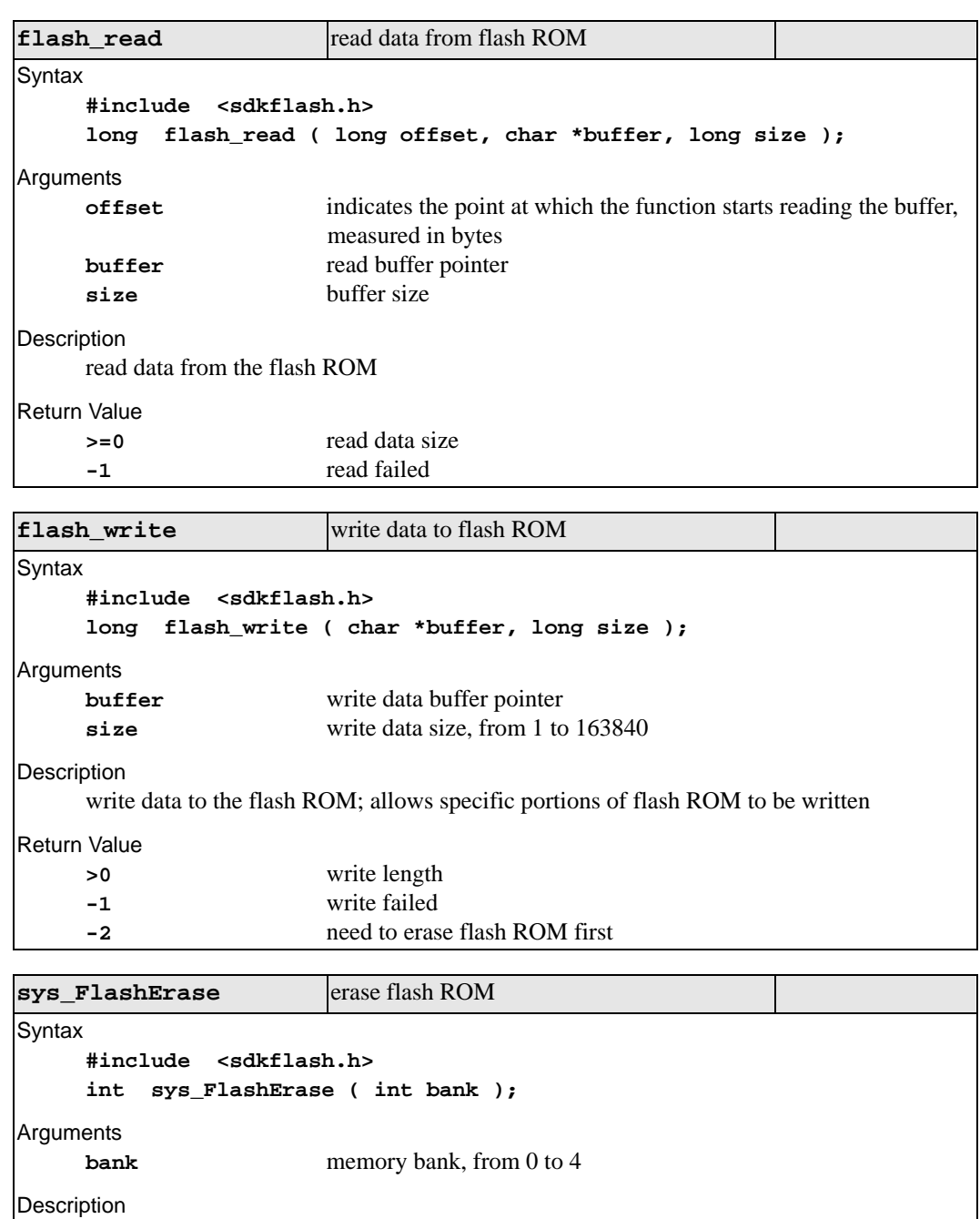

erase flash ROM Return Value **-1** fail **-2** argument error **0** OK

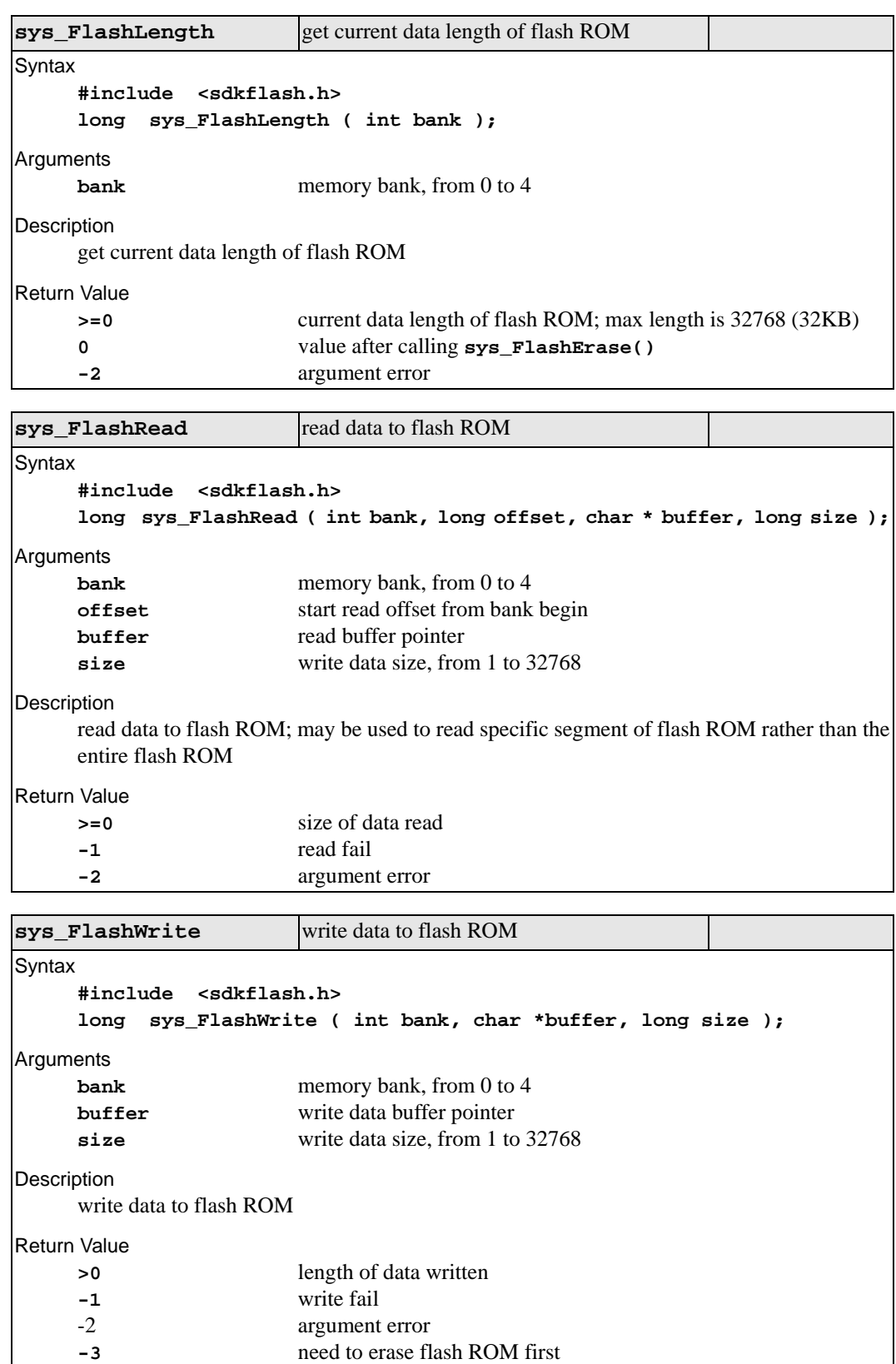

# **Debug Library Reference**

Each of these functions returns the number of characters printed, or a negative value if an error occurs.

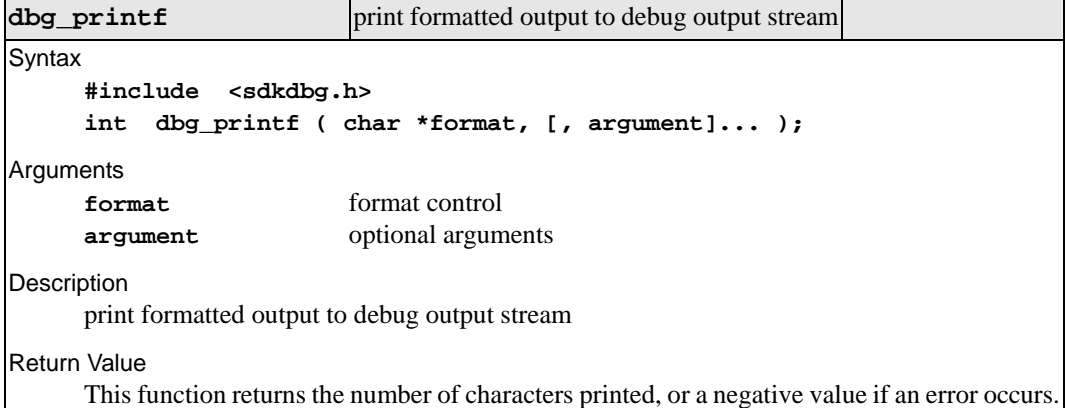

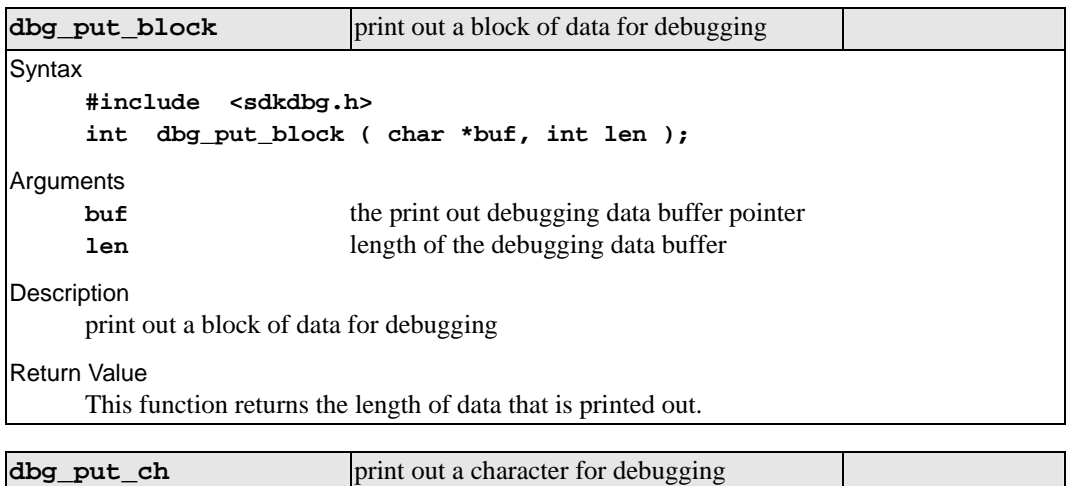

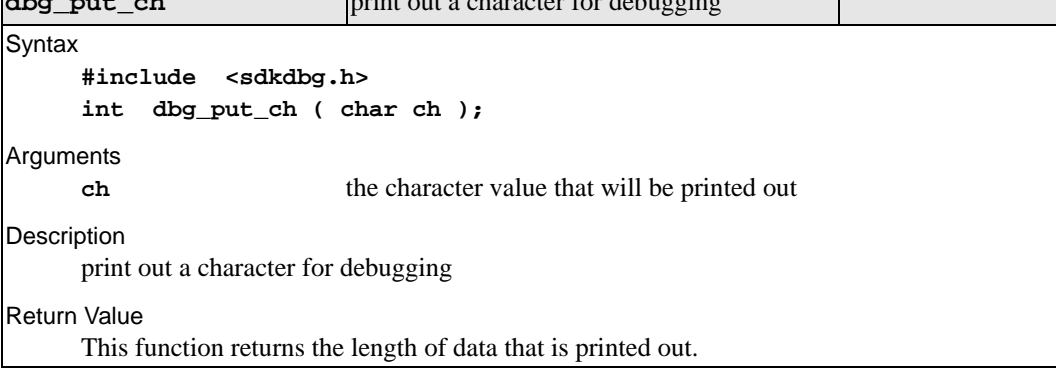

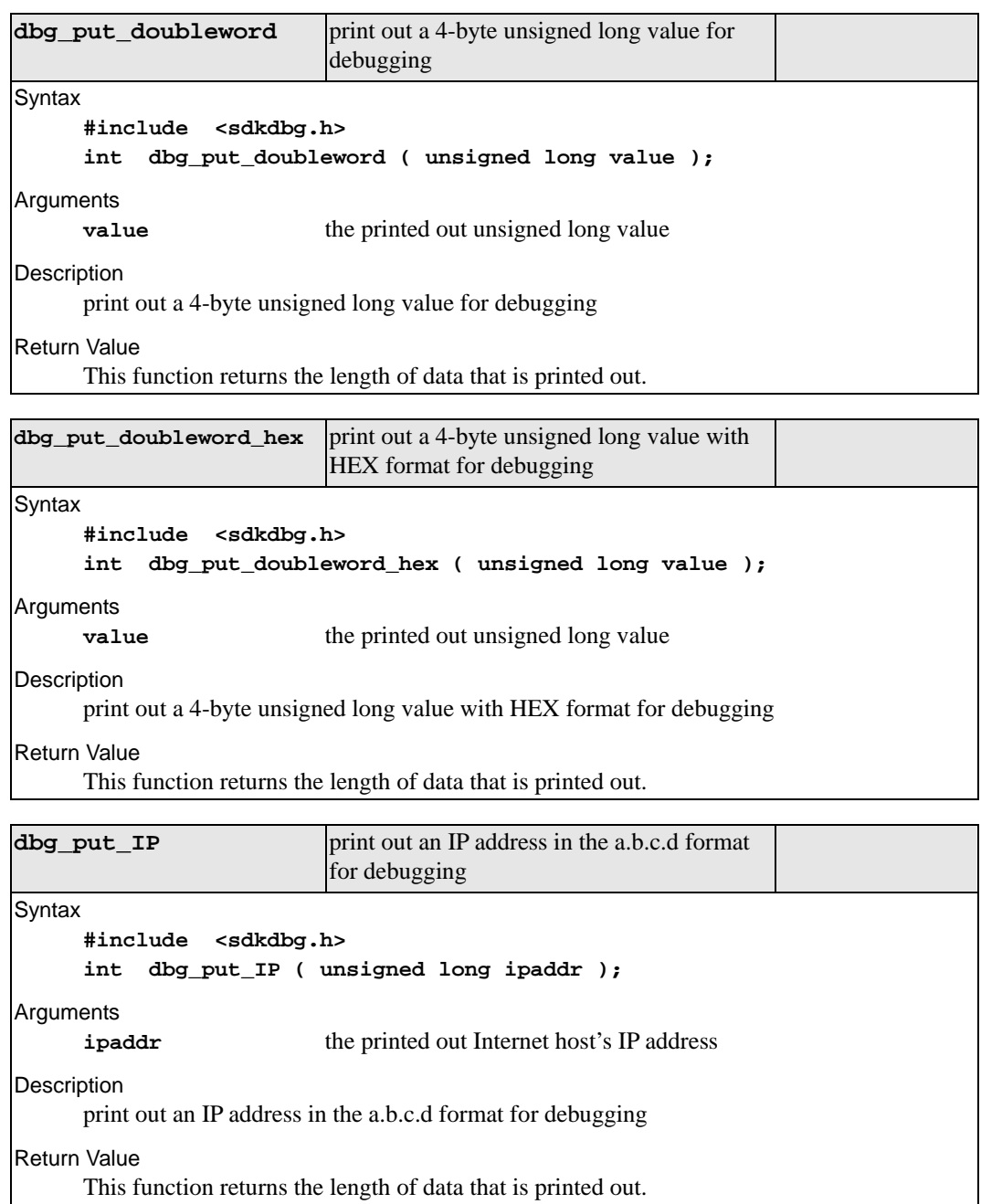

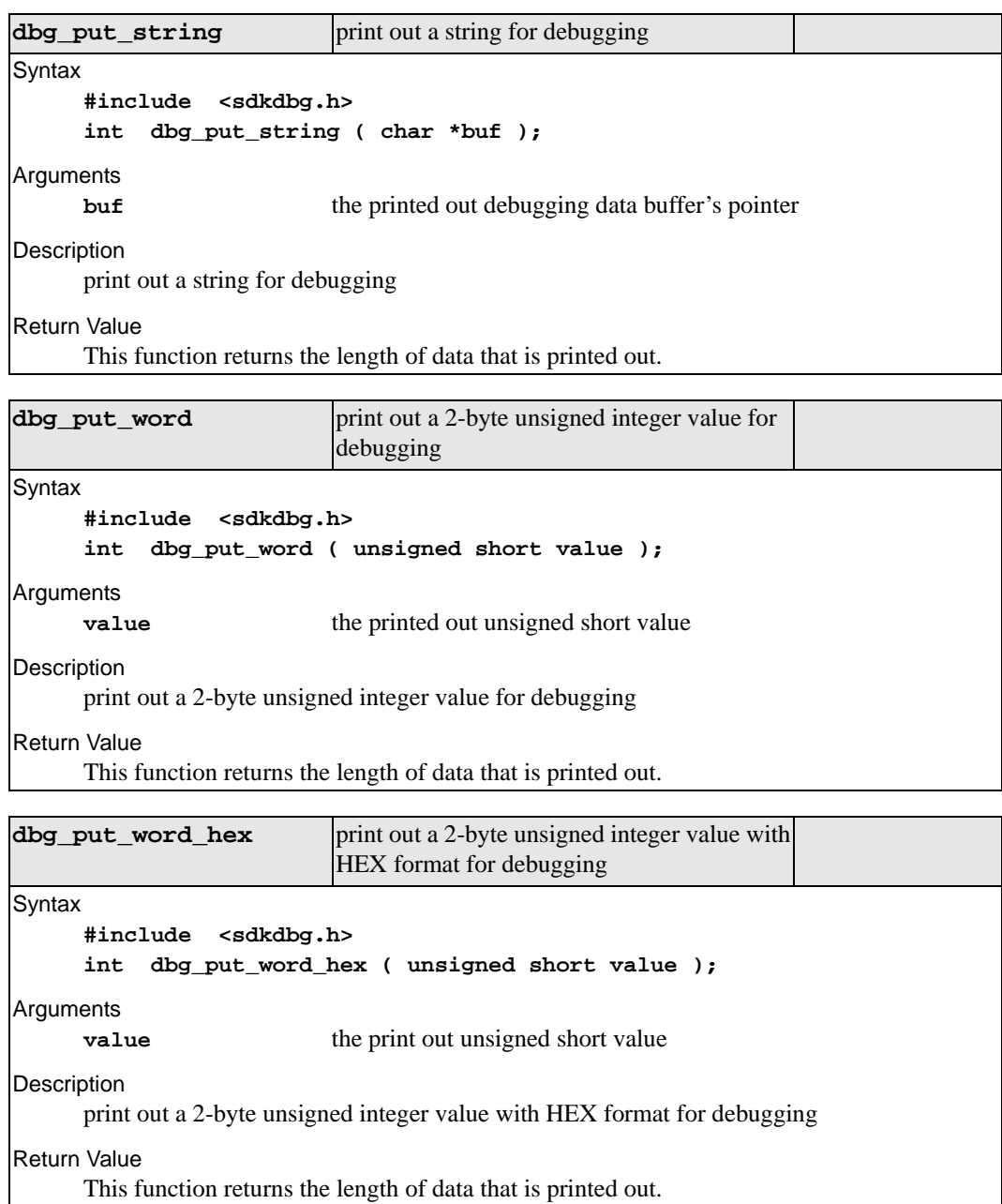

# **DIO Library Reference**

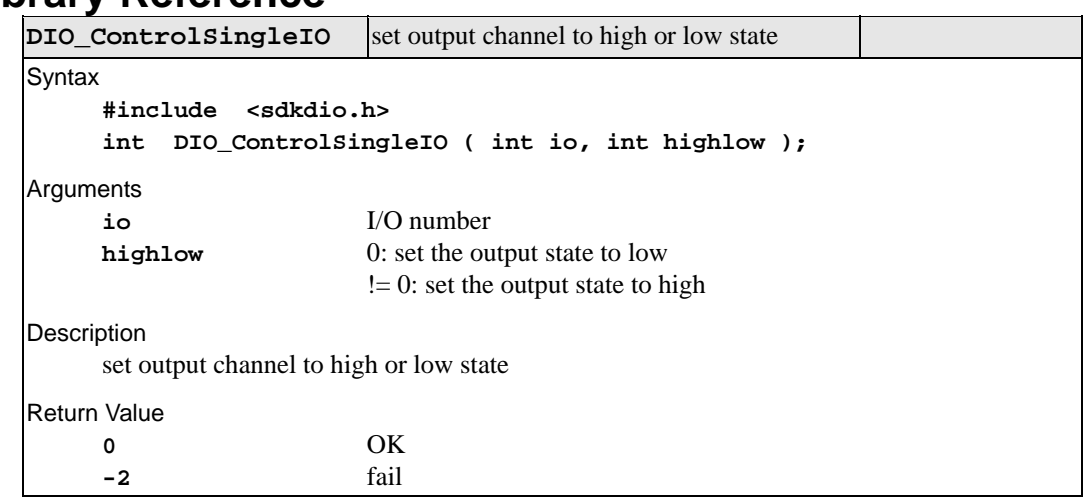

 $\overline{a}$ 

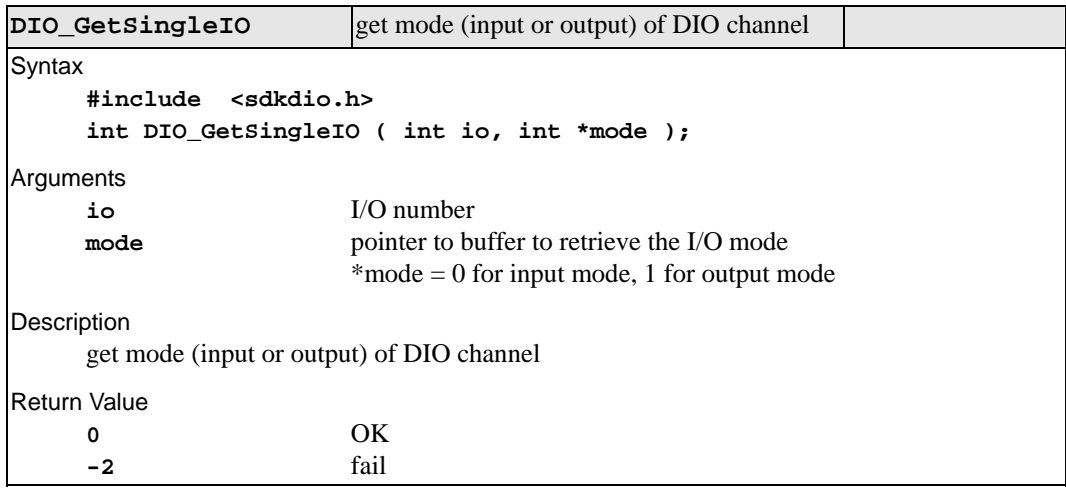

**DIO\_GetSingleIOStatus** get current state of DIO channel (high or low)

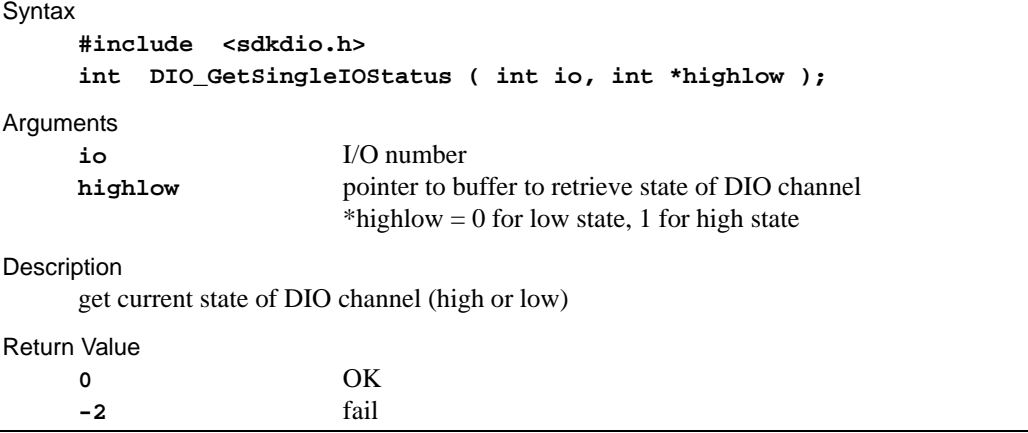

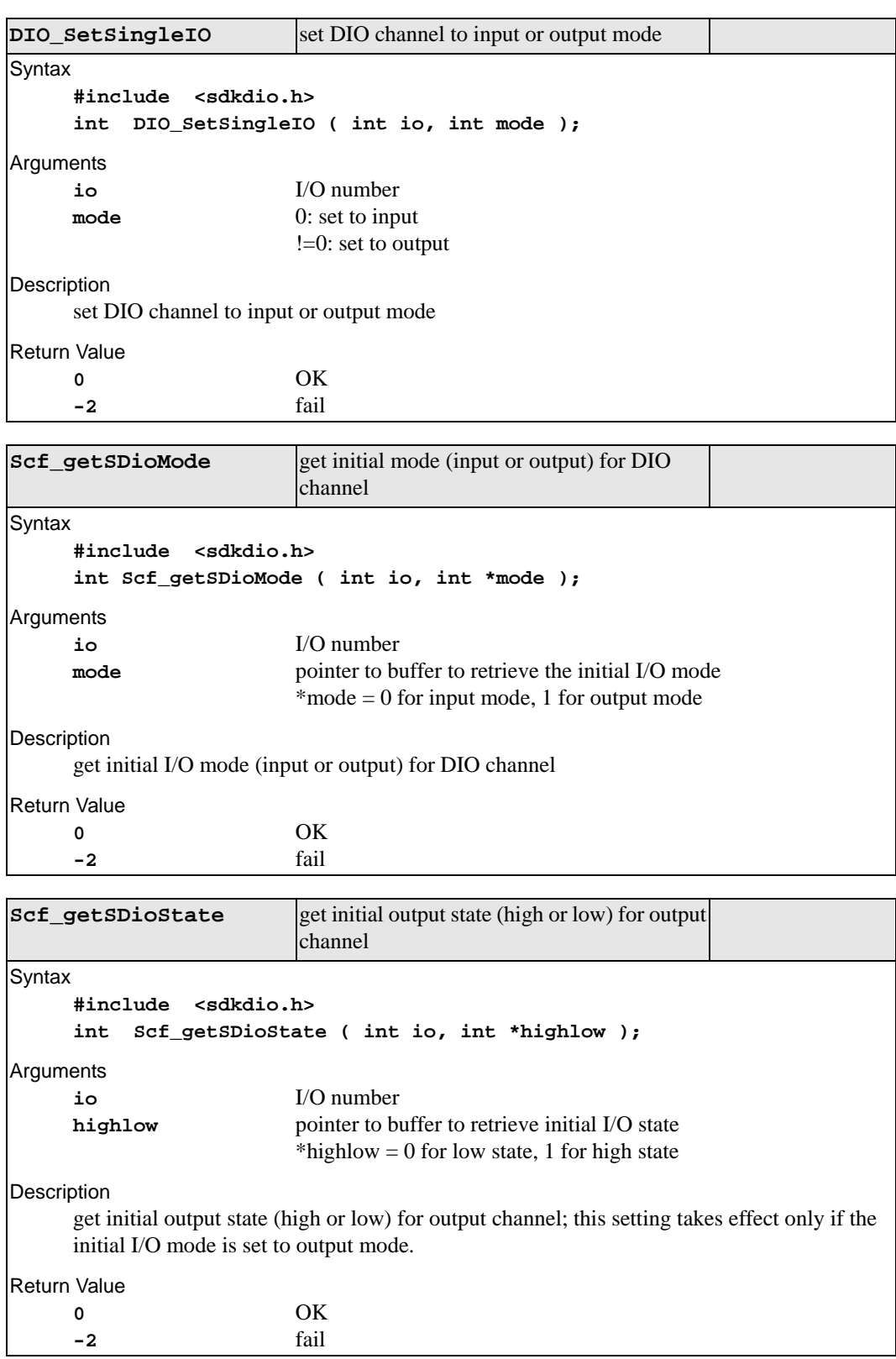

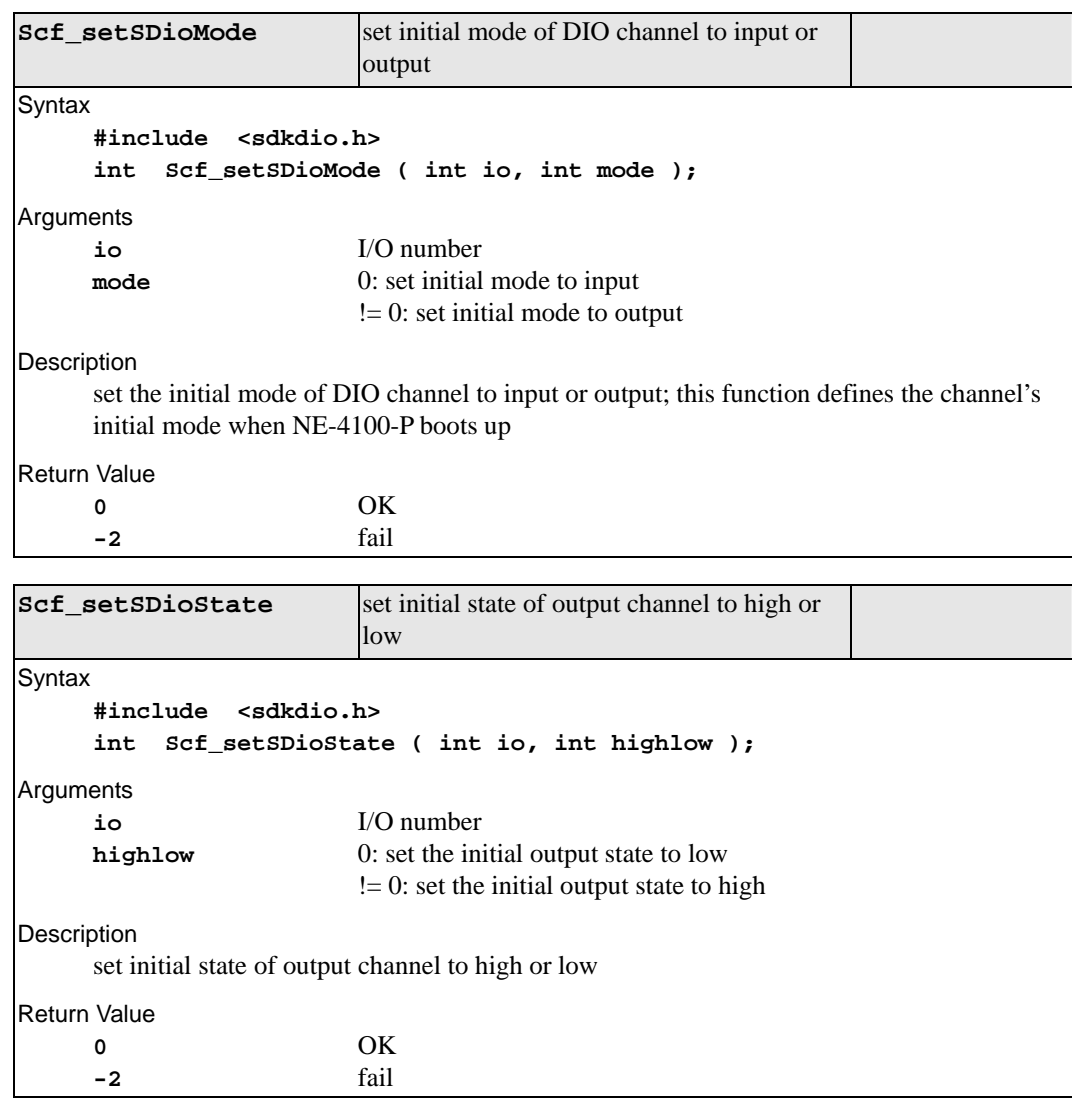

# **Thread Control Library Reference**

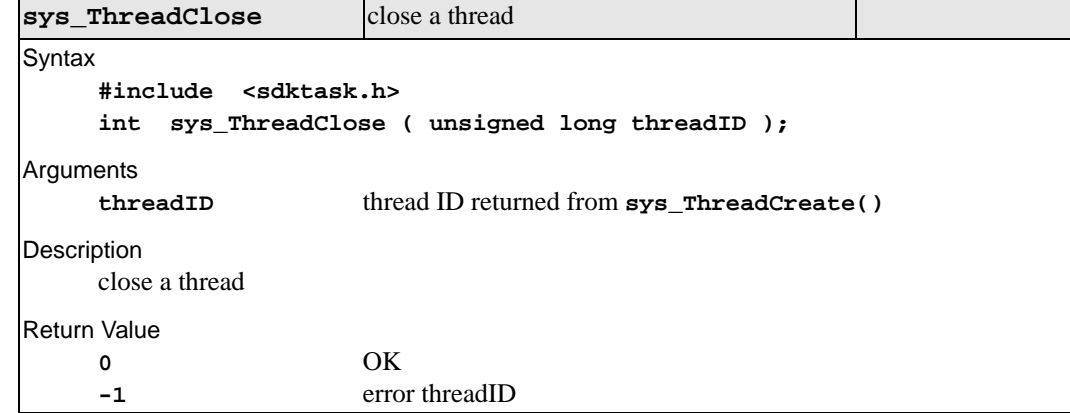

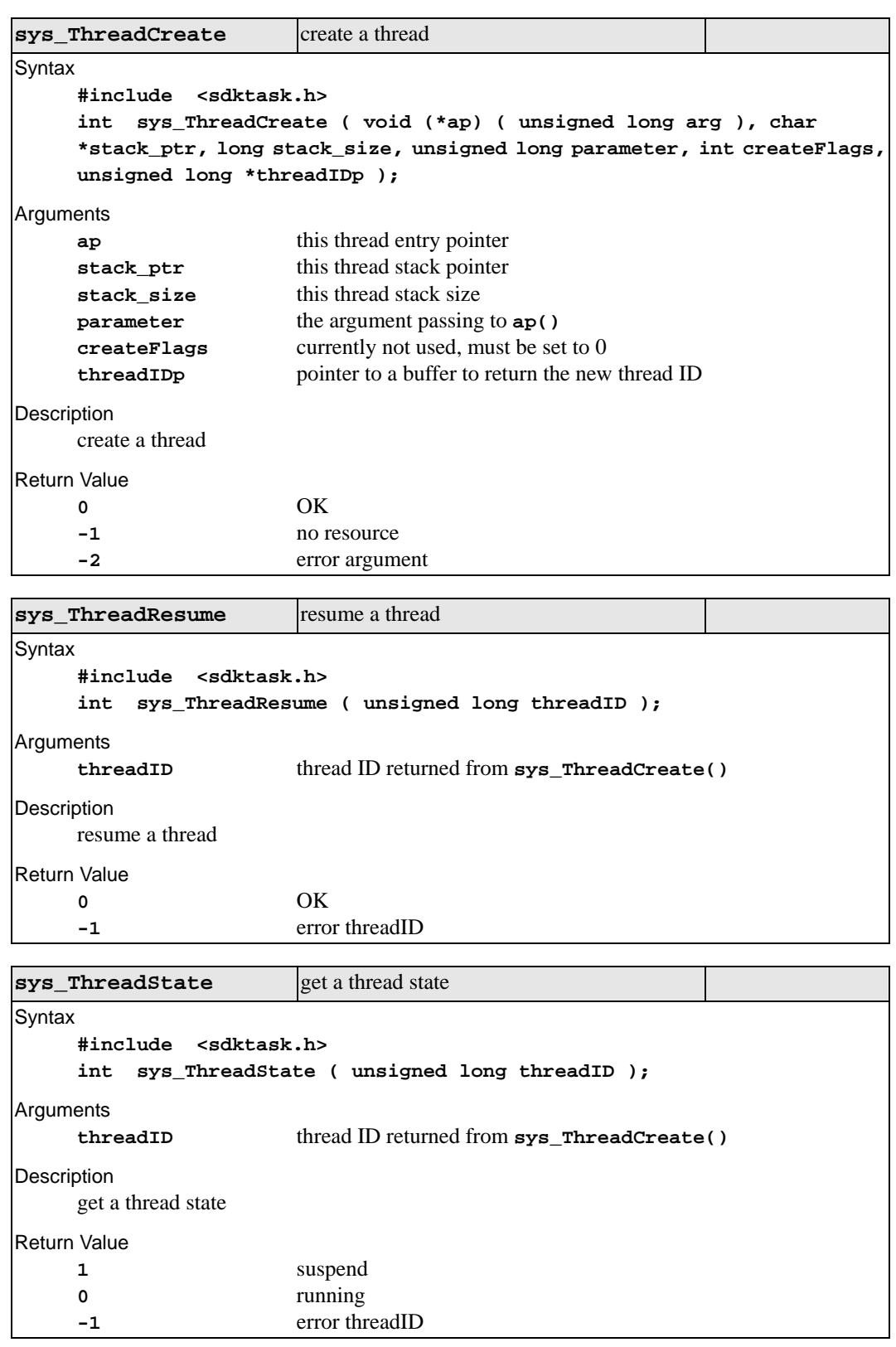

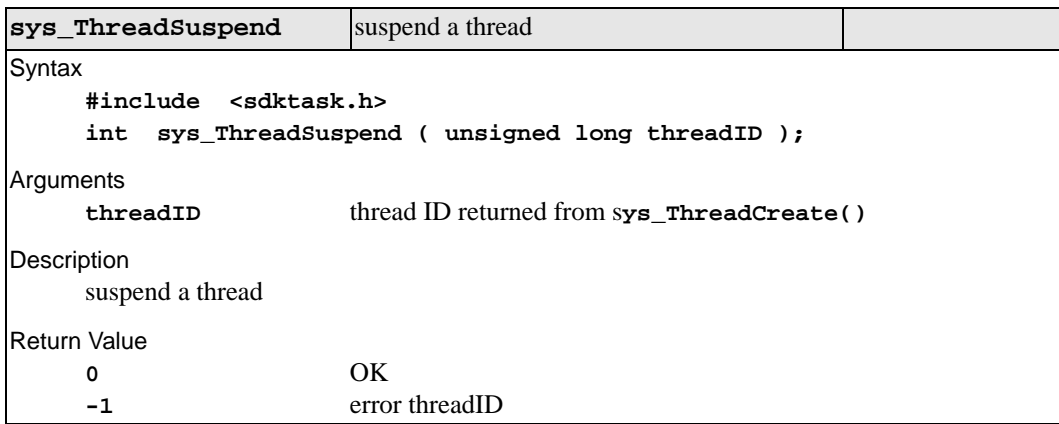

# **Time Server Library Reference**

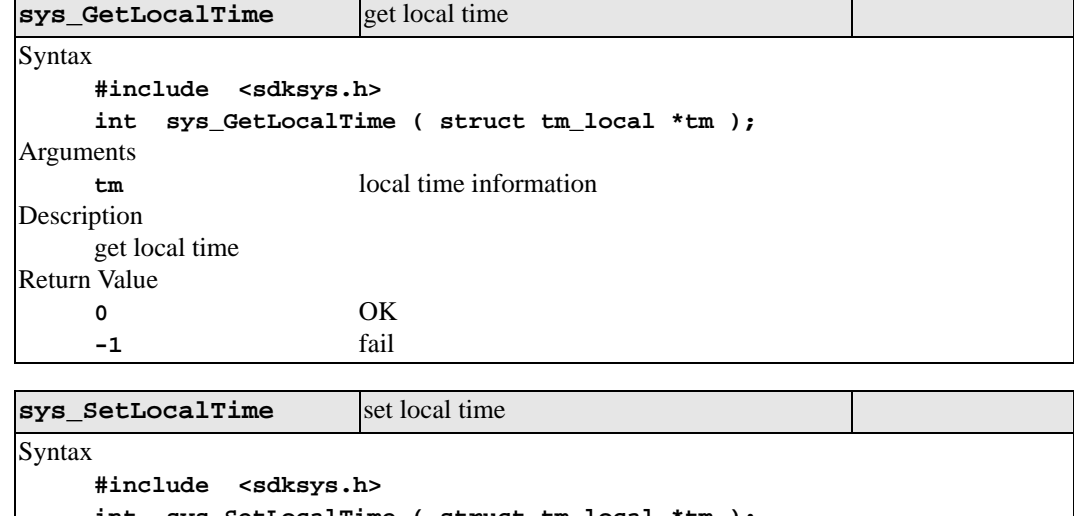

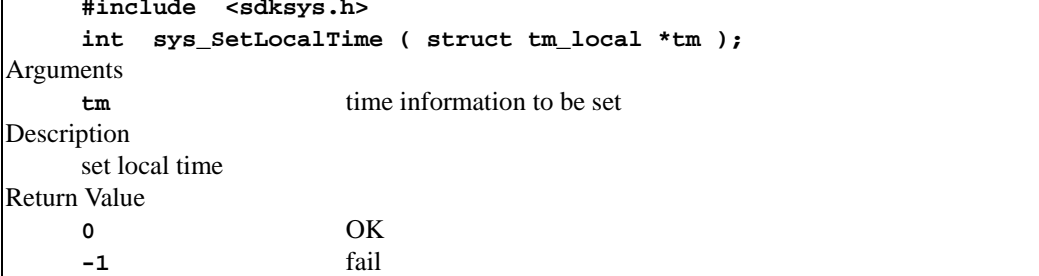

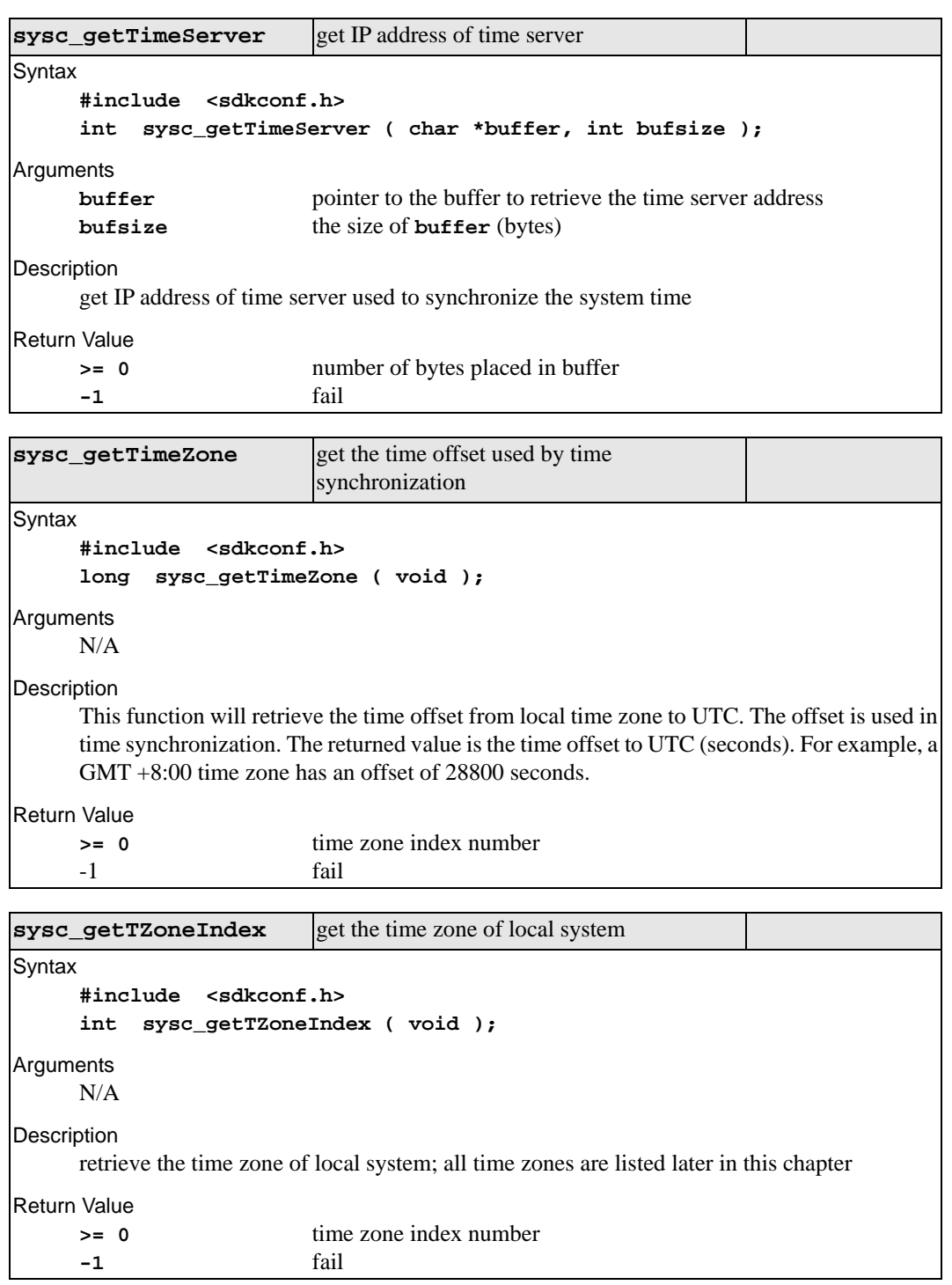

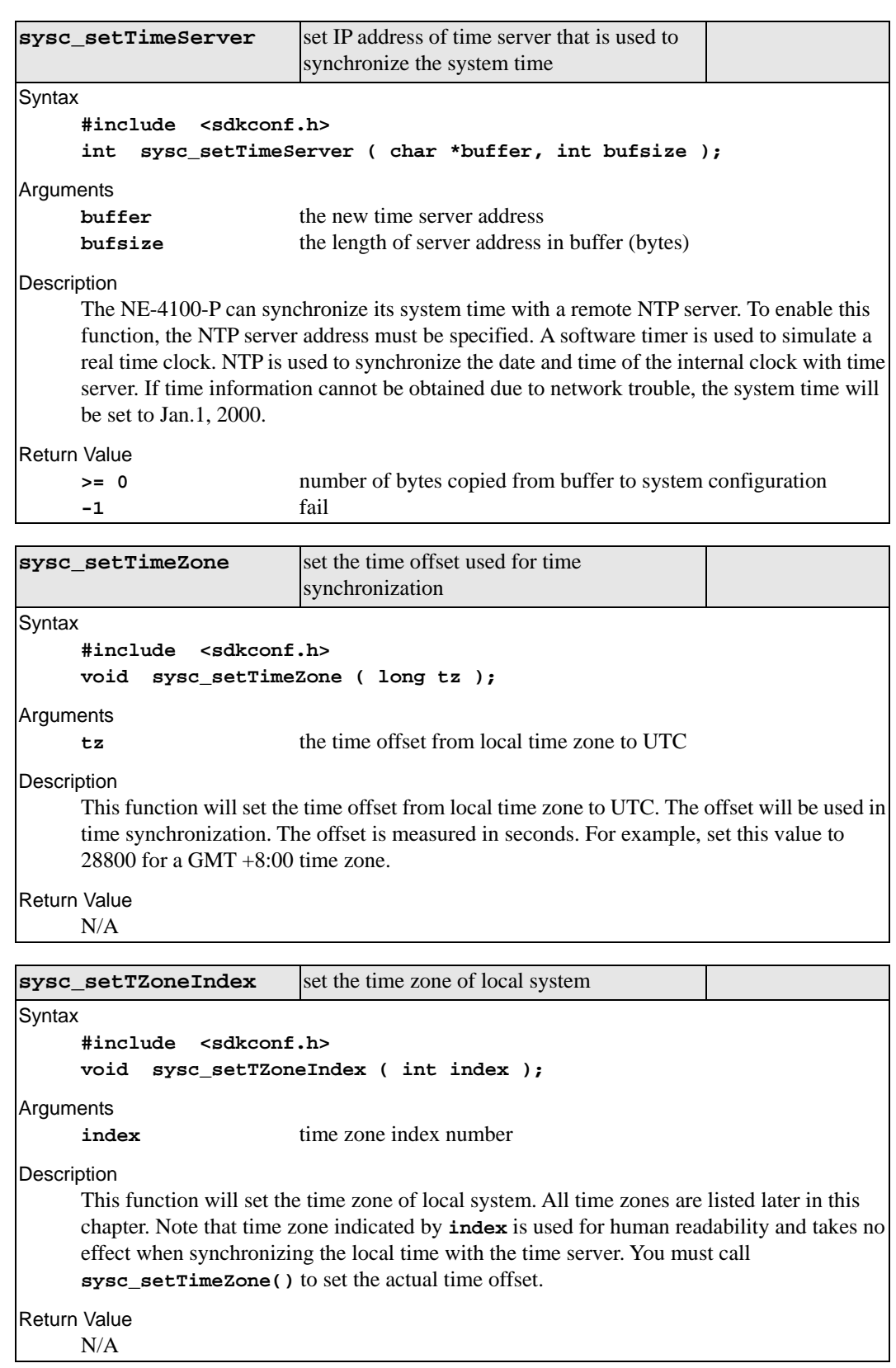

### **Time Zone Offsets Index**

The hour offsets for different time zones are listed below. You will need this information when setting the time zone for automatic date/time synchronization. GMT stands for Greenwich Mean Time, which is the global time that all time zones are measured from.

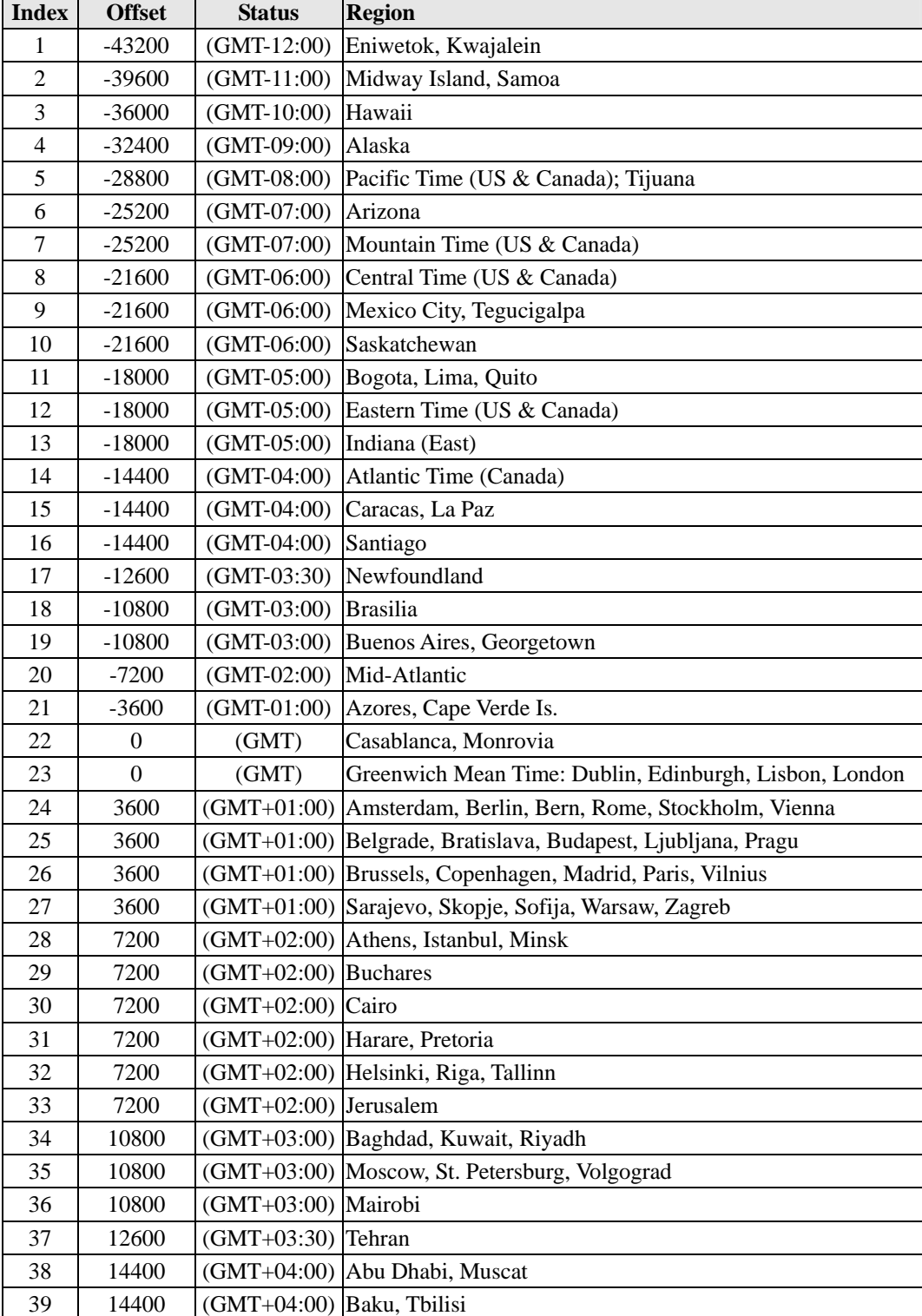

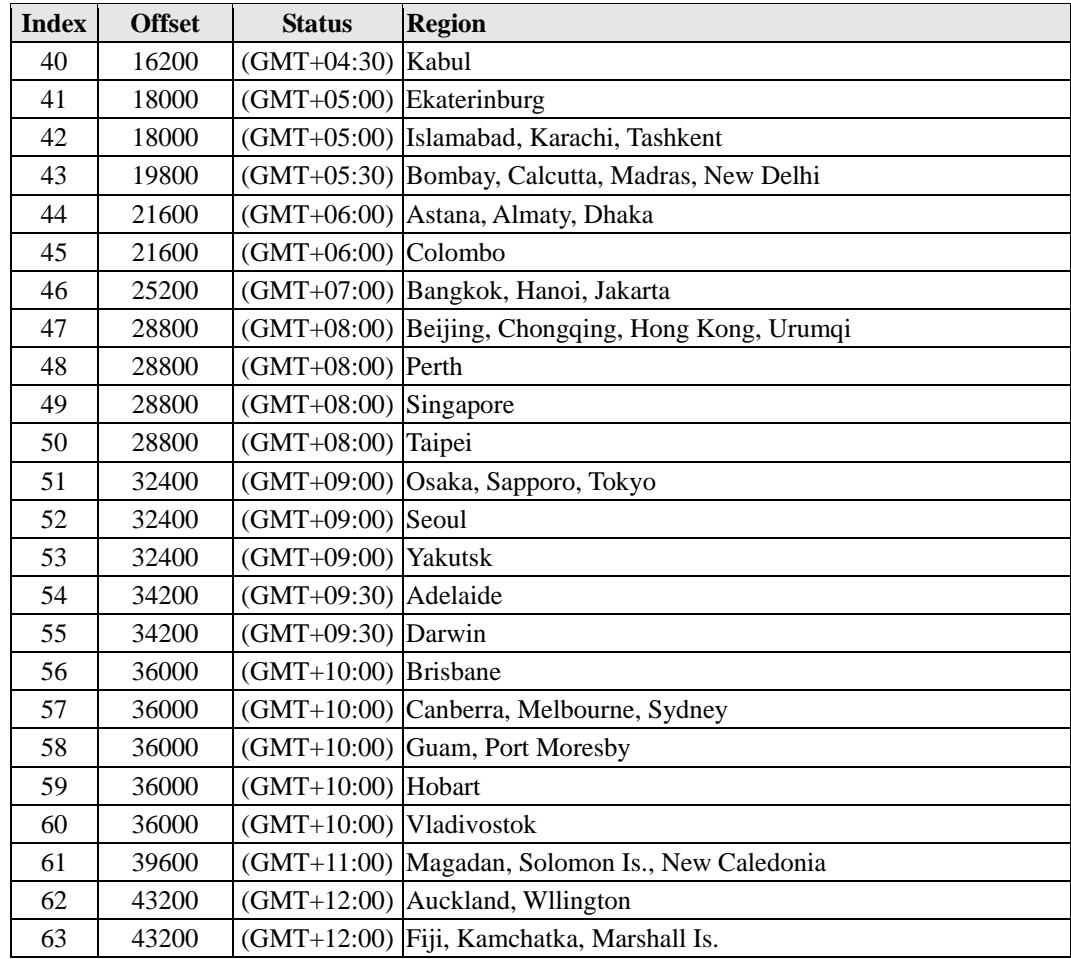

We have tested the following standard Turbo C string functions with the SDK, and have verified that they can be used without any problem.

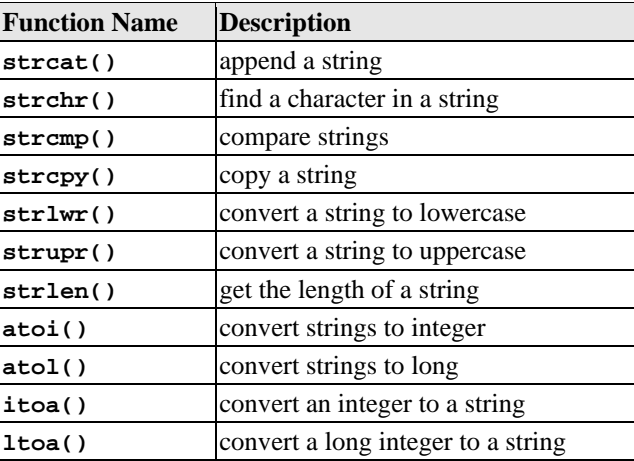

Note that to use these string functions, you must link to the **cl.lib** library file, with a **tlink** command similar to the one shown below:

**%path:>tlink /t /s c0sdk+ap, ap, ap, moxa\_sdk+c:\tc\lib\cl.lib** 

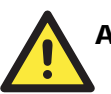

## **ATTENTION**

You must use the complete path to link to the to the **cl.lib** library file.

If you would like to use other Turbo C standard functions, we cannot guarantee that they will work with the SDK. (When using Borland C, use the same method as for Turbo C.)

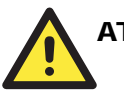

### **ATTENTION**

There are several types of function calls that must not be used in programs for the NE-4100-P:

- y system I/O functions such as **printf()**
- y system interrupt function **open()**
- y system memory allocate function **malloc()**

This appendix contains information on how to obtain information or service from MOXA for your NE-4100-P and other MOXA products. The following topics are covered:

- **[MOXA Internet Services](#page-102-0)** 
	- $\triangleright$  [Technical Support E-mail Address](#page-102-0)
	- $\triangleright$  [Website for Product Information](#page-102-0)

**[Problem Report Form](#page-103-0)** 

**[Product Return Procedure](#page-104-0)** 

# <span id="page-102-0"></span>**MOXA Internet Services**

Customer satisfaction is our top priority. To ensure that customers receive the full benefit of our products, MOXA Internet Services has been set up to provide technical support, driver updates, product information, and user's manual updates.

The following services are provided:

- Technical Support E-mail Address [support@moxa.com](mailto:support@moxa.com)
- Website for Product Information [http://www.moxa.com](http://www.moxa.com/)

# <span id="page-103-0"></span>**Problem Report Form**

### **MOXA NE-4100-P**

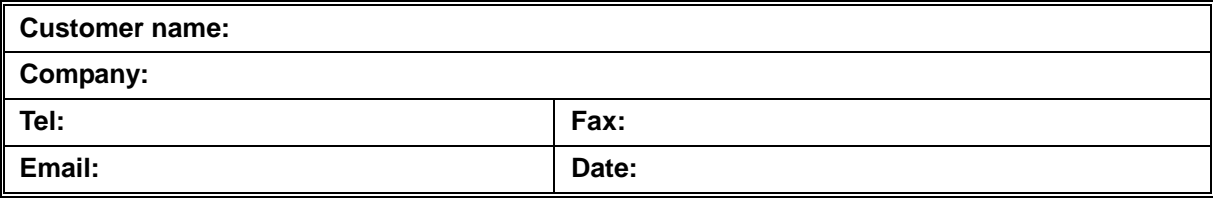

### **Select Product Model**

**NE-4100-P** 

Serial Number:

### **Problem Description**

Please describe the symptoms of the problem as clearly as possible, including any error messages you see. A clearly written description of the problem will allow us to reproduce the symptoms and expedite the repair of your product.

## <span id="page-104-0"></span>**Product Return Procedure**

For product repair, exchange, or refund, the customer must:

- Provide evidence of original purchase.
- Obtain a Product Return Agreement (PRA) from the sales representative or dealer.
- Fill out the Problem Report Form (PRF). Include as much detail as possible for a shorter product repair time.
- Carefully pack the product in an anti-static package and send it, pre-paid, to the dealer. The PRA should be visible on the outside of the package and should include a description of the problem along with the return address and telephone number.